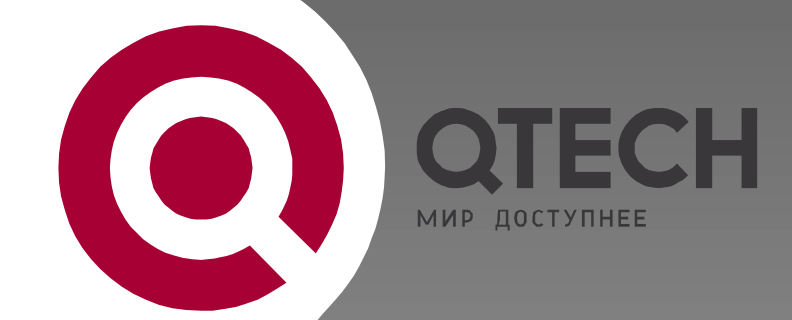

# **ИНТЕЛЛЕКТУАЛЬНЫЕ** КОММУТАТОРЫ УРОВНЯ ДОСТУПА И **АГРЕГАЦИИ**

**Серия QSW-3200** 

# ТЕХНИЧЕСКОЕ ОПИСАНИЕ

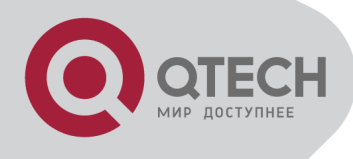

### **Content**

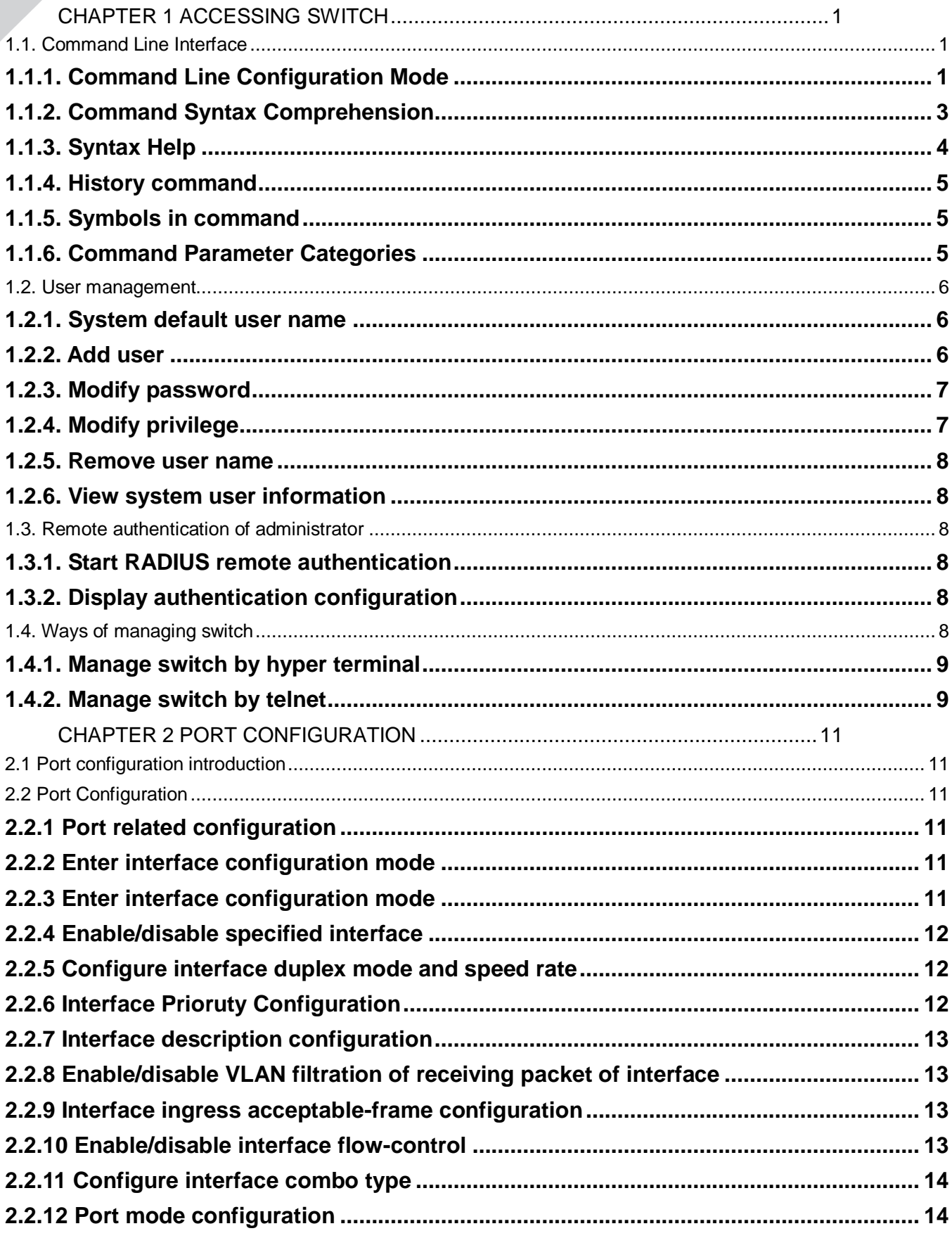

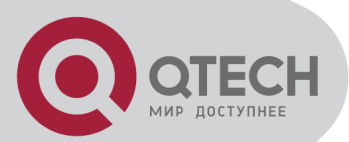

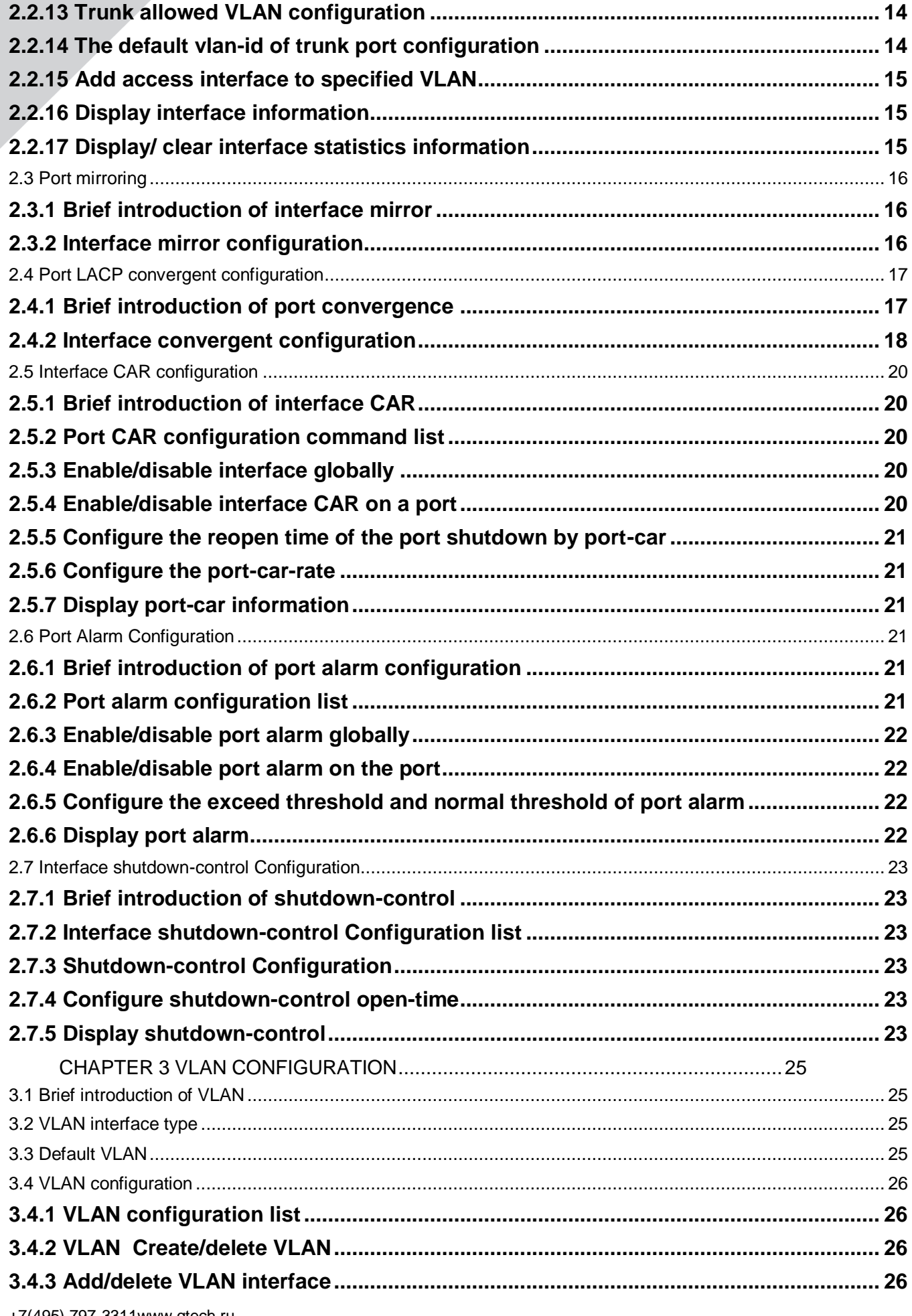

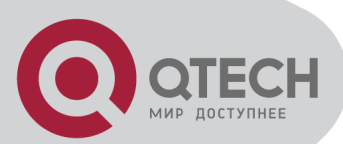

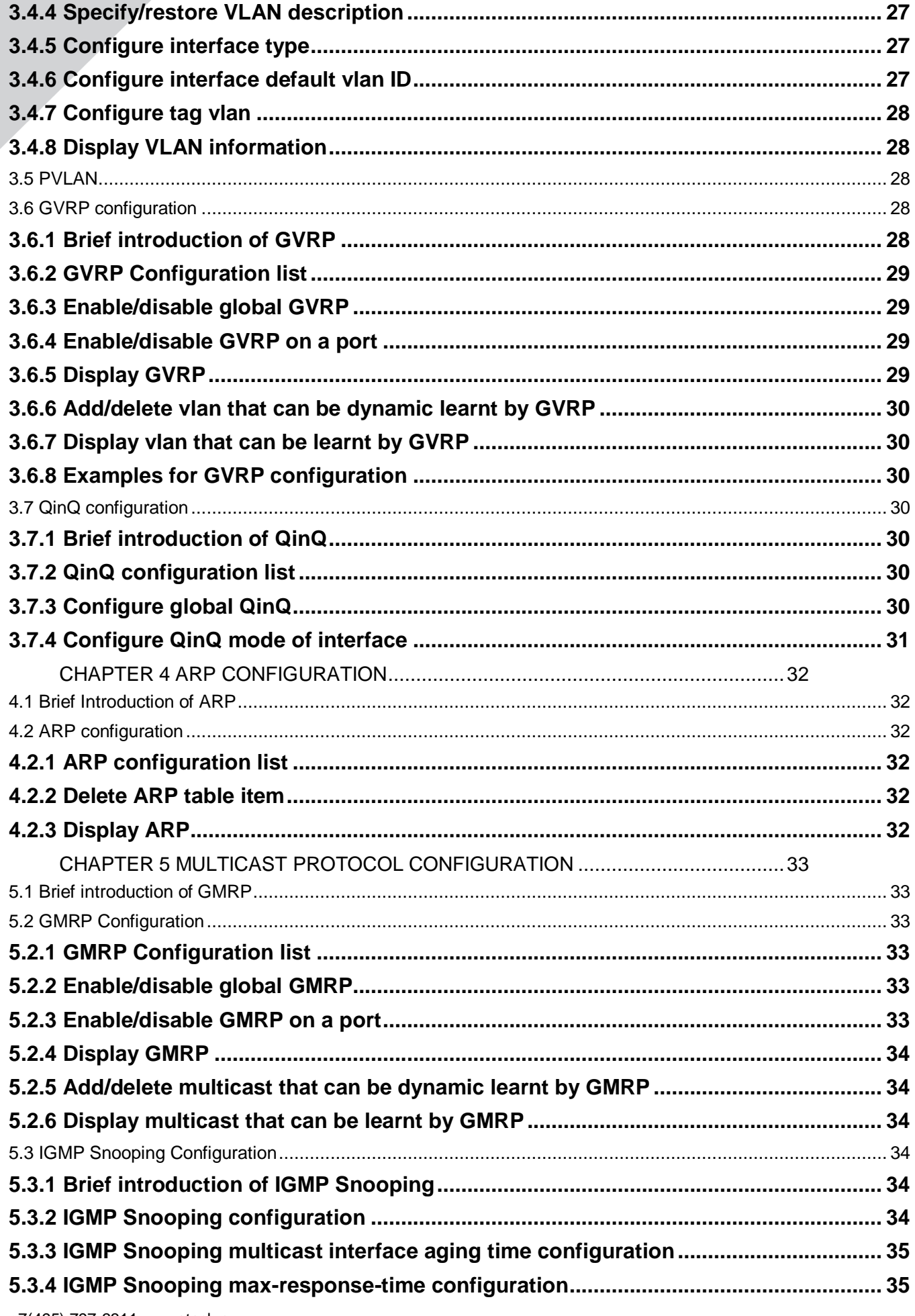

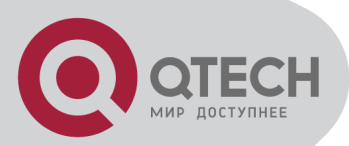

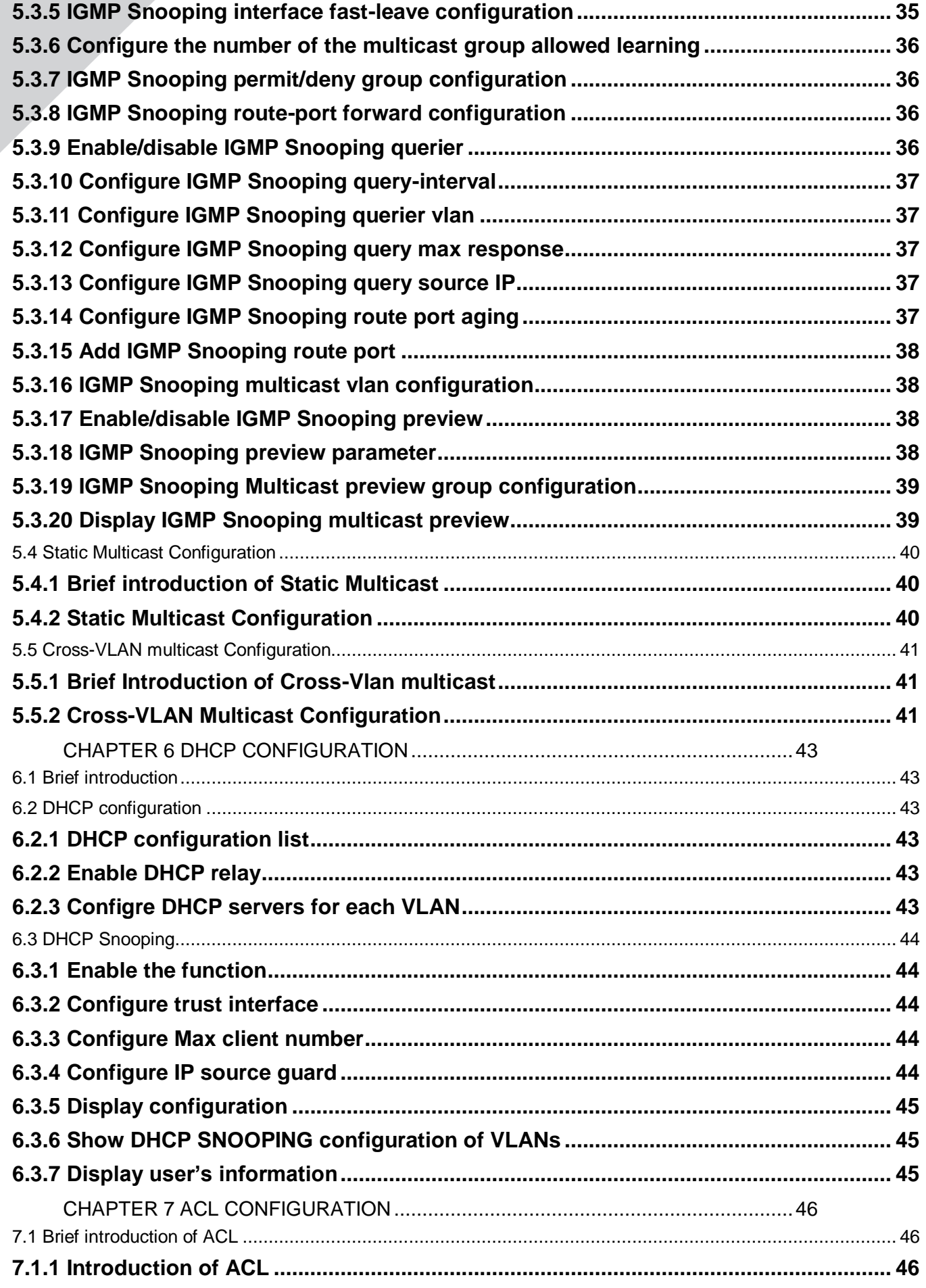

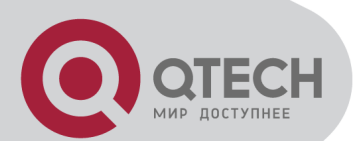

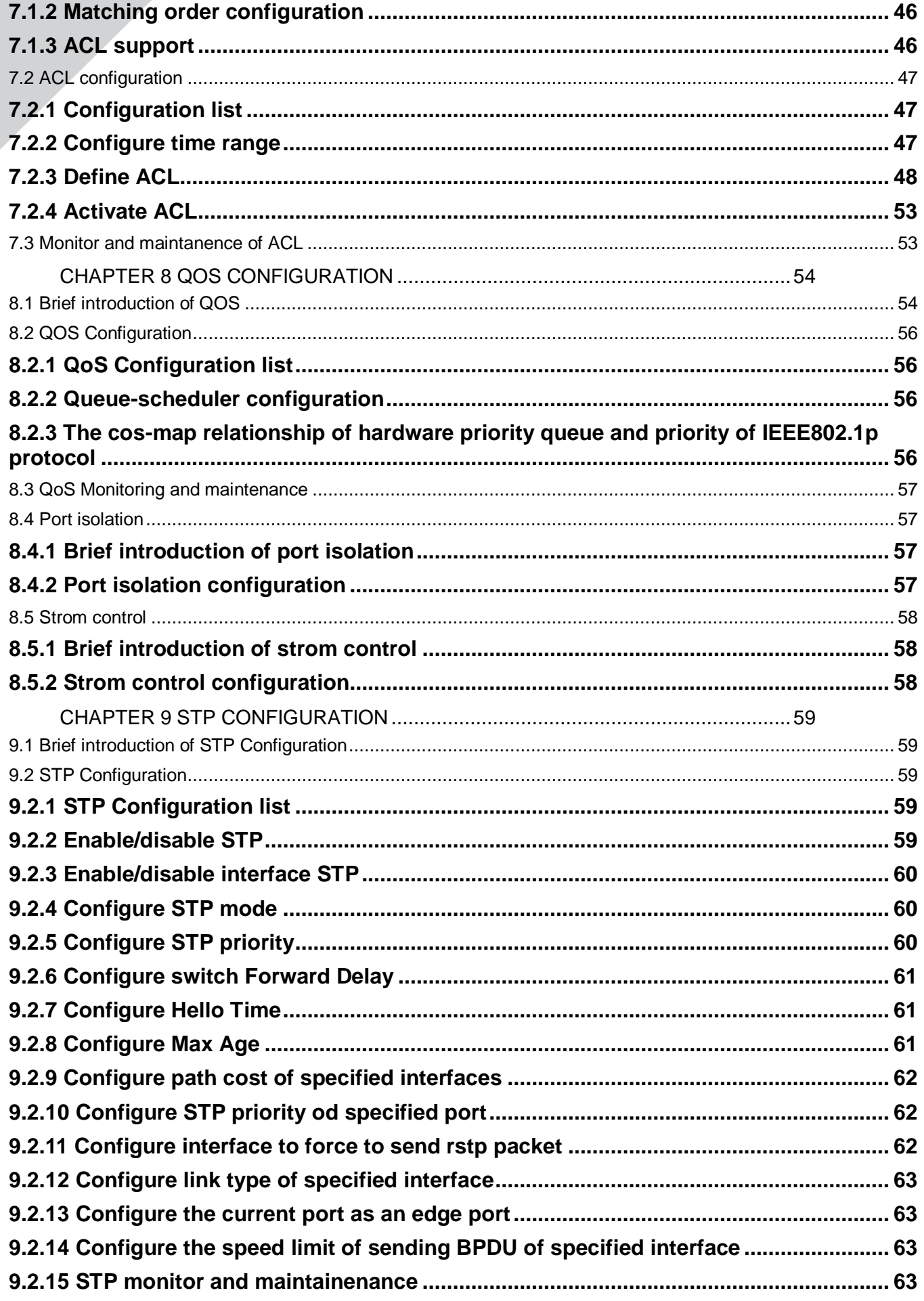

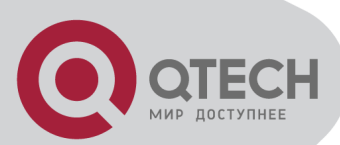

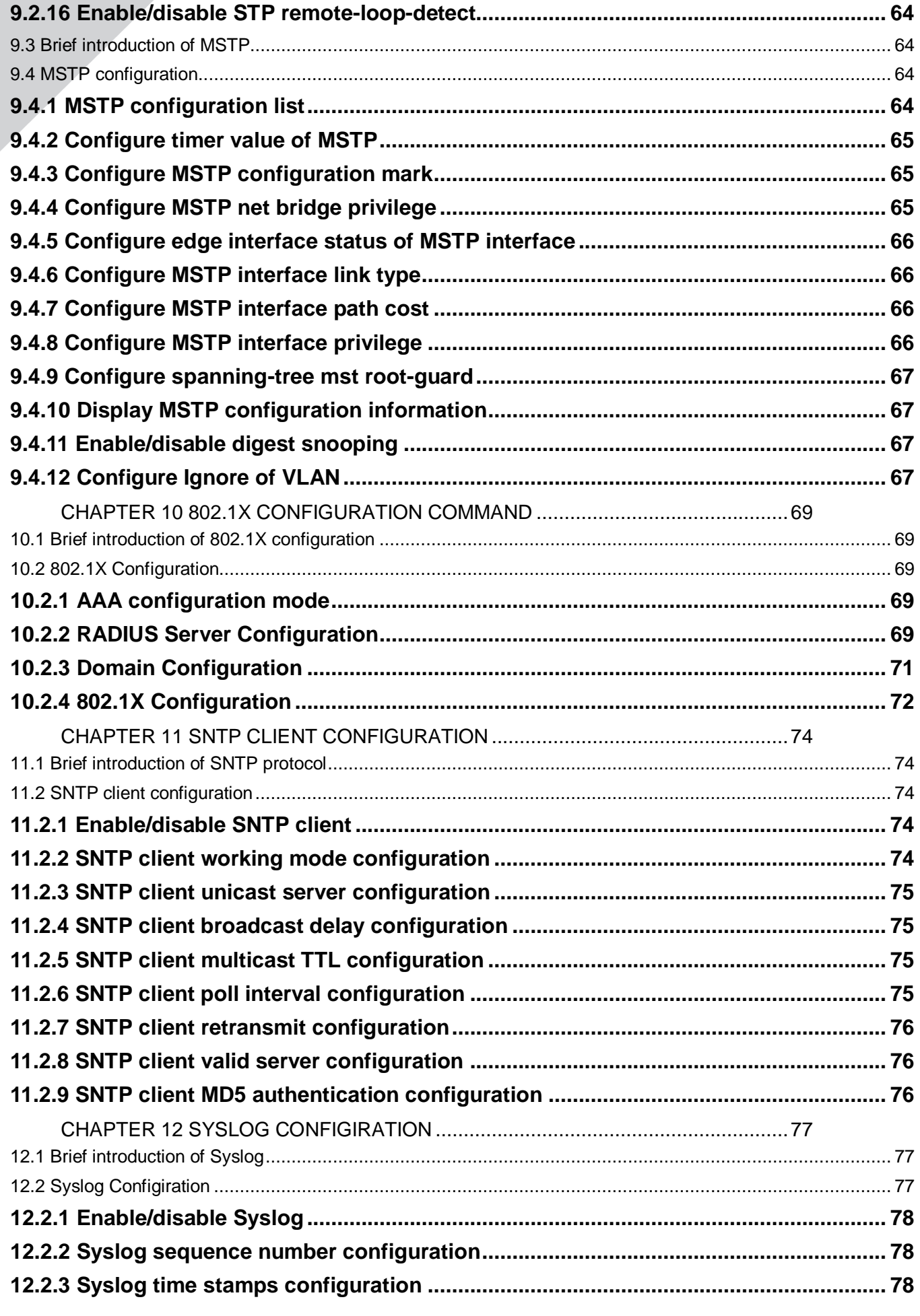

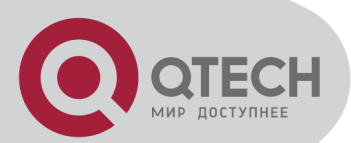

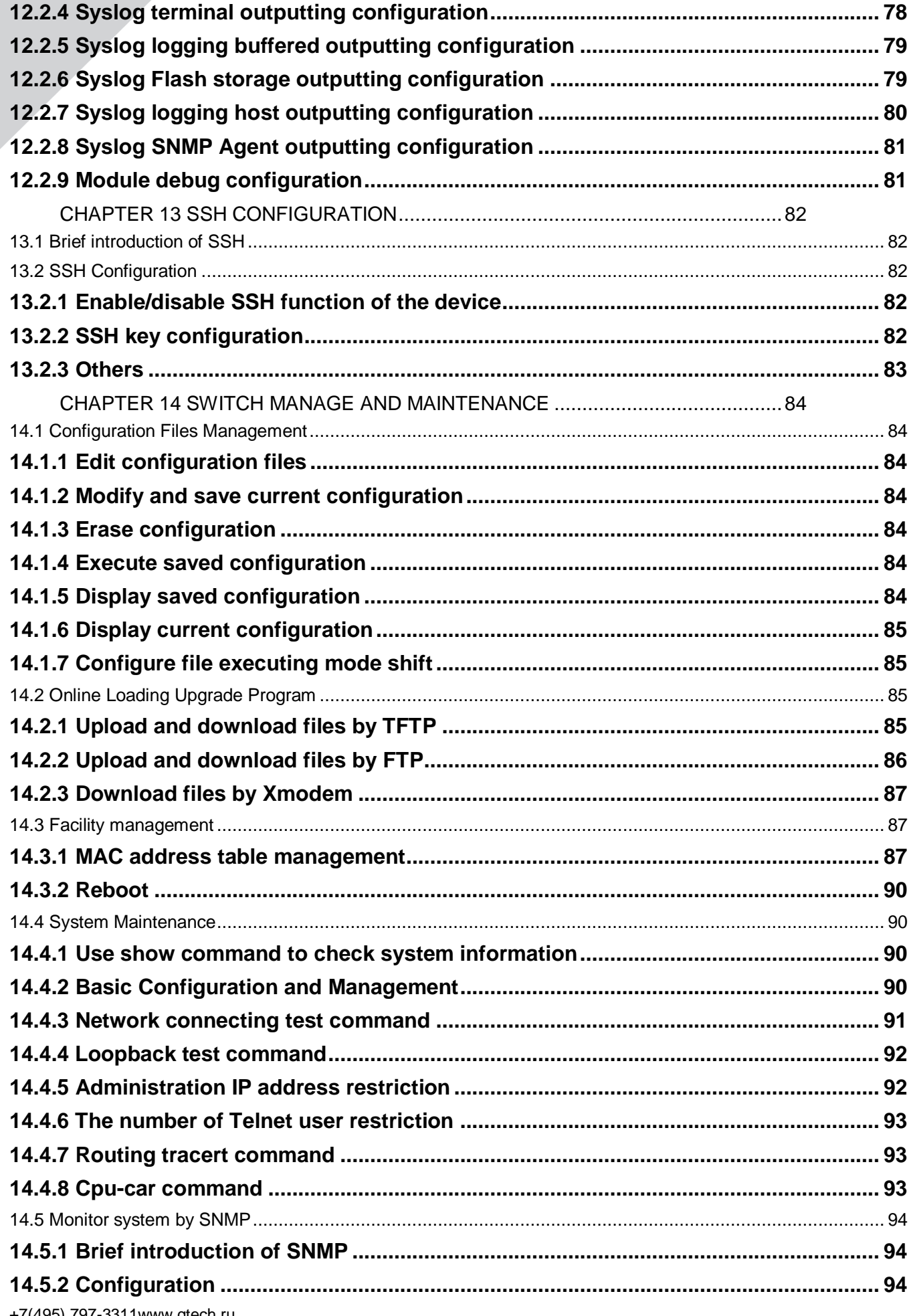

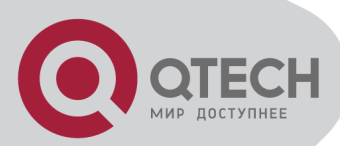

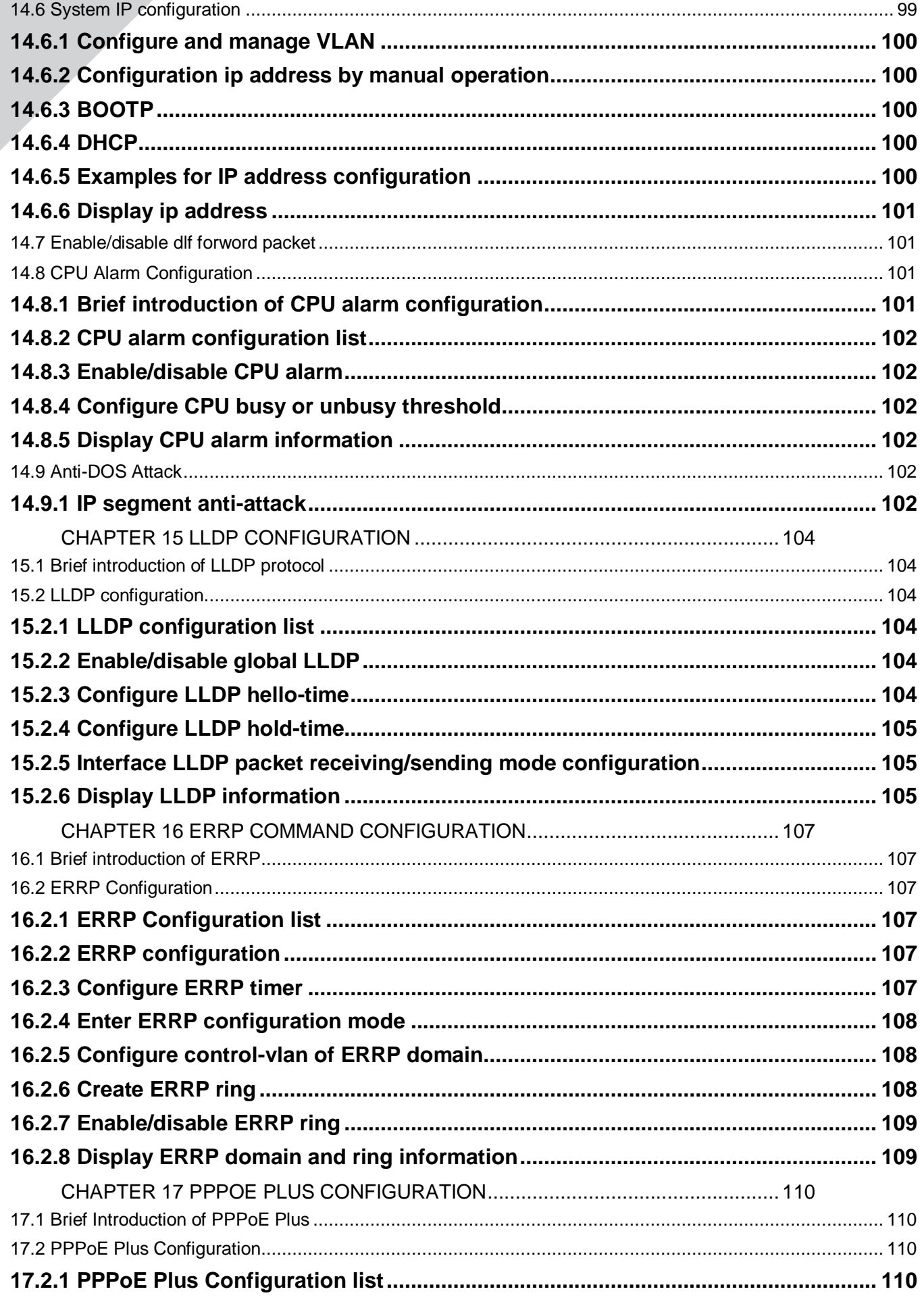

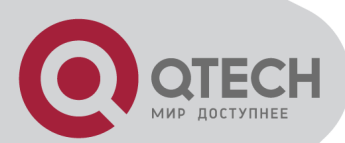

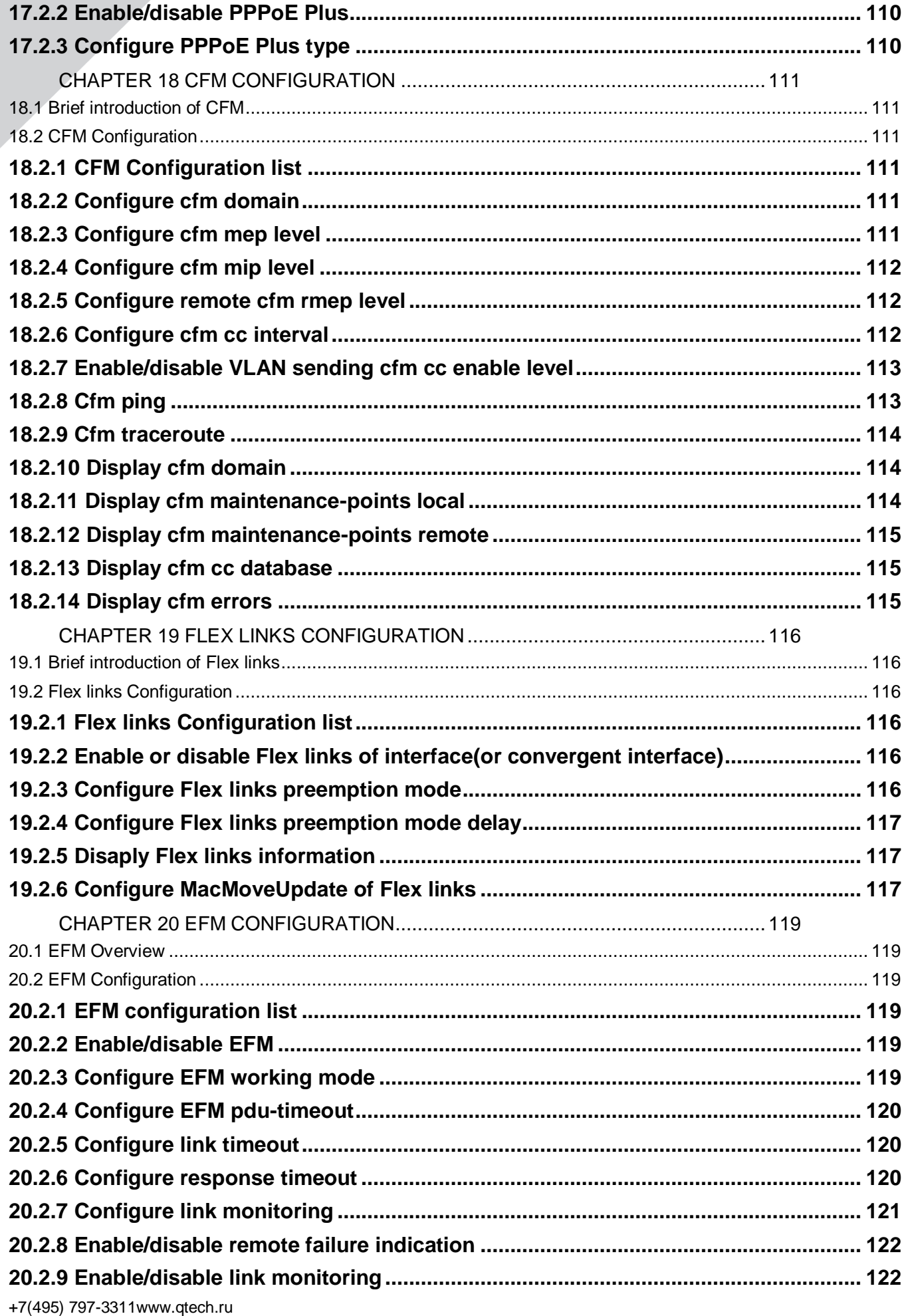

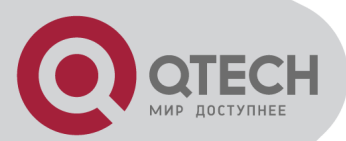

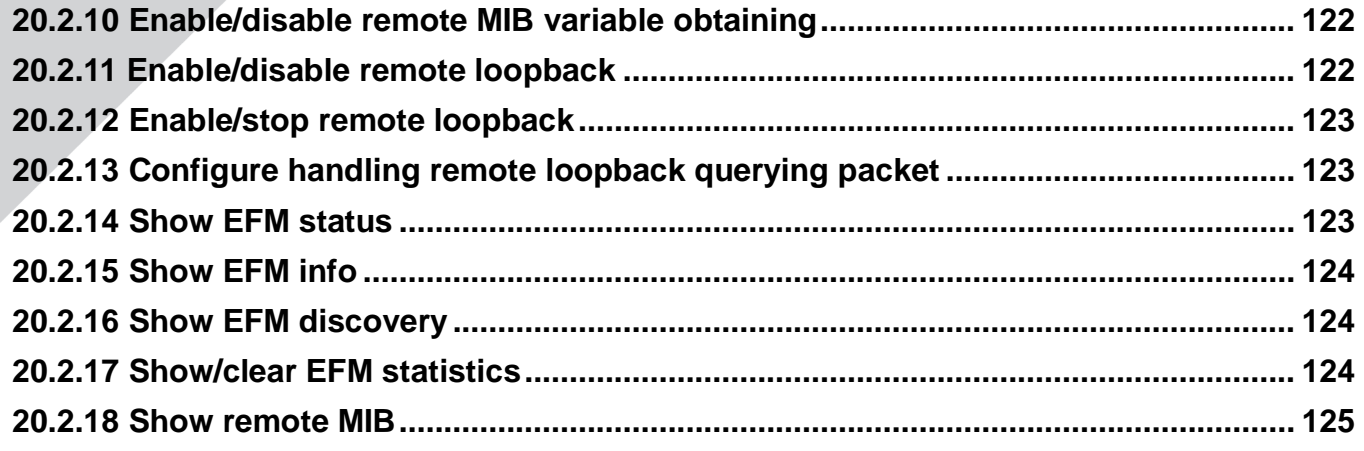

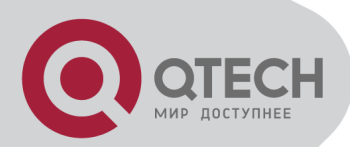

# **Chapter 1 ACCESSING SWITCH**

<span id="page-11-0"></span>This chapter is the basic knowledge for system management, including:

- Command line interface
- **EXECOMMAND SYNTAX COMPTANAION**
- **Syntax help**
- **History command**
- **Symbols in command**
- **Parameter in command**
- User management
- <span id="page-11-1"></span>Ways for switch management

## **1.1. Command Line Interface**

System provides a series of configuration command and command line interface. User can configure and manage switch by command line. Command line interface has the features as following:

- **Local configuration by Console interface**
- **Local or remote configuration by TelNet**
- Configure command classification protection to guarantee unauthorized user illegal accessing.
- Input «?» at any moment to obtain help information
- **Provide such network test command as ping to diagnose network fault**
- **Provide FTP, TFTP, Xmodem to download and upload files**
- Keywords partial matching searching is adopted by command line convertor for user to input non-conflicting key words, such as: interface command can only input «interf»

#### <span id="page-11-2"></span>**1.1.1. Command Line Configuration Mode**

System command line adopts classification protection to prevent illegal accessing of unauthorized user. Each command mode is for different configuration with the connection and distinction. For example, after successful accessing, user of all level can enter common user mode which can only see the system operation information; administrator can input «enable» to enter privileged mode; input «configure terminal» to enter global configuration mode from privileged mode which can enter related configuration mode according to inputting different configuration command. For example:

Command line provides command mode as following:

- User mode
- **Privileged mode**
- **Global configuration mode**
- **Interface configuration mode**
- **VLAN configuration mode**
- **AAA** configuration mode
- **RADIUS** configuration mode
- **Domain configuration mode**
- **VLAN interface configuration mode**
- superVLAN interface configuration mode

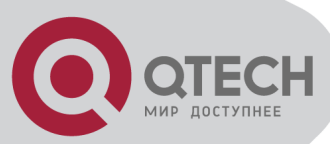

- RIP configuration mode
- OSPF configuration mode
- PIM configuration mode
- **GN.Link configuration mode**

The function and details of each command mode are as following:

Table 1-1 Command Line Configuration Mode

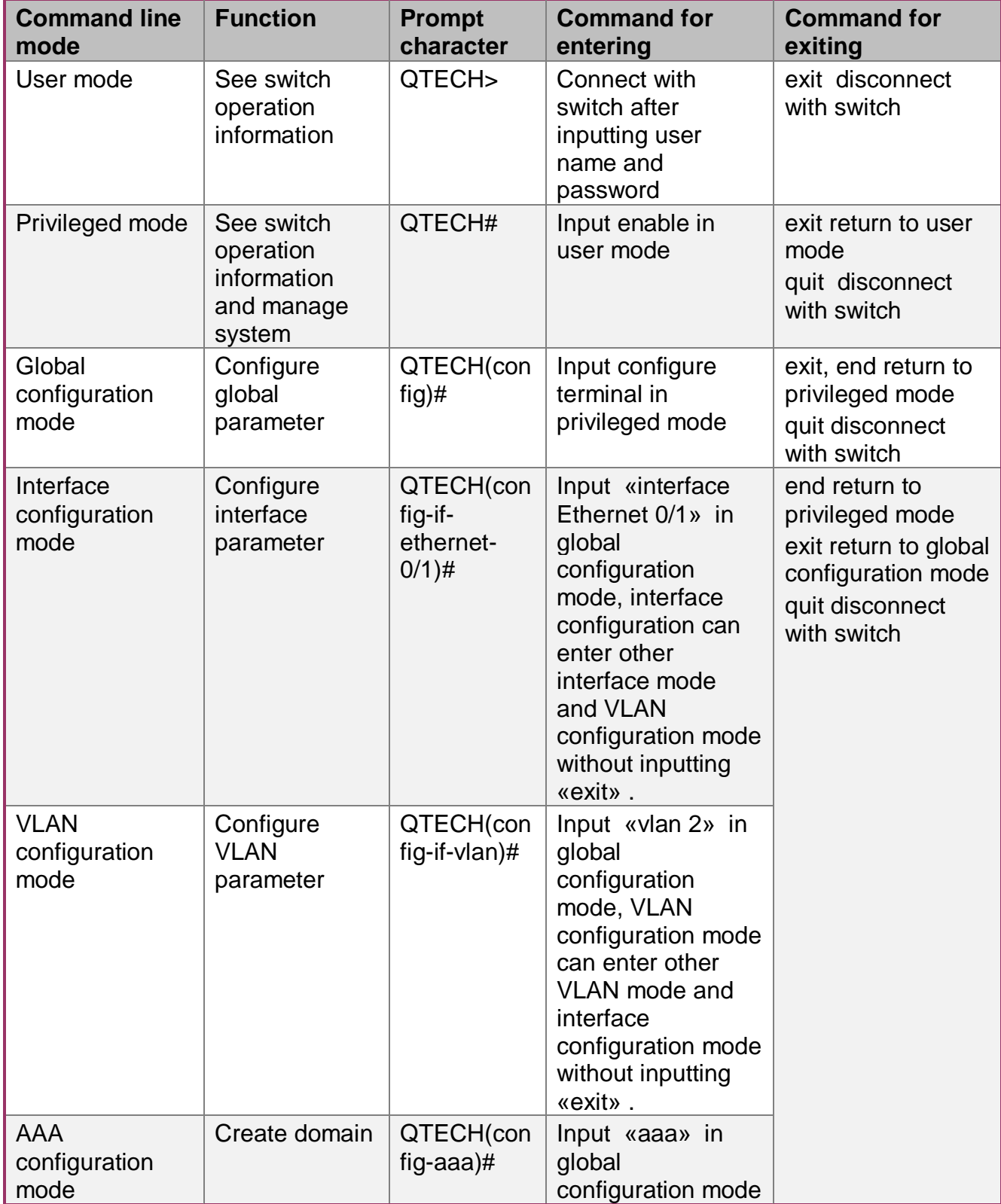

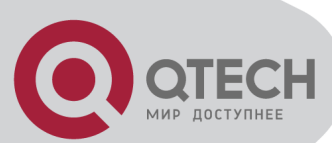

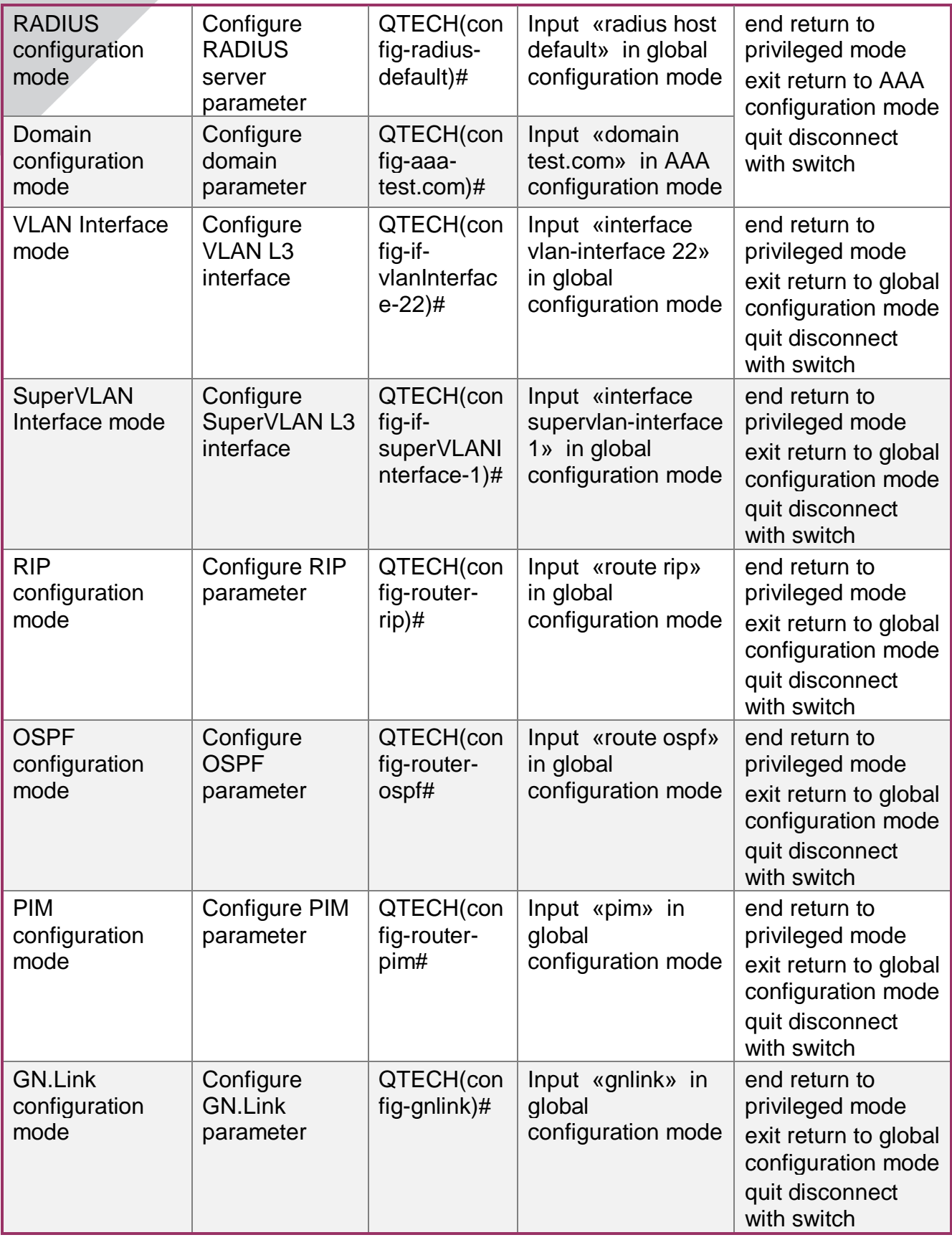

## <span id="page-13-0"></span>**1.1.2. Command Syntax Comprehension**

This chapter describes the steps needed for command configuration. Please read this section and related detail information of command line interface in the following sections carefully.

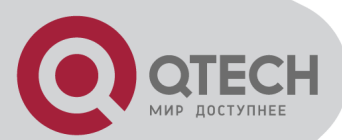

The logging in identity verification of the system console of this switch is used to verify the identity of the operating user. It permits and refuses the logging in by matching recognizing user name and password.

Step 1: Following are showed when entering command line interface,

Username (1-32 chars):

Please input user name, press Enter button, and then the prompt is as following:

Password (1-16 chars):

Input password. If it is correct, enter the user mode with the following prompt:

QTECH>

In switch system, there are 2 different privileges. One is administrator, and the other is common user. Common user only can see the configuration information of switch without right to modify it but administrator can manage and configure the switch by specified command.

Logging in as administrator can enter privileged mode from user mode.

QTECH>enable

Step 2: Input command

Skip to step 3, if the command needs input the parameter. Continue this step if the command need input the parameter.

If the command needs a parameter, please input it. When inputting a parameter, keyword is needed.

The parameter of the command is specified which is the number or character string or IP address in a certain range. Input «?» when you are uncomprehending, and input the correct keyword according to the prompt. Keyword is what is to be operated in command.

If more than one parameter are needed, please input keywords and each parameter in turn according to the prompt until «<enter>«is showed in prompt to press enter button.

Step 3: Press enter button after inputting complete command.

For example:

! User need not input parameter

QTECH#quit

«quit» is a command without parameter. The name of the command is quit. Press enter button after inputting it to execute this command.

! User need input parameter

QTECH(config)#vlan 3

«vlan 3» is a command with parameter and keyword, vlan of which is command keyword and 3 of which is parameter.

#### <span id="page-14-0"></span>**1.1.3. Syntax Help**

There is built-in syntax help in command line interface. If you are not sure about the syntax of some command, obtain all command and its simple description of the current mode by inputting «?» or help command; list all keywords beginning with the current character string by inputting «?» closely after the command character string; input «?» after space, if «?» is in the same location of the keyword, all keywords and its simple description will be listed, if «?» is in the same location of parameter, all the parameter description will be listed, and you can continue to input command according to the prompt until the prompt command is «enter» to press enter button to execute command. For example:

1. **Directly input «?» in privileged mode** QTECH#? System mode commands:

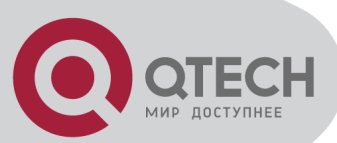

cls clear screen help description of the interactive help ping ping command quit disconnect from switch and quit …… 2. **Input «?» closely after keyword** QTECH(config)#interf? interface 3. **Input «?» after command character string and space** QTECH(config)#spanning-tree ? forward-time config switch delaytime hello-time config switch hellotime max-age config switch max agingtime priority config switch priority <enter> The command end. 4. Parameter range and form QTECH(config)#spanning-tree forward-time ? INTEGER<4-30> switch delaytime: <4-30>(second) 5. **Command line end prompt** QTECH(config)#spanning-tree ? <enter> The command end. Above help information can shift terminal language in privileged mode. terminal language { chinese | english }

## <span id="page-15-0"></span>**1.1.4. History command**

Command line interface will save history command inputted by user automatically so that user can invoke history command saved by command line interface and re-execute it. At most 100 history commands can be saved by command line interface for each user. Input «Ctrl+P» to access last command, and «Ctrl+N» for next command.

## <span id="page-15-1"></span>**1.1.5. Symbols in command**

There are all kinds of symbols in command syntax which is not a part of command but used to describe how to input this command. Table 1-2 makes a brief description of these symbols. Description of symbols

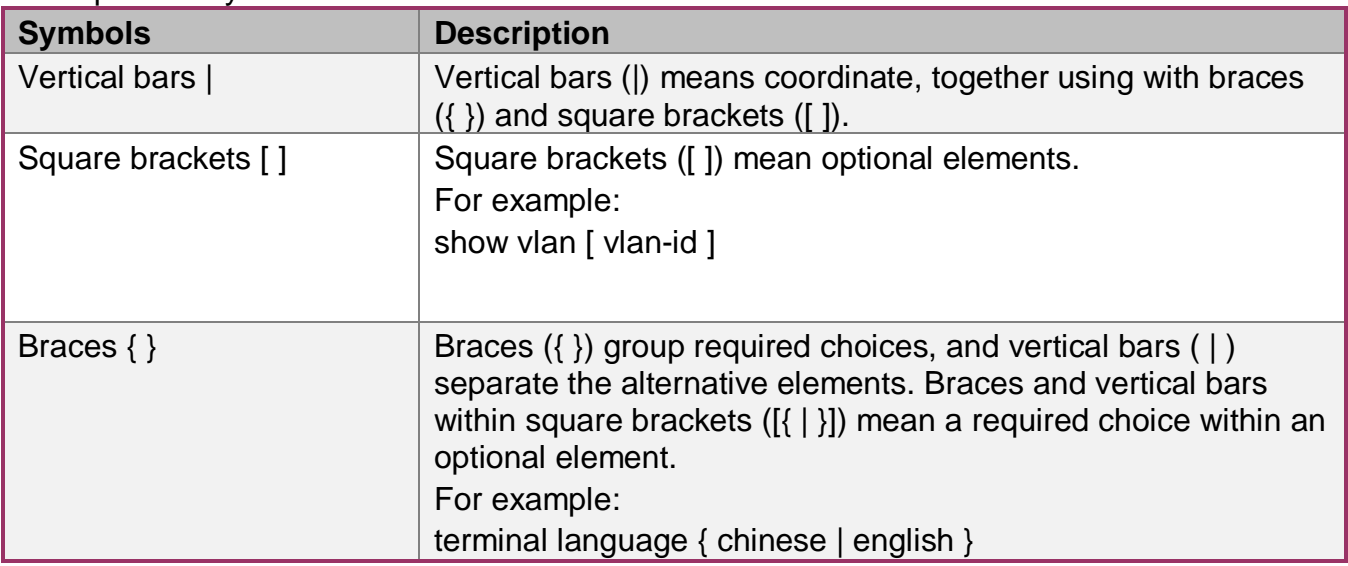

#### <span id="page-15-2"></span>**1.1.6. Command Parameter Categories**

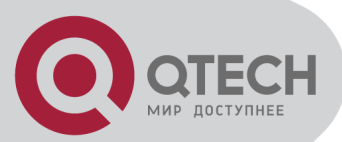

There are 5 categories command parameter as following:

scale

Two numerical value linked by hyphen in angle brackets (< >) means this parameter is some number in the range of those two numbers.

For example: INTEGER<1-10> means user can input any integer between 1 and 10 (include 1 and 10), such as 8 is a valid number.

IP address

The prompt which is in the form of A.B.C.D. means the parameter is an IP address. A valid IP address is needed to input.

For example: 192.168.0.100 is a valid IP address.

MAC address

The prompt which is in the form of H:H:H:H:H:H means the parameter is a MAC address. A valid MAC address is needed to input. If a multicast MAC address is needed, there will be related prompt.

For example: 01:02:03:04:05:06 is a valid MAC address.

Interface list

The prompt of interface list is STRING<3-4>. Interface parameter interface-num is in the form of interface-type + interface-number. Interface-type is Ethernet and interface-number is slotnum/port-num, in which slot-num is in the range of 0 to 2, and port-num is in the range of 1 to 24. Seriate interfaces with the same type can be linked by to keyword, but the port number to the right of the to keyword must be larger than the one to the left of the keyword, and this argument only can be repeated for up to 3 times. The special declaration of interface parameter interface list will be displayed in the command.

For example: show spanning-tree interface ethernet 0/1 ethernet 0/3 to ethernet 0/5 means displaying spanning-tree information of interface ethernet 0/1 ethernet 0/3 to ethernet 0/5

Character string

The prompt which is in the form of STRING<3-4> means the parameter is a character string which is in the form of 1 to 19 characters. «?» can be inputted to display the concrete command description.

#### <span id="page-16-0"></span>**1.2. User management**

There are 2 privileges for user:

- **ADMIN** administrator
- NORMAL normal user

Normal user can only enter user mode not privileged mode after logging in, so that he can only see system information but not to configure it. Administrator has the right to enter all modes, and query and configure all parameters.

#### <span id="page-16-1"></span>**1.2.1. System default user name**

There is a system default built-in user name called admin, and the initial password is 123456. It is suggested modifying password when logging in switch for the first time to avoid leaking it. This user name cannot be deleted and the privilege cannot be modified either. It also possesses the right to manage other users. Please remember your modified password.

#### <span id="page-16-2"></span>**1.2.2. Add user**

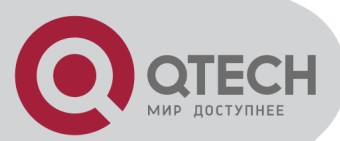

Log in with the identity of system administrator admin to enter privileged mode, then global configuration mode by using username command. Input user name, user's privilege, password to add new user according to system prompt or by using the following command.

username username [ privilege level ] { password encryption-type password }

username: User name of new users and existed users ranges from 1 to 32 printable characters excluding such wildcards as '/', ':', '\*', '?', '\\', '<', '>', '|', ''" etc.

privilege: Privilege of new user ranges from 0 to 15. 0 to 1 means user while 2 to 15 means administrator.

encryption-type: the value of it is 0 or 7. 0 means non-encryption and 7 means encryption (It is not supported now).

password: Log in password for new user and modified password of the existed user ranges from 1 to 16 characters or numbers.

If the privilege doesn't configure, the default privilege is ordinary user. At most 8 users are supported.

Caution: User name supports case insensitivity while password doesn't support case sensitivity.

Example:

! Add a new administrator «QTECH» , configure privilege to be 3,and password to be 1234 QTECH(config)#username QTECH privilege 3 password 0 1234

#### <span id="page-17-0"></span>**1.2.3. Modify password**

In global configuration mode, system administrator admin can use the following command to modify password of his or other user. Other user can only modify his own password.

username change-password

For example:

! Modify the password of user «QTECH» to be 123456

QTECH(config)#username change-password

please input you login password: \*\*\*\*\*\*

please input username: QTECH

please input user new password: \*\*\*\*\*\*

please input user comfirm password: \*\*\*\*\*\*

change user QTECH password success.

#### <span id="page-17-1"></span>**1.2.4. Modify privilege**

In global configuration mode, only administrator admin can use following command to modify the privilege of other user.

username username [ privilege level ] { password encryption-type password }

username: User name of new users and existed users ranges from 1 to 32 printable characters excluding such wildcards as '/', ':', '\*', '?', '\\', '<', '>', '|', '"' etc.

privilege: Privilege of new user or the modified privilege of existed user ranges from 0 to 15. 0 to 1 means user while 2 to 15 means administrator. Caution: the privilege of administrator cannot be modified.

encryption-type: the value of it is 0 or 7. 0 means non-encryption and 7 means encryption (It is not supported now).

password: Log in password for new user and modified password of the existed user ranges from 1 to 16 characters or numbers.

If inputting nothing to modify the privilege of existed user, the privilege doesn't modify.

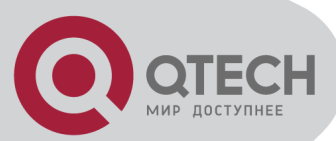

Caution: User name supports case insensitivity while password doesn't support case sensitivity.

For example:

! Modify the privilege of administrator «QTECH» to be 1,and password to be 1234 QTECH(config)#username QTECH privilege 1 password 0 1234

#### <span id="page-18-0"></span>**1.2.5. Remove user name**

System administrator admin can use following command to remove user name in global configuration mode

no username username

Username is the user name to be deleted.

For example:

! Remove user QTECH

QTECH(config)#no username QTECH

#### <span id="page-18-1"></span>**1.2.6. View system user information**

View user list, and input show username command or show usename [ username ] command in any configuration mode to display information of all users.

For example:

! Display information of user QTECH

<span id="page-18-2"></span>QTECH(config)#show username QTECH

#### **1.3. Remote authentication of administrator**

After authentication, user's default privilege is normal user. Only when there is Service-Type field in authentication accepting packet the value of which is Administrative, user's privilege is administrator.

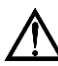

CA Caution: Admin user only supports local database authentication

#### <span id="page-18-3"></span>**1.3.1. Start RADIUS remote authentication**

Use following command in globa configuration mode:

muser { local  $\{$  radius radiusname { pap  $\}$  chap  $\{$  [ local  $\}$  }

It can be configured to authenticate only by RADIUS remote authentication or by local database authentication after no response of RADIUS server caused by failing connection.

#### <span id="page-18-4"></span>**1.3.2. Display authentication configuration**

Use following command to display authentication configuration. show muser

#### <span id="page-18-5"></span>**1.4. Ways of managing switch**

System provides following ways of management:

- By hyper terminal accessing command-line interface (CLI)
- By telnet managing system
- By SNMP managing software management system

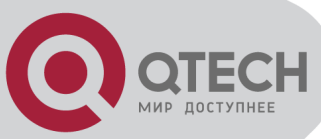

By Web browser,such as Internet Explorer managing system

## <span id="page-19-0"></span>**1.4.1. Manage switch by hyper terminal**

Use hyper terminal (or simulation terminal software) connect to Console to access system command line interface (CLI) by hyper terminal.

Configuration: Open «file» -> «attribute» menu, popping up a window. Enter configuration to restore it to default value, and click «setting» and then choose «auto-detect» in the pulldown list of «terminal simulation» and click [ok]. After the successful connection and seeing logging in interface of operation system in terminal, configure switch by command line interface. The steps are as following:

Step 1: Connect switch Console with computer serial port;

Step 2: After the switch power on and system successful booting, logging in prompt can be seen:

Username(1-32 chars):

Step 3: Input correct user name, press enter button, then input corresponding password. If it is the first time to logging in switch, use default user name admin and its password 123456 to log in and operate as system administrator. If your own user name and password exist, log in with your own user name and password;

Step 4: After successfully logging in, following information is displayed:

QTECH>

Step 5: As administrator, after entering privileged mode, use copy running-config startupconfig command to save configuration.

QTECH#copy running-config startup-config

When following information is displayed:

Startup config in flash will be updated, are you sure(y/n)? [n]y

Building, please wait...

It means system is saving configuration. Please wait, then the prompt is:

Build successfully.

It means current configuration is saved successfully.

Following information is displayed when system booting:

Ready to load startup-config, press ENTER to run or CTRL+C to cancel:

Press enter button to make saved configuration be effective, and press CTRL+C to restore system default configuration.

Step 6: Administrator can use stop connection when overtime, while normal user can use this function in user mode. Input timeout command to configure the overtime of user's logging in to be 20 minutes. And use no timeout command to configure overtime to be non-over timing.

Step 7: Input following command after finishing operation to switch:

QTECH#quit

It is used to exit user interface.

#### <span id="page-19-1"></span>**1.4.2. Manage switch by telnet**

Step 1: Establish configuration environment by connecting computer by network to switch interface;

Step 2: Run Telnet program in computer;

Step 3: After switch is power on, input switch IP address to connect to switch, and input configured logging in password according to the prompt, then the command line prompt is displayed (such as QTECH>) . It will be disconnected after 1 minute when there is not any input before successfully logging in or wrong inputting of user name and password for 5 times.

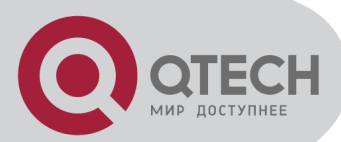

If there is such prompt as «Sorry,session limit reached.» , please connect later (At most 2 telnet users are allowed to log in at the same time.);

Step 4: Use related command to configure switch system parameter or view switch operation. If you want to enter privileged mode, user must possess the privilege of administrator. If you need any help, please input «?» at any moment. For concrete command, please refer to following chapters.

Step 5: If you want to exit telnet, use quit or exit command to exit in user mode, and quit command to exit in other mode. Administrator can use stop username command in privileged mode to exit logging in.

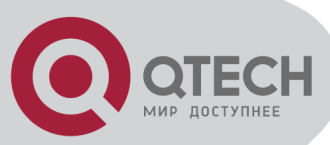

# **Chapter 2 PORT CONFIGURATION**

## <span id="page-21-1"></span><span id="page-21-0"></span>**2.1 Port configuration introduction**

System can provide 24 10/100Base-T Ethernet interfaces, 2 100Base-TX Ethernet interfaces and a Console interface. Ethernet interface can work in half duplex and full duplex mode, and can negotiate other working mode and speed rate with other network devices to option the best working mode and speed rate automatically to predigest system configuration and management.

## <span id="page-21-2"></span>**2.2 Port Configuration**

#### <span id="page-21-3"></span>**2.2.1 Port related configuration**

Configuring parameter of port should enter port configuration mode first. For fast and easy configuration, system provides interface to configure a group of ports and input command once can configure all the ports in the group. This group dynamically existed and user can specify the member in it.all the command used in interface configuration mode can be used here. For a configuration command, it will alarm the failured port and will not stop the following configuration.

Interface configuration list is as following:

- **Enter interface configuration mode**
- **Enable /disable specified interface**
- Configure duplex mode and speed rate
- Configure interface privilege
- **EXECONFIGURE INTER CONFIGURE:** Configure interface limited speed
- **Configure type of receiving frame**
- Configure interface type
- **EXECONFIGURE CONFIGURE 15 CONFIGURE 10 CONFIGURE 10**
- Add access port to specified VLAN
- Display interface information

#### <span id="page-21-4"></span>**2.2.2 Enter interface configuration mode**

Enter interface configuration mode before configuration.

Configure as following in global configuration mode:

Enter interface configuration mode

interface { interface\_type interface\_num | interface\_name }

Interface-num is Ethernet interface number which is in the form of device-num/slot-num/portnum, in which device-num is in the range of 0 to 7, slot-num is in the range of 0 to 2, and portnum is in the range of 1 to 48

interface\_name: the abbreviation of interface type( such as Ethernet port can be Ethernet or any character from e) and port number (the same as interface-num), such as Ethernet port 0/0/8 can be e0/0/8 or ethernet 0/0/8.

#### <span id="page-21-5"></span>**2.2.3 Enter interface configuration mode**

- Enter interface configuration mode
- interface range interface-list

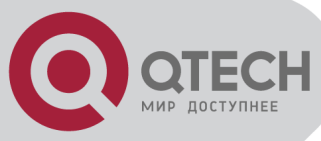

Example:

! Enter interface group configuration mode which includes Ethernet 1 to 3 QTECH(config)#interface range ethernet 0/0/1 to e 0/0/3

## <span id="page-22-0"></span>**2.2.4 Enable/disable specified interface**

After system booting, all the interfaces are defaulted to be enable, and each interface can be configured according to real situation.

Use following commands to enable/disable an Ethernet port.

shutdown

no shutdown

Shutdown means disable a port, while no shutdown means enable a port.

For example:

! Enable Ethernet interface 1

QTECH(config-if-ethernet-0/1)#no shutdown

! Disable Ethernet interface 1

QTECH(config-if-ethernet-0/1)#shutdown

When interface is shutdown, the physical link is working for diagnosis.

#### <span id="page-22-1"></span>**2.2.5 Configure interface duplex mode and speed rate**

100 BASE TX supports the speed of 10Mbps and 100Mbps, while 100 BASE FX supports the speed of 100Mbps. 1000 BASE TX supports the speed of 10Mbps, 100Mbps and 1000Mbps, while 1000 BASE FX supports the speed of 1000Mbps. 100 BASE TX and 1000 BASE TX support the duplex mode of half, full duplex and auto-negotiation mode. 100 BASE FX and 1000 Base FX only support the duplex mode of full duplex. By default, 100 Base FX is in the mode of 100M and full duplex, and other interfaces are auto-negotiation. User can configure the working mode by himself. Use speed command to configure the speed and duplex command to configure duplex.

Command form in interface mode

speed { 10 | 10auto | 100 | 100 auto | 1000 | 1000 auto | auto }

no speed

duplex { auto | full | half }

no duplex

For example:

! Configure the speed of Ethernet 0/0/1 to 100Mbps and duplex mode to be full duplex QTECH(config-if-ethernet-0/0/1)#speed 100

QTECH(config-if-ethernet-0/0/1)#duplex full

In system, one of the value of speed and duplex is configured to be auto,the other will be auto.

## <span id="page-22-2"></span>**2.2.6 Interface Prioruty Configuration**

There are 8 priorities from 0 to 7, and the default interface priority is 0. The larger the priority value is, the higher the priority is. And the packet with the higher priority will be quickly handled. If there are too much packet to be handled in some interface or the packet is urgent to be handled, priority of this interface can be configured to be high-priority.

Use following command in interface configuration mode:

Configure priority of Ethernet 0/0/5 to be 1

QTECH(config-if-ethernet-0/0/5)#priority 1

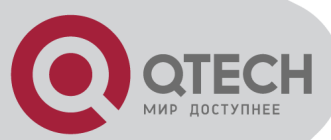

Restore the default priority of Ethernet 0/0/5

QTECH(config-if-ethernet-0/0/5)#no priority

#### <span id="page-23-0"></span>**2.2.7 Interface description configuration**

Use following command to describe interface to distinguish each interface from others. Configure it in interface configuration mode.

description description-list

For example:

! Configure description string «QTECH» for the Ethernet 0/0/3

QTECH(config-if-ethernet-0/0/3)#description QTECH

! Display description of Ethernet 0/0/3

QTECH(config)#show description interface ethernet 0/0/3

#### <span id="page-23-1"></span>**2.2.8 Enable/disable VLAN filtration of receiving packet of interface**

When enabling VLAN ingress filtration, received 802.1Q packet which doesn't belong to the VLAN where the interface locates will be dropped. The packet will not be dropped if it is disabled.

Use this command in interface configuration mode.

ingress filtering

no ingress filtering

Example:

! Enable VLAN ingress filtration of e0/5

QTECH(config-if-ethernet-0/5)#ingress filtering

! Disable VLAN ingress filtration of e0/5

QTECH(config-if-ethernet-0/5)#no ingress filtering

#### <span id="page-23-2"></span>**2.2.9 Interface ingress acceptable-frame configuration**

Configure ingress acceptable frame mode to be all types or only tagged.

Use following command in interface configuration mode to configure or cancel the restriction to ingress acceptable-frame:

ingress acceptable-frame { all | tagged }

no ingress acceptable-frame

For example:

! Configure Ethernet 0/0/5 only to receive tagged frame

QTECH(config-if-ethernet-0/0/5)#ingress accetable-frame tagged

#### <span id="page-23-3"></span>**2.2.10 Enable/disable interface flow-control**

If the port is crowded, it needs controlling to avoid congestion and data loss. Use flow-control command to control the flow. Use following command to enable/disable flow-control on current Ethernet port.

flow-control no flow-control For example: ! Enable flow control on Ethernet 0/5 QTECH(config-if-ethernet-0/5)#flow-control

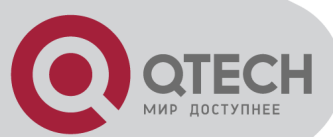

! Disable flow control on Ethernet 0/5 QTECH(config-if-ethernet-0/5)#no flow-control Use following command in any configuration mode to display interface flow-control: show flow-control [ interface-num ] For example: ! Display flow-control of Ethernet 0/0/5 QTECH(config-if-ethernet-0/0/5)#show flow-control ethernet 0/0/5

## <span id="page-24-0"></span>**2.2.11 Configure interface combo type**

Use this command to configure interface combo type. E0/0/1 to e0/0/4 are combo interfaces which can be configured. Combo type can be divided into TX and FX and it is defaulted to be TX. Configure it in inteface configuration mode:

Configure interface combo type

```
combo { fiber | copper }
```
Example:

! Configure e0/0/1 to be TX

QTECH(config-if-ethernet-0/0/1)#combo copper

#### <span id="page-24-1"></span>**2.2.12 Port mode configuration**

Use this command to configure port mode. If a port configures to be a trunk port, the vlan mode changes untagged into tagged, and if a port configures to be an access one, the vlan mode changes tagged into untagged. Configure it in interface configuration mode:

- Configure port mode
- switchport mode { trunk | access }
- Restore default port mode: access port

no switchport mode

For example:

! Configure Ethernet 0/0/1 to be trunk port

QTECH(config-if-ethernet-0/0/1)#switchport mode trunk

#### <span id="page-24-2"></span>**2.2.13 Trunk allowed VLAN configuration**

Use switchport trunk allowed vlan command to add trunk port to specified VLAN. Use no switchport trunk allowed vlan command to remove trunk port from specified vlan.

Add trunk port to specified vlan

switchport trunk allowed vlan { vlan-list | all }

Remove trunk port from specified vlan

no switchport trunk allowed vlan { vlan-list | all } For example:

! Add trunk ports Ethernet0/0/1 to VLAN 3, 4, 70 to 150

QTECH(config-if-ethernet-0/0/1)# switchport trunk allowed vlan 3,4, 70- 150

## <span id="page-24-3"></span>**2.2.14 The default vlan-id of trunk port configuration**

Use switchport trunk native vlan command to configure the default vlan-id (pvid) of trunk port. When receiving untagged packet, it will be transferred to VLAN defaulted VLAN ID. Packet receiving and sending follow IEEE 802.1Q. Configure it in interface configuration:

Configure default VLAN ID of trunk port

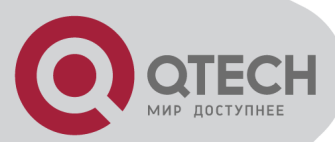

switchport trunk native vlan vlan-id

Restore default VLAN ID of trunk port

no switchport trunk native

Caution: above configuration is effective to trunk port. By default, default VLAN ID is 1. If this port is not in VLAN 1, configuration fails.

#### <span id="page-25-0"></span>**2.2.15 Add access interface to specified VLAN**

Use switchport access command to add access port to specified VLAN, and the default VLAN-ID is configured to be the specified VLAN. Configure it in interface configuration mode:

 Add current port to specified VLAN, and the default VLAN-ID is configured to be the specified VLAN

switchport access vlan vlan-id

 Remove current port from specified VLAN, if the default vlan-id of the current port is the specified VLAN and this port also belongs to VLAN 1, the default vlan-id of the current port restores to be 1, or the default VLAN ID will not be changed.

no switchport access vlan vlan-id

The precondition to use this command is the current port is access port and the VLAN to be added is not default VLAN 1.

#### <span id="page-25-1"></span>**2.2.16 Display interface information**

Use show interface [ interface-num ] to display information of specified interface or all interfaces:

- Interface state (enable/disable)
- **Connection**
- Working mode (full duplex, half duplex or auto-negotiation)
- **Default VLAN ID**
- **Interface priority**
- Port mode (trunk/access port)

If no parameter is input in show interface [interface-num ] command, information of all interfaces will be displayed.

Use show statistics dynamic interface to display statistics information and use show utilization interface to display port receiving and sending rate.

#### <span id="page-25-2"></span>**2.2.17 Display/ clear interface statistics information**

Use show statistics interface [interface-num ] command in any configuration mode to display information of specified interface or all interfaces:

- 64 Byte receiving
- 65 to 127 Byte packet number
- **128 to 255 Byte packet number**
- 256 to 511 Byte packet number
- 512 to 1023 Byte packet number
- 1024 to 1518 Byte packet number
- **Total received packet number**
- **Total received byte number**
- Receiving direction dropping packet number
- **Received unicast packet number**

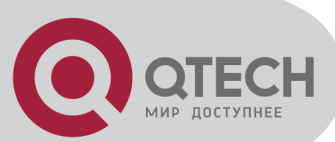

- Received multicast packet number
- Received broadcast packet number
- Received error packet number
- Received FCS error packet number
- Receiveddata symbolerror packet number
- **Detected false carrier times**
- Received extra small packet number (smaller than 64 byte)
- Received extra large packet number (larger than 1518 byte)
- **Received flow control frame number**
- **Sent total packet number**
- Sent total byte
- **Sending direction dropping packet number**
- **Sent unicast packet number**
- **Sent multicast packet number**
- **Sent broadcast packet number**
- **Sent error packet number**
- **Delay sending packet number**
- **EXECOLLISION TERM** Collision times
- late collision times

Use clear interface [interface-num | slot-num ] command in global configuration mode to clear information of specified interface or all interfaces in specified slot or all interfaces. Use clear interface command in interface configuration mode to clear information of current interface.

## <span id="page-26-0"></span>**2.3 Port mirroring**

#### <span id="page-26-1"></span>**2.3.1 Brief introduction of interface mirror**

System provides mirror based on interface, that is, copy packet in a or more specified interface to monitor interface to analyze and monitor packet. For example, copy packet of Ethernet 0/0/2 to specified monitor interface Ethernet 0/0/3 so that test and keep record by protocols linked by monitor interface Ethernet 0/0/3.

#### <span id="page-26-2"></span>**2.3.2 Interface mirror configuration**

Interface Mirror configuration command includes:

- Configure mirror interface
- **EXECONFIGURE MONITOR CONFIGURE**
- Display interface mirror

Configure mirror interface

Configure mirror destination interface in global configuration mode:

Configure mirror interface

mirror destination-interface interface-num

This command will cancel original mirror destination interface.

**Remove mirror interface** 

no mirror destination-interface interface-num

For example:

! Configure Ethernet 0/0/1 to be mirror interface

QTECH(config)# mirror destination-interface ethernet 0/0/1

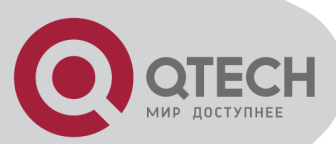

Configure mirror source interface

Configure mirror source-interface of switch in global configuration mode:

Configure mirror source-interface

mirror source-interface { interface-list | cpu } { both | egress | ingress }

interface-list is in the form of interface-num [ to interface-num ], which can be repeated for 3 times. Cpu interface is in the form og character string «cpu»

both means mirroregress and ingress interfaces, egress means mirror interface egress and ingress means mirror interface ingress.

Remove mirror source interface

no mirror source-interface { interface-list | cpu }

For example:

! Configure Ethernet 0/0/1 to Ethernet 0/0/12 to be mirror source interfaces

QTECH(config)# mirror source-interface ethernet 0/0/1 to ethernet 0/0/12 both

! Remove Ethernet 0/0/10 to Ethernet 0/0/12 from mirror source interfaces

QTECH(config)#no mirror source-interface ethernet 0/0/10 to ethernet 0/0/12

**Display interface mirror** 

Use show mirror command to display system configuration of current mirror interface, including monitor port and mirrored port list. Use this command in any configuration mode: show mirror

For example:

! Display monitor port and mirrored port list QTECH#show mirror

## <span id="page-27-0"></span>**2.4 Port LACP convergent configuration**

#### <span id="page-27-1"></span>**2.4.1 Brief introduction of port convergence**

Port convergence is a channel group formed by many ports convergence to realize flow load sharing for each member. When a link cannot be used, flow of this link will be transferred to another link to guarantee the smoothness of the flow.

Basic configurations are:

1. 2 static or dynamic channel groups can be configured and at most 12 interface members can be configured in each group, and at most 8 interfaces can be convergent at the same time in each group which is determined by up/down status, interface number, LACP priority. Each group is defined to be a channel group, and the command line is configured around it.

2. Load balance strategy of each group can be divided into source MAC, destination MAC, source and destination MAC, source IP, destination IP, and source and destination IP. The default strategy is source MAC.

3. System and interface LACP priority can be configured. The default system priority is 32768,and interface priority is 128. To remove system and interface priority is to restore them to default ones.

4. LACP protocol of each interface can be configured. In static mode, interface is static convergent, and LACP protocol does not run; in active mode, interface will initiate LACP negotiation actively; in passive mode, interface only can response LACP negotiation. When interconnecting with other device, static mode only can interconnect with static mode; active

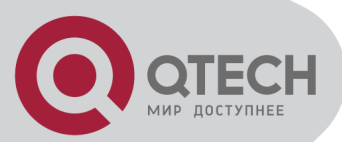

can interconnect with active and passive mode, but passive mode only can interconnect with active mode. The default mode of interface is ACTIVE mode.

Each convergent interface need same layer 2 features, so there are following restrictions to interfaces in a channel group:

1. Static convergent interfaces and dynamic convergent interfaces can not be in a same channel group, but there can be static convergent channel as well as dynamic convergent channel.

2. Each interface in a same channel group must possess the same features as following: interface speed rate, working mode of full duplex, STP/GVRP/GMRP function, STP cost, STP interface priority, VLAN features (interface mode, PVID, VLAN belonged to, tag vlan list of access interface, allowed vlan list of trunk interface) and layer 2 multicast group belonged to.

3. If modifying the feature of one interface in the channel group, other interfaces will be modified automatically in the same place. The feature refers to point 2.

4. After convergence, static hardware item (ARL, MARL, PTABLE, VTABLE) will be modified, but there will be delay.

5. After convergence, only host interface can send CPU packet. If STP changes status of some interface, the status of the whole channel group will be changed.

6. After convergence, when transferring layer 2 protocol packet, STP/GARP/GNLINK will not transfer packet to the current channel grou. If transferring to other channel group, only one packet will be transferred.

If there are members in the channel group, this channel group cannot be deleted. Delete interface members first.

Influence on choosing link redundancy caused by LACP system and interface priority. LACP provides link redundancy mechanism which needs to guarantee the redundancy consistency of two interconnected switches and user can configure redundancy link which is realized by system and interface priority. The redundancy choosing follows the following steps:

First, determine which switch is the choosing standard. For LACP packets interaction, each of the two switches knows each other's LACP system priority and system MAC and compares the LACP system priority to choose the smaller one; if the system priority is the same, compare MAC and choose the smaller one.

Then, choose redundancy link according to the interface parameter of the chosen switch. Compare interface LACP priority, and choose the inferior one to be redundant. If the priorities are the same, choose the interface whose interface number is larger to be redundant.

#### <span id="page-28-0"></span>**2.4.2 Interface convergent configuration**

Port LACP configuration command includes:

Channel group configuration

Please configure it in global configuration mode:

channel-group channel-group-number

Parameter «channel-group-number» is range from 0 to 5.

For example:

! Create a channel group with the group number being 0

QTECH(config)#channel-group 0

Delete channel group

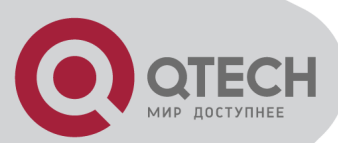

no channel-group channel-group-number

Add add port members to the group

channel-group channel-group-number mode {active | passive | on}

In interface configuration mode, add current interface to channel group and specify the mode of interface. If the channel group doesn't exist, create it.

For example:

! Add Ethernet 0/3 to channel-group 3 and specify the port to be active mode QTECH(config-if-ethernet-0/0/3)#channel-group 3 mode active

Delete interface member in channel group

no channel-group channel-group-number

In interface configuration mode, delete current interface from channel group. For example:

! Delete interface Ethernet 0/0/3 from channel group 3

QTECH(config-if-ethernet-0/0/3)#no channel-group 3

- Configure load balance of switch
- channel-group load-balance

 {dst-ip|dst-mac|src-dst-ip|src-dst-mac|src-ip|src-mac} choose physical link program when packet sending.

For example:

! Specify load-balance of channel-group 0 is destination mac

QTECH(config)#channel-group load-balance dst-mac

Configure system LACP priority

lacp system-priority priority

For example:

! Configure LACP system priority is 40000

QTECH(config)#lacp system-priority 40000

Delete system LACP priority

no lacp system-priority

Use this command to restore system default LACP priority to be 32768.

Configure interface LACP priority

lacp port-priority priority

Use this command in interface configuration mode to configure LACP priority of the current interface

For example:

! Configure lacp port-priority of Ethernet 0/2 to be 12345

QTECH(config-if-ethernet-0/0/2)#lacp port-priority 12345

- Delete interface LACP priority
- no lacp port-priority

Use this command to restore interface default LACP priority to be 128.

**Display system LACP ID** 

show lacp sys-id

System id is in the form of 16 characters of system priority and 32 characters of system MAC address.

For example:

! Display lacp system id QTECH(config)#show lacp sys-id

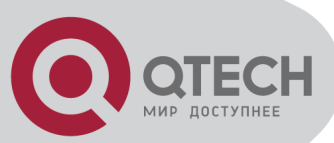

Display local information of channel group

show lacp internal [channel-group-number]

Use show lacp interval command to display the information of group members, if the there is no keywords, all groups are displayed.

For example: Display the member information of channel group 2.

QTECH#show lacp internal 2

Display information of neighbour interface of channel group

show lacp neighbor [channel-group-number]

Use show lacp neighbor command to display the information of the neighbour port in the group. If there is no keyword, the neighbor ports of all the groups are displayed.

For example: Display the information of the neighbour port of the group 2

<span id="page-30-0"></span>QTECH#show lacp neighbor 2

## **2.5 Interface CAR configuration**

#### <span id="page-30-1"></span>**2.5.1 Brief introduction of interface CAR**

Interface CAR is used to restrict the speed rate impacted CPU of single interface. CPU can make speed rate statistics of each interface. If the speed rate is larger than the configured threshold (it is defaulted to be 300 packet/second), disable this interface and send trap of interface being abnormal. After a certain time (it is defaulted to be 480 seconds), re-enable the interface. If this interface will not be re-disabled by interface CAR in 2 seconds, the storm of impacting CPU by interface is over, and the interface recovers, and sends the trap of interface being normal. Caution: If the re-enabled interface is disable again by impacting CPU packet in 2 seconds, no trap of interface being abnormal is sent.

#### <span id="page-30-2"></span>**2.5.2 Port CAR configuration command list**

Port CAR configuration command includes:

- **Enable/disable interface CAR globally**
- **Enable/disable interface CAR on a port**
- **Configure interface CAR re-enable time**
- **EXECONFIGURE:** Configure interface CAR
- **Display interface CAR status**

#### <span id="page-30-3"></span>**2.5.3 Enable/disable interface globally**

Configure it in global configuration mode

**Enable global interface** 

port-car

**Disable global interface** 

no port-car

By default, port-car globally enables

For example:

! Enable port-car globally

QTECH(config)#port-car

## <span id="page-30-4"></span>**2.5.4 Enable/disable interface CAR on a port**

Please configure it in interface configuration mode:

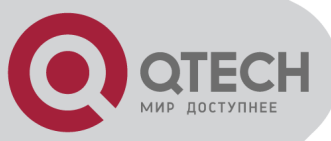

#### Enable interface CAR

port-car

Disable interface CAR

no port-car

For example:

! Enable port-car of Ethernet 0/8

QTECH(config-if-ethernet-0/8)#port-car

### <span id="page-31-0"></span>**2.5.5 Configure the reopen time of the port shutdown by port-car**

Please configure it in global configuration mode:

Configure the reopen time of the port shutdown by port-car

port-car-open-time port-car-open-time

By default, port-car-open-time is 480 seconds

For example:

! Configure port-car-open-time to be 10 seconds

QTECH(config)#port-car-open-time 10

## <span id="page-31-1"></span>**2.5.6 Configure the port-car-rate**

Please configure it in global configuration mode:

**EXECONFIGURE:** Configure the port-car-rate

port-car-rate port-car-rate

Default port-car-rate is 300 packet/second

For example:

! Configure port-car-rate to be 200 packet/second

QTECH(config)#port-car-rate 200

## <span id="page-31-2"></span>**2.5.7 Display port-car information**

Input following command in any configuration mode to display port-car information:

show port-car

For example:

! Display port-car information

<span id="page-31-3"></span>QTECH(config)#show port-car

## **2.6 Port Alarm Configuration**

## <span id="page-31-4"></span>**2.6.1 Brief introduction of port alarm configuration**

System can monitor port packet receiving rate. If the rate of receiving packet is beyond the interface flow exceed threshold, send alarm of large interface flow and the interface is in the status of large interface flow. In this status, if the rate of receiving packet is lower than the interface flow normal threshold, send alarm of normal interface flow. This function can actively report the rate of receiving packet to user.

## <span id="page-31-5"></span>**2.6.2 Port alarm configuration list**

Port alarm configuration command includes:

Enable/disable port alarm globally

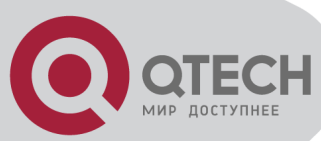

- Enable/disable port alarm on the port
- Configure the exceed threshold and normal threshold of port alarm
- Display port alarm

## <span id="page-32-0"></span>**2.6.3 Enable/disable port alarm globally**

Please configure it in global configuration mode:

- **Enable port alarm globally**
- alarm all-packets

Disable port alarm globally

no alarm all-packets

By default, alarm all-packets enable.

For example:

! Enable global alarm all-packets

QTECH(config)#alarm all-packets

#### <span id="page-32-1"></span>**2.6.4 Enable/disable port alarm on the port**

Please configure it in interface configuration mode:

- Enable port alarm on the port
- alarm all-packets
- **Disable port alarm on the port**

no alarm all-packets

For example:

! Enable alarm all-packets of Ethernet 0/0/8

QTECH(config-if-ethernet-0/0/8)# alarm all-packets

#### <span id="page-32-2"></span>**2.6.5 Configure the exceed threshold and normal threshold of port alarm**

Please configure it in global configuration mode:

Configure the exceed threshold and normal threshold of port alarm

alarm all-packets threshold [ exeed exceed ] [ normal normal ]

Caution: Exceed > normal. By default, 100 BASE exceed threshold is 850Mbps and normal threshold is 600Mbps. 10GE interface exceed threshold is 8500Mbps and normal threshold is 6000Mbps.

For example:

! Configure alarm all-packets exceed threshold to be 500,and normal threshold to be 300 QTECH(config)#alarm all-packets threshold exceed 500 normal 300

## <span id="page-32-3"></span>**2.6.6 Display port alarm**

 Input following command in any configuration mode to display global interface alarm: show alarm all-packets

For example:

! Display global alarm all-packets information

QTECH(config)#show alarm all-packets interface ethernet 0/0/1

 Input following command in any configuration mode to display interface alarm on the port: show alarm all-packets interface [ interface-list ]

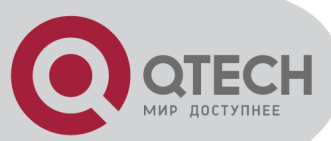

Keyword «interface-list» is alternative. If there is no keyword, the alarm all-packets of all the interfaces are displayed, or the information of specified port is displayed. For example:

! Display the alarm all-packets interface information of Ethernet 0/0/1 QTECH(config)#show alarm all-packets interface ethernet 0/0/1

## <span id="page-33-0"></span>**2.7 Interface shutdown-control Configuration**

## <span id="page-33-1"></span>**2.7.1 Brief introduction of shutdown-control**

Interface shutdown-control is used to restrict the speed rate of unicast\ multicast\broadcast of single interface. If the rate is beyond the configured restricted value (that can be configured) , the interface will be shut down and failure trap will be sent. After a while (it is defaulted to be 480 seconds, which can be configured) , it may reopen. If the interface will not reshutdowncontrol in 2 seconds, it turns normal and normal trap will be sent. If the interface reshutdowncontrol in 2 seconds, the failure trap will not be sent.

## <span id="page-33-2"></span>**2.7.2 Interface shutdown-control Configuration list**

Interface shutdown-control Configuration list is as following:

- shutdown-control Configuration
- **Configure shutdown-control open-time**
- **Display shutdown-control**

## <span id="page-33-3"></span>**2.7.3 Shutdown-control Configuration**

Configure it in interface configuration mode:

**Enable shutdown-control** 

shutdown-control [ broadcast | multicast | unicast ] target-rate

- **Disable shutdown-control**
- no shutdown-control [ broadcast | multicast | unicast ]

By default, shutdown-control is disabled.

Example:

! Enable shutdown-control of e0/8 for broadcast and speed rate is 100pps.

QTECH(config-if-ethernet-0/8)#shutdown-control broadcast 100

#### <span id="page-33-4"></span>**2.7.4 Configure shutdown-control open-time**

Configure it in global configuration mode:

Configure shutdown-control open-time

shutdown-control-open-time

The default shutdown-control open-time is 480 seconds.

Example:

! Configure shutdown-control-open-time of CAR is 20 seconds QTECH(config)# shutdown-control-open-time 20

## <span id="page-33-5"></span>**2.7.5 Display shutdown-control**

 Configure it in any configuration mode: show shutdown-control

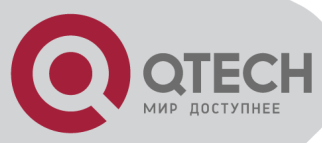

Example: ! Display interface shutdown-control information QTECH(config)#show shutdown-control

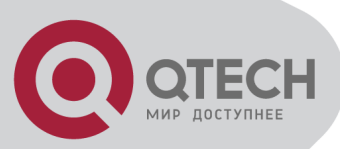

# **Chapter 3 VLAN CONFIGURATION**

### <span id="page-35-1"></span><span id="page-35-0"></span>**3.1 Brief introduction of VLAN**

VLAN (Virtual Local Area Network ) is a technology divided devices in LAN logically not physically into network interfaces to realize virtual workgroup. IEEE promulgated IEEE 802.1Q protocol standard draft to realize standardized VLAN.

VLAN technology allows network administrator to divide a physical LAN into different broadcast domain or VLAN logically. Each VLAN contain a group of computer station with the same need to possess the same attribute with the LAN formed physically. But it is divided logically not physically, so each working station of the same VLAN need not be in the same physical space. Broadcast and unicast flow in a VLAN will not transfer to other VLAN, which is helpful to control the flow, reduce device cost, predigest network management and improve network security. Following are VLAN features:

Flow control helped by VLAN

In traditional network, large number of broadcast data is sent to all network devices to cause network congestion. VLAN can configure the intercommunicated devices in each VLAN to reduce broadcast to improve network efficiency.

provides higher security

Device in one VLAN can only intercommunicate with the device in the same VLAN. For example, devices in R&D department can intercommunicate with production department only by the routing device, which greatly improved system security for the two departments cannot intercommunicate directly.

#### <span id="page-35-2"></span>**3.2 VLAN interface type**

System supports IEEE 802.1Q which possesses two types of VLAN interfaces. One is tagged, and the other is untagged.

Tagged interface can ad VLAN ID, priority and other VLAN information to the head of the packet which is out of the interface. If the packet has included IEEE 802.1Q information when entering the switch, the mark information will not be changed; if the packet has not includes IEEE 802.1Q mark information, system will determine the VLAN it belongs to according to the default VLAN ID of the receiving interface. Network devices supported IEEE 802.1Q will determine whether or not to transmit this packet by the VLAN information in the mark.

Untagged interface can drop the mark information from all the packets which are out of the interface. When a frame is out of a untagged interface, it will not contain IEEE 802.1Q mark information. The function of dropping the mark makes the packet can be transferred from the network device supported mark to the one which doesn't support it.

Now, only the switch supported IEEE 802.1Q can be recognize IEEE 802.1Q frame so only a port linking to a switch supported IEEE 802.1Q can be configured to be Tagged port.

#### <span id="page-35-3"></span>**3.3 Default VLAN**

There is a default VLAN of production, which possesses following features:

- **The name of this VLAN is Default which can be modified.**
- **It includes all ports which can be added and deleted.**
- All the port mode of default VLAN is untagged which can be modified to be tagged.
- VLAN ID of default VLAN is 1 which cannot be deleted.
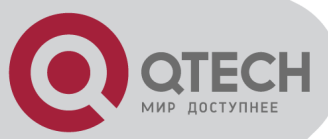

# **3.4 VLAN configuration**

## **3.4.1 VLAN configuration list**

Configure VLAN should create VLAN according to the need first, then configure VLAN interface and its parameter.

VLAN configuration list is as following:

- **EXECTE** Create/delete VLAN
- **Add/delete VLAN interface**
- **Specify/delete VLAN description**
- Configure interface type
- **Configure interface default vlan ID**
- **Configure tag vlan**
- **Display VLAN information**

#### **3.4.2 VLAN Create/delete VLAN**

Configure it in global configuration mode:

- **Enter VLAN configuration mode or create VLAN and enter it** vlan vlan-list
- Delete created VLAN or specified VLAN except VLAN 1

no vlan { vlan-list | all }

VLAN-ID allowed to configure by system is in the range of 1 to 4094. vlan-list can be in the form of discrete number, a sequence number, or the combination of discrete and sequence number, discrete number of which is separate by comma, and sequence number of which is separate by subtraction sign, such as: 2,5,8,10-20. Use the vlan command to enter VLAN configuration mode. If the vlan identified by the vlan-id keyword exists, enter VLAN configuration mode. If not, this command creates the VLAN and then enters VLAN configuration mode. For example, if VLAN 2 is not existed, system will create VLAN 2 first, then enter VLAN configuration mode; if VLAN 2 has existed, enter VLAN configuration mode.

When deleting VLAN, if the vlan-list is specified, delete corresponding VLAN. If choosing all, delete all existed VLAN except default VLAN. If deleting interface in VLAN, and default VLAN id is the same as the VLAN to be deleted, restore interface default VLAN ID to be default VLAN ID.isted VLAN except default VLAN. orresponding VLAN. has existed, enter VLAN configuration mode.

If the VLAN to be removed exists in the multicast group, remove the related multicast group first.

#### **3.4.3 Add/delete VLAN interface**

Use the switchport command to add a port or multiple ports to current VLAN. Use the no switchport command to remove a port or multiple ports from current VLAN. Use following commands in VLAN configuration mode:

• Add interface to specified VLAN

switchport { interface-list | all }

Delete some interface from specified VLAN

no switchport { interface-list | all }

Interface-list is the optioned interface list which means a or more interfaces. If choose all, add all ports to current VLAN; if choosing all when deleting interface, all ports in current VLAN will be deleted. When deleting interface from VLAN 1, if the PVID of interface is 1, modify the PVID

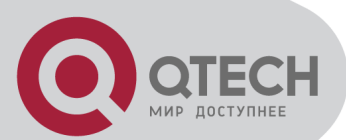

to be other VLAN ID before deleting this interface. When deleting interface in other VLAN ID, port PVID should be the same as the VLAN ID, and the port is also in VLAN 1, delete it. If this port is not in VLAN 1, modify port PVID to be other VLAN ID, delete the port.

There are two status of the interface in VLAN, one is tagged and the other is untagged. If the port is access port, add it to VLAN with the status of being untagged. If it is trunk port, change it to be tagged in VLAN.

For example:

! Add Ethernet 1, 3, 4, 5, 8 to current VLAN

QTECH(config-if-vlan)#switchport ethernet 0/0/1 ethernet 0/0/3 to ethernet 0/0/5 ethernet 0/0/8 ! Remove Ethernet 3, 4, 5, 8 from current VLAN

QTECH(config-if-vlan)#no switchport ethernet 0/0/3 to ethernet 0/0/5 ethernet 0/0/8

Command switchport access vlan and its no command can also add and delete port to or from VLAN. Please refer to interface configuration of chapter 2.

#### **3.4.4 Specify/restore VLAN description**

The description string is used to distinguish each VLAN. Please configure it in VLAN configuration mode:

Specify a description string to specified VLAN

description string

**•** Delete description string of specified VLAN

no description

string: It is in the range of 1 to 32 characters to describe the current VLAN. The characters can be printable, excluding such wildcards as '/', ':', '\*', '?', '\\', '<', '>', '|', '"'etc.

For example:

! Specify the description string of the current VLAN as «market»

QTECH (config-if-vlan)#description market

! Delete the description string of VLAN

QTECH(config-if-vlan)#no description

#### **3.4.5 Configure interface type**

Use switchport mode command to configure port type. Please refer to interface configuration in chapter 2.

#### **3.4.6 Configure interface default vlan ID**

System supports IEEE 802.1Q. When receiving a untagged packet, system will add a tag to the packet, in which the VLAN ID is determined by the default VLAN ID of the receiving port. The command to configure default VLAN of trunk port is switchport trunk native vlan; for acess port, use switchport access vlan command to configure default VLAN of specified interface. The detailed introduction of the corresponding no command is in chapter 2.

For example:

! Configure default vlan-id of Ethernet interface 1 to be 2

QTECH(config-if-ethernet-0/1)#switchport mode access

QTECH(config-if-ethernet-0/1)#switchport access vlan 2

Caution: To use switchport trunk native vlan vlan-id must guarantee the specified interface to be trunk, and belongs to specified VLAN, and the VLAN ID is not 1. Use switchport

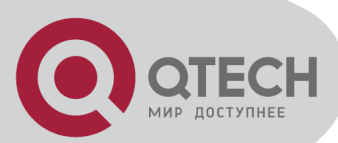

access vlan vlan-id to configure interface default VLAN and add it to the VLAN. The specified interface is access, and the VLAN is existed and is not the default VLAN.

# **3.4.7 Configure tag vlan**

When the port is access without tag vlan configuration, it can only send untagged packet. If it wants to send tagged packet, use tag vlan vlan-list command. Use its no command to disable this function. The interface must be access, and configure it in interface configuration mode. For example:

! Configure Ethernet interface 1 to send IEEE 802.1Q packet with tag VLAN 5, VLAN 7-10 QTECH(config-if-ethernet-0/0/1)#tag vlan 5,7-10

#### **3.4.8 Display VLAN information**

VLAN information is VLAN description string, vlan-id, VLAN status and interface members in it, tagged interfaces, untagged interfaces and dynamic tagged interfaces. Interface members consist of tagged and untagged members.

show vlan [ vlan-id ]

If the VLAN with specified keyword exists, this command displays the information of the specified VLAN. If no keyword is specified, this command displays the list of all the existing VLANs

For example:

! Display the information of existed VLAN 2. QTECH(config)#show vlan 2

### **3.5 PVLAN**

PVLAN means private VLAN which is used to realize interface isolation function. These private VLANs are unknown to uplink devices to save the resource of public VLAN. Nowadays, factories in this field use SVL to realize PVLAN and provide corresponding configuration command. But there is some shortage by using SVL, such as: the uplink and downlink interfaces are access, and MAC address wasting. Our company uses redirection technology to realize PVLAN and overcome the shortage of SVL, any interface can be access or trunk, which entirely realize PVLAN. The detailed information of PVLAN configuration can refer to interface isolation configuration.

### **3.6 GVRP configuration**

#### **3.6.1 Brief introduction of GVRP**

GVRP, GARP VLAN Registration Protocol is a kind of application of GARP. It is based on GARP working mechanism to maintain VLAN dynamic register information in switch and transfer it to other switch. All switch that support GVRP can receive VLAN register information from other switches and dynamically upgrade local VLAN register information which includes: current VLAN members, and by which interface can reach VLAN members. And all switches supported GVRP can transfer local VLAN register information to other switches to make the consistency of the VLAN information of devices which support GVRP. VLAN register information transferred by GVRP includes local munal configuration of static register information and the dynamic register information of other switch.

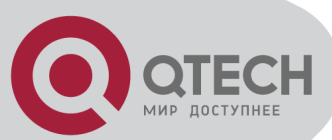

# **3.6.2 GVRP Configuration list**

In all configurations, enable global GVRP first before enable GVRP on a port. GVRP must be enabled in the two ends of trunk link which follows IEEE 802.1Q standard.

GVRP Configuration list is as following:

- **Enable/disable global GVRP**
- **Enable/disable GVRP on a port**
- **Display GVRP**
- **Add/delete vlan that can be dynamic learnt by GVRP**
- Display vlan that can be learnt by GVRP

#### **3.6.3 Enable/disable global GVRP**

Please configure it in global configuration mode:

**Enable global GVRP** gvrp **Disable global GVRP** 

no gvrp By default, GVRP globally disables For example:

! Enable GVRP globally

QTECH(config)#gvrp

#### **3.6.4 Enable/disable GVRP on a port**

Please configure it in interface configuration mode:

**Enable GVRP on a port** 

gvrp

**Disable GVRP on a port** 

no gvrp

For example:

! Enable GVRP on Ethernet port 8

QTECH(config-if-ethernet-0/8)#gvrp

Caution: Enable global GVRP before enable GVRP on a port. By default, global GVRP deisables and GVRP on a port can be enabled in trunk mode interface.

### **3.6.5 Display GVRP**

 Use following command in any configuration mode to display global GVRP: show gvrp

 Use following command in any configuration mode to display GVRP on a port: show gvrp interface [ interface-list ]

Interface-list keyword is optional. If this keyword unspecified, the command displays GVRP information for all the Ethernet ports. If specified, the command displays GVRP information on specified Ethernet port.

For example:

! Display GVRP information on interface Ethernet 0/1

QTECH(config)#show gvrp interface ethernet 0/1

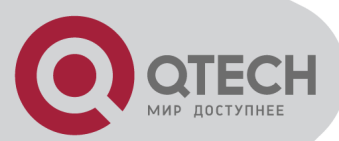

### **3.6.6 Add/delete vlan that can be dynamic learnt by GVRP**

Use garp permit vlan command to add configured static vlan to GVRP module for other switches to learn. Configure it in global configuration mode:

garp permit vlan vlan-list

no garp permit vlan [ vlan-list ]

For example: !Add vlan 2, 3, 4 to GVRP

QTECH(config)#garp permit vlan 2-4

## **3.6.7 Display vlan that can be learnt by GVRP**

Use show garp permit vlan command to display current static vlan permitted learning by GVRP show garp permit vlan For example: Display current static vlan permitted learning by GVRP

QTECH(config)#show garp permit vlan

### **3.6.8 Examples for GVRP configuration**

! Enable GVRP on Ethernet port 2 QTECH(config-if-ethernet-0/0/2)#gvrp ! Disable GVRP on Ethernet port 2 QTECH(config-if-ethernet-0/0/2)#no gvrp

# **3.7 QinQ configuration**

### **3.7.1 Brief introduction of QinQ**

QinQ is used for the commnunication between discrete client vlan whose service model is the interconnection of one or more switches supported QinQ by service provider interfaces which are in service provider vlan. The interface linking client vlan is called customer interface. Packet with client vlan tag will add a tag head with the vlan id being service provider vlan when passing through the customer interface. The tag head will be stripped when passing through service provider vlan.

### **3.7.2 QinQ configuration list**

- Configure global QinQ
- Configure interface QinQ

# **3.7.3 Configure global QinQ**

There are two types of QinQ but QTECH QSW-3200 only supports the first:

1. Static 802.1q in 802.1q. Vlan protocol number in this mode can be configured but cannot be configured to ignore tag head of ingress packet. If vlan protocol number is not the same as the port configuration value or the port is configured to ignore tag head, there will be a new tag head between the 12th and 13th bit;

2. Flexible 802.1q in 802.1q. Configure port vlan protocol number and the ignorance attribution of the tag head of ingress port. Only when vlan protocol number of ingress packet is not the same as the port configuration value and not the default value 8100, a new tag head will be added. If egress is TAG,TPID of TAG head is configured TPID.

! Use dtag command to enable/disable QinQ globally in global configuration mode.

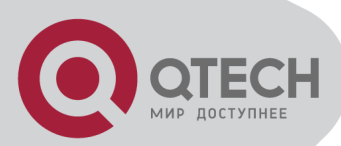

dtag { [ flexible-qinq ] | outer-tpid tpid } no dtag For example: !Configure QinQ global TPID to be 88A8 QTECH(config)dtag outer-tpid 88A8

## **3.7.4 Configure QinQ mode of interface**

There are two kinds of interface modes: one is service provider port, the other is customer port. The former do not permit ignoring tag head of ingress packet and the latter permits.

! It is in the interface configuration mode.

dtag mode { customer | service-provider }

Example:

Configure interface to be customer

QTECH(config-if-ethernet-0/1)#dtag mode customer

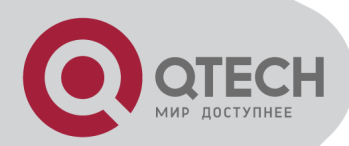

# **Chapter 4 ARP CONFIGURATION**

#### **4.1 Brief Introduction of ARP**

ARP table is a table of the relationship between IP and MAC, including dynamic and static. Dynamic ARP table item is learnt by ARP protocol. Static ARP table item is added manually.

#### **4.2 ARP configuration**

#### **4.2.1 ARP configuration list**

Configuration list is as following:

- Delete ARP entry
- **Display ARP entry**

#### **4.2.2 Delete ARP table item**

Use this command can delete an ARP table item. ARP table item not only include corresponding relations of IP and MAC, but also the local VLAN and port number the frame with keyword MAC being destination address has passed.

Delete the corresponded ARP table item of IP address 192.168.0.100:

QTECH(config)#no arp 192.168.0.100

Delete all ARP table item:

QTECH(config)#no arp all

#### **4.2.3 Display ARP**

Use this command to display static, dynamic, specified IP address or all ARP table item. Display all ARP entry:

QTECH(config)#show arp all

Display all ARP table item with the IP address being 192.168.0.100:

QTECH(config)#show arp 192.168.0.100

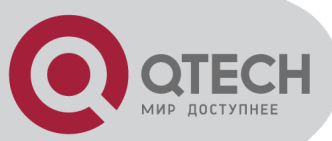

# **Chapter 5 MULTICAST PROTOCOL CONFIGURATION**

## **5.1 Brief introduction of GMRP**

GMRP (GARP Multicast Registration Protocol) is a kind of application of GARP (Generic Attribute Registration Protocol) , which is based on GARP working mechanism to maintain the dynamic multicast register information in switch. All switches supported GMRP can receive multicast register information from other switches and upgrade local multicast register information dynamically and transfer it to other switches to make the consistency of multicast information of devices supported GMRP in the same switching network. Multicast register information transferred by GMRP includes local manual configuration of static multicast register information and the dynamic multicast register information of other switch.

#### **5.2 GMRP Configuration**

#### **5.2.1 GMRP Configuration list**

In all configurations, enable global GMRP first before enable GMRP on a port. GMRP Configuration list is as following:

- **Enable/disable global GMRP**
- **Enable/disable GMRP on a port**
- **Display GMRP**
- Add/delete multicast that can be dynamic learnt by GMRP
- Display multicast that can be learnt by GMRP

#### **5.2.2 Enable/disable global GMRP**

Please configure it in global configuration mode:

**Enable global GMRP** 

gmrp

**Disable global GMRP** no gmrp By default, GMRP globally disables For example: ! Enable GMRP globally QTECH(config)#gmrp

#### **5.2.3 Enable/disable GMRP on a port**

Enable global GMRP before enable GMRP on a port. Please configure it in interface configuration mode:

**Enable GMRP on a port** 

gmrp

Disable GMRP on a port

no gmrp

For example:

! Enable GMRP on Ethernet port 3

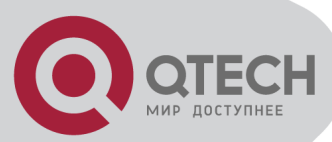

QTECH(config-if-ethernet-0/3)#gmrp

Caution: Enable global GMRP before enable GMRP on a port. By default, global GMRP deisables and GMRP on a port can be enabled in trunk mode interface.

# **5.2.4 Display GMRP**

 Use following command in any configuration mode to display global GMRP: show gmrp

 Use following command in any configuration mode to display GMRP on a port: show amrp interface [ interface-list ]

Interface-list keyword is optional. If this keyword unspecified, the command displays GMRP information for all the Ethernet ports. If specified, the command displays GMRP information on specified Ethernet port.

For example:

! Display GMRP information of Ethernet 0/2 to ethernet 0/4 ethernet 2/1

QTECH(config)#show gmrp interface ethernet 0/2 to ethernet 0/4 ethernet 2/1

## **5.2.5 Add/delete multicast that can be dynamic learnt by GMRP**

Add configured static multicast group to GMRP for other switches to dynamically learn.

garp permit multicast [ mac-address mac vlan vlan-id ]

Example:

Add 01:00:5e:00:01:01 vlan 1 to GMRP

QTECH(config)#garp permit multicast mac-address 01:00:5e:00:01:01 vlan 1

### **5.2.6 Display multicast that can be learnt by GMRP**

Display multicast group can be statically learnt by GMRP.

show garp permit multicast

For example: Display multicast group that can be statically learnt by GMRP. QTECH(config)#show garp permit multicast

### **5.3 IGMP Snooping Configuration**

# **5.3.1 Brief introduction of IGMP Snooping**

IGMP (Internet Group Manangement Protocol) is a part of IP protocol which is used to support and manage the IP multicast between host and multicast router. IP multicast allows transferring IP data to a host collection formed by multicast group. The relationship of multicast group member is dynamic and host can dynamically add or exit this group to reduce network load to the minimum to realize the effective data transmission in network.

IGMP Snooping is used to monitor monitor IGMP packet between host and routers. It can dynamically create, maintain and delete multicast address table according to the adding and leaving of the group members. At that time, multicast frame can transfer packet according to his own multicast address table.

# **5.3.2 IGMP Snooping configuration**

Use following command to control IGMP Snooping to establish the MAC address multicast transmission table in layer 2.

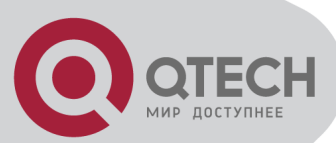

Use following command in global configuration mode:

Enable IGMP Snooping

igmp-snooping

Disable IGMP Snooping

no igmp-snooping

By default,IGMP Snooping disables.

Display IGMP Snooping

Use following command in any mode to see IGMP Snooping:

show igmp-snooping

For example:

! Display IGMP snooping information

QTECH(config)#show igmp-snooping

### **5.3.3 IGMP Snooping multicast interface aging time configuration**

Use following command in global configuration mode to configure host-aging-time dynamic multicast group learnt by igmp-snooping:

igmp-snooping host-aging-time

Use following command to display host-aging-time dynamic multicast group learnt by igmpsnooping:

show igmp - snooping

For example:

! Configure host-aging-time of the dynamic multicast group learnt by igmp-snooping to be 10 seconds

QTECH(config)#igmp-snooping host-aging-time 10

### **5.3.4 IGMP Snooping max-response-time configuration**

Configure the max response time to delete group interface when receiving a leave packet: igmp-snooping max-response-time seconds

Use this command in global configuration mode.

For example:

! Configure the max-response-time of igmp-snooping is 13 seconds

QTECH(config)#igmp-snooping max-response-time 13

### **5.3.5 IGMP Snooping interface fast-leave configuration**

Configure interface fast-leave when fast-leave enables, if the fast-leave packet is received, the interface leaves the aging group, or the time to leave is determined by the max-response-time: igmp-snooping fast-leave

Use this command in interface configuration mode.

For example:

! Enable igmp-snooping fast-leave

QTECH(config-if-ethernet-0/1)#igmp-snooping fast-leave

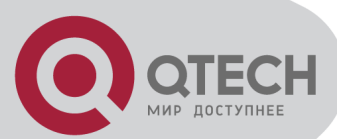

#### **5.3.6 Configure the number of the multicast group allowed learning**

Use igmp-snooping group-limit command to configure the number of the multicast group allowed learning.

igmp-snooping group-limit limit

Use this command in global configuration mode.

For example:

! Configure the igmp-snooping group-limit to be 10

QTECH(config-if-ethernet-0/1)#igmp-snooping group-limit 10

# **5.3.7 IGMP Snooping permit/deny group configuration**

Configure igmp-snooping permit/deny group and default group learning regulation.

Configure igmp-snooping permit/deny group in interface configuration mode:

igmp-snooping permit/deny group group-address

Configure igmp-snooping default group learning regulation in global configuration mode:

igmp-snooping deny/permit group all

For example:

! Configure Ethernet 0/1 not to learn multicast 01:00:5e:00:01:01

QTECH(config-if-ethernet-0/1)#igmp-snooping deny group 01:00:5e:00:01:01

! Configure the learning regulation of default group to allow all multicast group QTECH(config)#igmp-snooping permit group all

# **5.3.8 IGMP Snooping route-port forward configuration**

Multicast routers interface is the interface received IGMP inquiring packet (It is also called mix router interface.).

Use igmp-snooping route-port forward command to configure whether to add router interface to IGMP snooping learning group. By default, router interface to IGMP snooping learning group is not added.

Use following command in global configuration mode:

igmp-snooping route-port forward

no igmp-snooping route-port forward

For example:

! Enable igmp-snooping route-port forward

QTECH(config)#igmp-snooping route-port forward

# **5.3.9 Enable/disable IGMP Snooping querier**

To set up multicast route table, send IGMP query packet. The unit to send the packet is called querier.

Enable or disable querier sending IGMP query packet. It is defaulted not to send.

Configure it in global configuration mode:

igmp-snooping querier

no igmp-snooping querier

Example:

! Enable igmp-snooping querier QTECH(config)# igmp-snooping querier

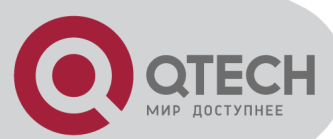

# **5.3.10 Configure IGMP Snooping query-interval**

Configure interval of sending IGMP query. It is defaulted to be 60s.

Configure it in global configuration mode:

igmp-snooping query-interval seconds

no igmp-snooping query-interval

Example:

! Configure interval of sending IGMP query to be 90s

QTECH(config)# igmp-snooping querier 90

# **5.3.11 Configure IGMP Snooping querier vlan**

Sending IGMP query must specify vlan. Packet will be transferred to all ports of this vlan. Configure vlan which IGMP query sent by querier to be sent to. It is defaulted to be vlan 1

Configure it in global configuration mode:

igmp-snooping querier-vlan vlanID

no igmp-snooping querier-vlan

Example:

! Configure querier sending query to vlan 10

QTECH(config)# igmp-snooping querier-vlan 10

#### **5.3.12 Configure IGMP Snooping query max response**

Configure the max response after receiving query, that is the response value in IGMP query. It is defaulted to be 10s.

Configure it in global configuration mode:

igmp-snooping query-max-respon second

no igmp-snooping query-max-respon

Example:

! Configure the max response after receiving query to be 15s

QTECH(config)# igmp-snooping query-max-respon 150

# **5.3.13 Configure IGMP Snooping query source IP**

Configure IGMP query source IP to demonstrate the destination IP to response to. It is defaulted to be 0.0.0.0

Configure it in global configuration mode:

igmp-snooping general-query source-ip ipaddress

no igmp-snooping general-query source-ip

Example:

! Configure IGMP query source IP to be 1.1.1.111

QTECH(config)# igmp-snooping general-query source-ip 1.1.1.111

# **5.3.14 Configure IGMP Snooping route port aging**

The port receiving IGMP query is called multicast route port.

Configure the aging of route port. It is defaulted to be aging.

Configure it in global configuration mode:

no igmp-snooping router-port-age

igmp-snooping router-port-age

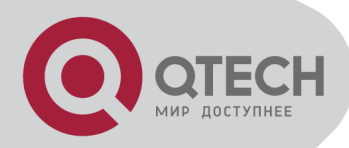

Example: Configure the route port aging no igmp-snooping router-port-age

# **5.3.15 Add IGMP Snooping route port**

Added route port demonstrates the transferred port of leave or report packet of the host in the same multicast.

Configure uplink route port of host responsing packet.

Configure it in global configuration mode:

igmp-snooping route-port vlan vlanID interface port-number

no igmp-snooping route-port vlan vlanID interface port-number

Example:

Configure e0/0/1 of vlan 2 to be route port of current group (determined by source IP of querier)

igmp-snooping route-port vlan 2 interface ethernet 0/1

# **5.3.16 IGMP Snooping multicast vlan configuration**

Use igmp-snooping multicast vlan command to specify a VLAN for a port to learn and transmit multicast packet. IGMP packet intercepted by IGMP Snooping will modify its VID to be specified VLAN to transmit. Descendent multicast packet is transmitted in VLAN, and separated with unicast packet VLAN.

It will be effective as soon as the creation of multicast VLAN of interface. Use this command in interface configuration mode:

igmp-snooping multicast vlan vlan-id

no igmp-snooping multicast vlan

For example:

! Configure multicast vlan of Ethernet 0/1 to be vlan 2 QTECH(config-if-ethernet-0/1)#igmpsnooping multicast vlan 2

### **5.3.17 Enable/disable IGMP Snooping preview**

IGMP Snooping provides multicast preview. Use following command to enable/disable IGMP Snooping preview.

Configure following commands in global configuration mode:

**Enable IGMP Snooping preview** 

igmp-snooping preview

Disable IGMP Snooping preview

no igmp-snooping preview

By default, IGMP Snooping preview is disabled.

Example:

! Enable IGMP Snooping preview

QTECH(config)#igmp-snooping preview

#### **5.3.18 IGMP Snooping preview parameter**

IGMP Snooping preview can configure preview time, time interval, reset time and preview times. Use following commands to configure IGMP Snooping preview parameter.

Use these commands in global configuration mode:

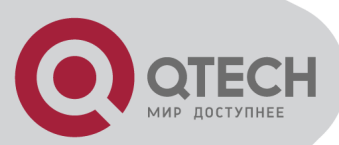

Configure IGMP Snooping preview parameter

igmp-snooping preview { time-once time-once time-interval time-interval time-reset time-reset permit-times preview-times }

Restore to default IGMP Snooping preview parameter

no igmp-snooping preview { time-once time-interval time-reset permit-times } Parameter :

time-once: preview time for one time which is 60-300s. The default is 180s.

time-interval: preview interval which is 180-600s. The default is 300s.

time-reset: preview reset time which is 1800-7200s. The default is 3600s.

preview-times: permited preview times which is 1-10. The default is 5

For example:

! Configure IGMP Snooping preview rime to be 60s, preview interval to be 180s and permitted preview times to be 8

QTECH(config)#igmp-snooping preview time-once 60 time-interval 180 permit-times 8

#### **5.3.19 IGMP Snooping Multicast preview group configuration**

IGMP Snooping multicast preview is for specific group. Use following commands to add or delete IGMP Snooping multicast preview.

Use these commands in global configuration mode:

Add IGMP Snooping multicast preview group

igmp-snooping preview group-ip A.B.C.D vlan vlan-id interface ethernet port-id

**• Delete IGMP Snooping multicast preview group** 

no igmp-snooping preview group-ip A.B.C.D vlan vlan-id interface ethernet port-id Parameter :

A.B.C.D: Multicast ip address which is in the range of 224.0.0.1-239.255.255.254 vlan-id: multicast vlan which is in the range of 1-4094

port-id: multicast port number the range is determined by device type For example:

! Add an IGMP Snooping multicast preview group

QTECH(config)#igmp-snooping preview group-ip 224.0.0.9 vlan 20 interface ethernet 0/1

#### **5.3.20 Display IGMP Snooping multicast preview**

Display IGMP Snooping multicast preview in any mode:

- Display current multicast preview configuration
- show igmp-snooping preview
- Display current multicast preview status

show igmp-snooping preview status

For example:

! Display current IGMP Snooping preview comfiguration

QTECH(config)#show igmp-snooping preview

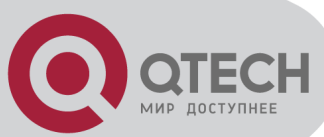

# **5.4 Static Multicast Configuration**

#### **5.4.1 Brief introduction of Static Multicast**

Static multicast configuration command is used to crewate multicast group and add interfaces to it. If the switch supports multicast, when receiving multicast packet, detect whether there is multicast group. If it doesn't exist, transfer the multicast packet as broadcast packet. If it exists, transfer the multicast packet to all interface members of this multicast group.

## **5.4.2 Static Multicast Configuration**

Static Multicast Configuration list Configure static multicast in following turns:

- Create multicast group
- Add interfaces to multicast group
- **Display multicast group information**
- **Delete interface members from multicast group**
- **Delete multicast group**

Create multicast group

Use following command in global configuration mode to create a multicast group:

multicast mac-address mac vlan vlan-id

mac: The mac address of multicast group displayed in the form of multicast address, such as: 01:00:5e:\*\*:\*\*:\*\*.vlan-id ranges from 1 to 4094. If the VLAN doesn't exist, the multicast group adding fails.

Example:

! Create a multicast group to VLAN 1 with the mac address being 01:00:5e:01:02:03

QTECH(config)#multicast mac-address 01:00:5e:01:02:03 vlan 1

Add interfaces to multicast group

Use multicast mac-address vlan interface command in global configuration mode to add interface to existed multicast group:

multicast mac-address mac vlan vlan-id interface { all | interface-list }

mac: Means mac address of existed multicast which is in the form of multicast mac-address, such as: 01:00:5e:\*\*:\*\*:\*\*. Vlan-id ranges from 1 to 4094. Multicast group is assembled by vlan-id and mac-address. Interface-list is optional. If all is chosen, all interfaces in system in multicast mac-address vlan interface command. If the VLAN doesn't exist, the multicast group adding fails.

For example:

! Add interface Ethernet 0/2 to ethernet 0/4 ethernet 0/8 to existed multicast group

QTECH(config)#multicast mac-address 01:00:5e:01:02:03 vlan 1 interface ethernet 0/2 to ethernet 0/4 ethernet 0/8

Display multicast group information

Use show multicast command to display the information of the specified or all existed multicast group which includes multicast group interface information, IGMP interface list information: show multicast [ mac-address mac ]

Mac is the mac address existed in multicast group. If mac-address is not specified, input show multicast command, information of the entire multicast group is displayed.

For example:

! Display the information of multicast group with the MAC address to be 01:00:5e:01:02:03 QTECH(config)#show multicast mac-address 01:00:5e:01:02:03

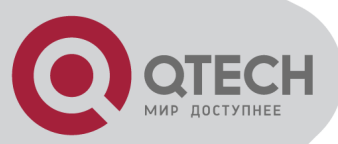

show multicast table information

MAC Address: 01:00:5e:01:02:03

VLAN ID: 3

Static port list : e0/2,e0/3.

IGMP port list

Dynamic port list

Total entries: 1

Delete interface members from multicast group

Use following command in global configuration mode to delete multicast interface member:

no multicast mac-address mac vlan vlan-id interface { all | interface-list }

\_\_\_\_\_\_\_\_\_\_\_\_\_\_\_\_\_\_\_\_\_\_\_\_\_\_\_\_\_\_\_\_\_\_\_\_\_\_\_\_\_\_\_\_\_\_\_\_\_\_\_\_\_\_\_\_\_\_\_\_

The meaning of mac, vlan-id and interface-list is the same as that in adding interfaces. Interface in interface-list means the interface member existed in multicast group. All means all the members in multicast group.

For example:

! Delete interface ethernet 5, 6 from existed multicast group.

QTECH(config)#no multicast mac-address 01:00:5e:01:02:03 vlan 1 interface ethernet 0/5 ethernet 0/6

Delete multicast group

Use following command in global configuration mode to delete specified mac address and the multicast group of specified VLAN ID or all multicast groups:

no multicast [ mac-address mac vlan vlan - id ]

The meaning of mac, vlan-id and interface-list is the same as that above. They are corresponded to be existed multicast group.

For example:

! Delete multicast group with the mac address being 01:00:5e:01:02:03 and VLAN ID being 1 QTECH(config)#no multicast mac-address 01:00:5e:01:02:03 vlan 1

#### **5.5 Cross-VLAN multicast Configuration**

#### **5.5.1 Brief Introduction of Cross-Vlan multicast**

Use this command to enable/disable cross-vlan multicast and configure tag/untag attribution of multicast packet transmission and vlan-id of the tagged attribution. If this function is enabled, multicast packet trabsnission will not be restricted by vlan.

! Caution: Only when it is layer 3 packet and in the MAC address learning mode of SVL, it can multicast according to the regular.

#### **5.5.2 Cross-VLAN Multicast Configuration**

Cross-VLAN Multicast Configuration includes:

- **Enable/disable cross-vlan multicast**
- Configure tag/untag attribution of multicast packet transmission and vlan-id of the tagged attribution
- Display cross-vlan multicast

Enable/disable cross-vlan multicast

Use this command in configuration mode:

cross-vlan multicast

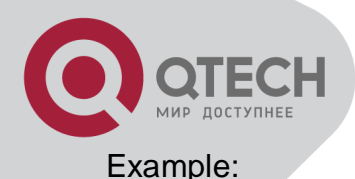

! enable Cross-VLAN multicast QTECH(config)# cross-vlan multicast Configure tag/untag attribution of multicast packet transmission and vlan-id of the tagged attribution Use this command in configuration mode:c cross-vlan multicast [tag vlan vlanid| untag] Example: ! Configure interface 3 to add tag head when transmitting multicast packet and vlanid to be 5 QTECH(config-if-ethernet-0/5)#cross-vlan multicast tag vlan 5 Display cross-vlan multicast Use this command to display cross vlan configuration and specified interface configuration. show cross-vlan multicast [interface] Example: ! Display configuration of cross vlan multicast of e0/1 QTECH(config)#show cross-vlan multicast interface ethernet 0/1 cross-vlan multicast : enabled. port tag vlanid 0/1 false 0

Total [1] item(s), printed [1] item(s).

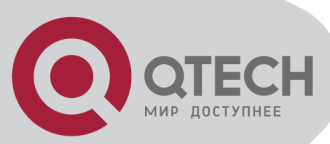

# **Chapter 6 DHCP CONFIGURATION**

### **6.1 Brief introduction**

DHCP packet is broadcasting packet so in layer 3 network structure and using DHCP to distribute IP address, each broadcasting domain needs a DHCP server. For layer 3 network structure by using QTECH QSW-3200 to establish a layer 3 network, each VLAN needs a DHCP server which greatly wastes of resources. A better way to solve this problem is to configure DHCP relay in QTECH QSW-3200 to relay DHCP packet to DHCP server which can need at least only one DHCP server.

Following DHCP functions are supported:

- **Support DHCP relay function**
- **Support specifying DHCP server for each vlan**
- Support built-in DHCP server
- **Support DHCP client to obtain system IP**

### **6.2 DHCP configuration**

#### **6.2.1 DHCP configuration list**

DHCP configuration list is as following:

- **Enable DHCP relay**
- **Specify DHCP server for vlan**
- **Display DHCP server configuration**

#### **6.2.2 Enable DHCP relay**

By default, DHCP relay is disabled. Enable DHCP relay in global configuration mode:

Enable DHCP relay

dhcp-relay

**Disable DHCP relay** 

no dhcp-relay

Display DHCP relay in any configuration mode:

 Display DHCP relay show dhcp-relay Example: ! Enable DHCP relay QTECH(config)#dhcp ! Disable DHCP relay QTECH(config)#no dhcp ! Display DHCP relay

QTECH(config)#show dhcp-relay

### **6.2.3 Configre DHCP servers for each VLAN**

After creation of VLAN, DHCP servers can be configured for it. Thus DHCP messages of this VLAN will be relayed to the specified DHCP servers of this VLAN.Two DHCP servers can be configured for each VLAN.Please use the following commands in VLAN configureation mode:

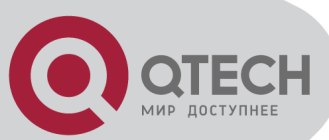

 Configure the first DHCP server for a VLAN dhcpsever ip ip-address

 Delete the first DHCP server for the current VLAN no dhcpserver ip

 Configure the second DHCP server for a VLAN dhcpsever backupip ip-address

Delete the second DHCP server for the current VLAN

no dhcpserver backupip

Example:

! Configure the first DHCP server for VLAN 1

QTECH(config-if-vlan)#dhcp-server ip 192.168.1.1

! Delete the first DHCP server for VLAN 1

QTECH(config-if-vlan)#no dhcp-server ip

# **6.3 DHCP Snooping**

It belongs to layer 2 function which allows switch to detect DHCP packet and record user's IP address information. This function cannot be enabled at the same with DHCP relay. When enabling it, switch will filtrate all DHCP packet to CPU and transmit by layer 2 CPU.

To permit using valid DHCP server to distribute IP address, DHCP SNOOPING will divide interfaces to be trust one and non-trust one. Only trust interface can receive and send DHCP packet transmitted by DHCP server to prevent interference of invalid DHCP server.

In security, DHCP SNOOPING permits configuring the max DHCP client number of some interface or VLAN too prevent malicious requiry attack.

# **6.3.1 Enable the function**

Enable DHCP SNOOPING, which cannot be enabled at the same time with DHCP RELAY.

Enable DHCP SNOOPING

dhcp-snooping

### **6.3.2 Configure trust interface**

Specify some interface to be the trust one. Generally, valid DHCP server connects to trust interface.

 Specify interface to be the trusy one dhcp-snooping trust

# **6.3.3 Configure Max client number**

Configure max client number of interface or VLAN to prevent malicious user's IP require DOS attack to protect DHCP server.

Configure max client number of interface/VLAN

dhcp-snooping max-clients num

# **6.3.4 Configure IP source guard**

Prevent IP address stolen through IP source guard.

Configure interface IP source guard

ip-source-guard

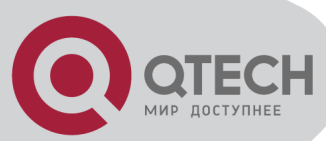

# **6.3.5 Display configuration**

Use this command to display all configuration of DHCP SNOOPING.

**Display related configuration** 

show dhcp-snooping

## **6.3.6 Show DHCP SNOOPING configuration of VLANs**

DHCP SOOPING configuraton of VLANs can be displayed by this command.

**Show DHCP snooping configuration of VLANs** 

show dhcp-snooping vlan

### **6.3.7 Display user's information**

It can display user's IP address, MAC address, ingress VLAN and ingress interface information.

**Display user's information** 

show dhcp-snooping clients

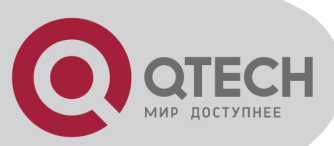

# **Chapter 7 ACL CONFIGURATION**

## **7.1 Brief introduction of ACL**

# **7.1.1 Introduction of ACL**

In order to filtrate data packet, it needs configuring a series of matching rules to recognize the object which needs filtration. After recognizing special object, it can configure to permit or deny corresponded data packet passing according to the scheduled strategy. Access Control List (ACL) is used to realize this function.

ACL can classifies data packet according to a series of matching condition which can be source address, destination address and interface number. Switch detects data packet according to the specified condition of ACL to determine to transmit or drop.

Data packet matching rules defined by ACL can be introduced to other situation which needs distinguish flow, such as the flow classification in QoS.

#### **7.1.2 Matching order configuration**

An ACL rule consists of many «permit | deny» syntax, and the range of data packet specified by each syntax is different. When matching a data packet and ACL rule, there should be order. Use following command to configure ACL matching order:

access-list access-list-number match-order { config | auto }

Parameter:

access-list-number: the number of ACL rule which is in the range of 1 to 399.

config: Specify user configured order when matching this rule.

auto: Specify auto-sequencing when matching this rule. (according to the deep precedency) It is defaulted to specify user configured order, that is «config» . Once user configures the matching order of an ACL rule, it cannot be changed unless delete the content of the rule and re-configure its order.

The deep precedency used by auto means locating the syntax with the smallest data range at the end, which can be realized by comparing address wildcard. The smaller the wildcard value is, the smaller range the host has. For example, 192.168.3.1 0 specifies a host: 192.168.3.1,while 192.168.3.1 0.0.255.255 specifies a network interface: 192.168.3.1 ~192.168.255.255. The former is before the latter in ACL. The concrete rule is: For standard ACL syntax, compare source address wildcard, if their wildcard is the same, use config order; for layer 2 ACL, the rule with «any» is in the front, others use config order; for extended ACL, compare source address wildcard, if they are the same, compare destination address wildcard, if they are the same, compare interface number range, the smaller is in the back, if the interface number range is the same, use config order; for user-defained ACL, compare the length of mask, the longer is in the back, if they are the same, use config order.

#### **7.1.3 ACL support**

ACL can be classified as following:

ACL is the command control list applied to switch. These command is used to tell switch which data packet to receive and which to refuse. It consists of a series of judging syntax. After activating an ACL, switch will examine each data packet entering switch according to the judging condition given by ACL. The one which satisfies the ACL will be permit or dropped according to ACL. QOS introduces the permit rule configuration.

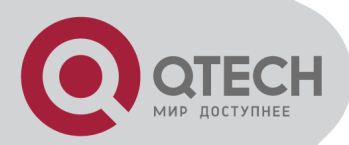

In system, the ACL can be classified as following:

- Standard ACL based on number ID
- Standard ACL based on name ID
- **Extended ACL based on number ID**
- **Extended ACL based on name ID**
- **Layer 2 ACL based on number ID**
- **Layer 2 ACL based on name ID**
- **User-defined ACL based on number ID**
- User-defined ACL based on name ID

The restriction to every ACL and number of QOS action is as following table:

Table 13-1 ACL number restriction

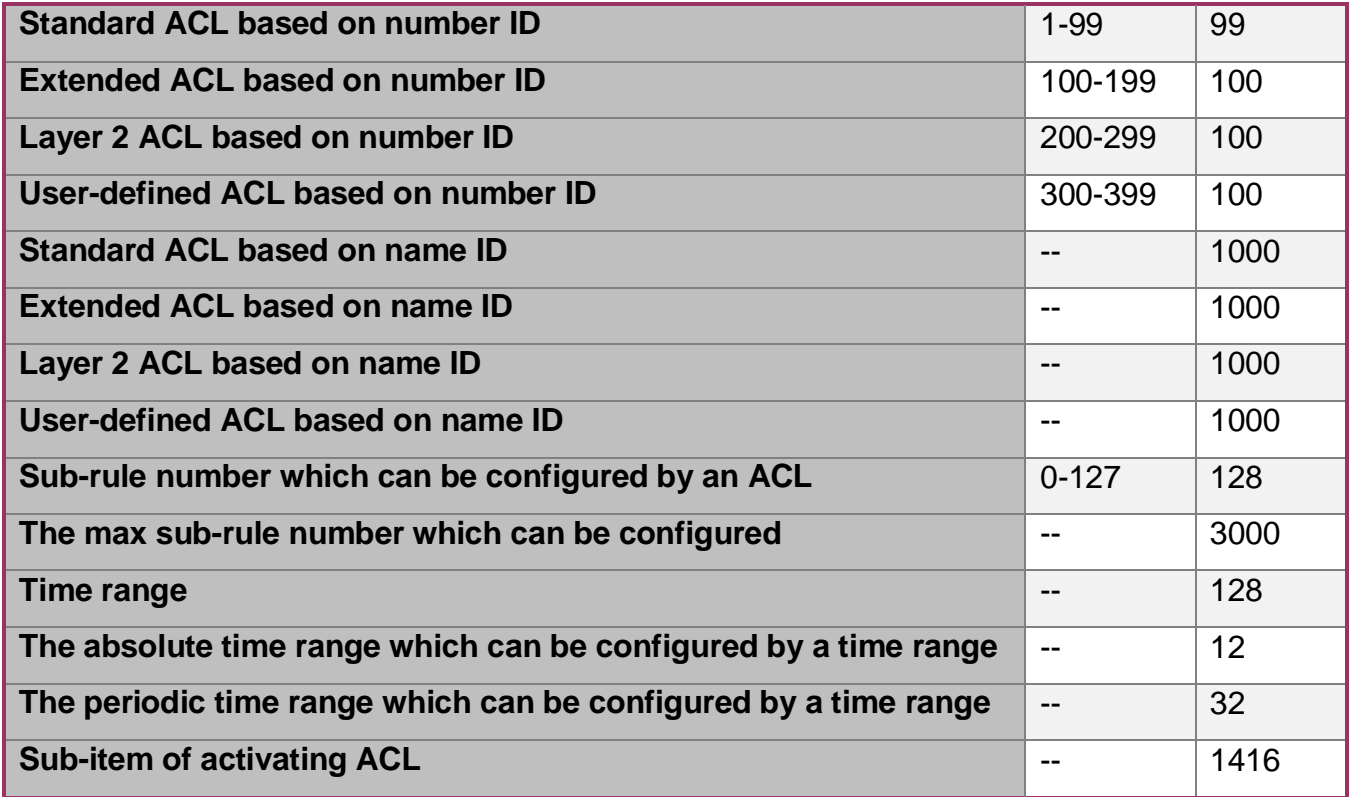

### **7.2 ACL configuration**

#### **7.2.1 Configuration list**

ACL configuration includes:

- **•** Configure time range
- **Define ACL**
- Activate ACL

Above three steps should be in order. Configure time range at first, then defaine ACL which will introduce defined time range and activate ACL.

#### **7.2.2 Configure time range**

Enter time-range configuration mode

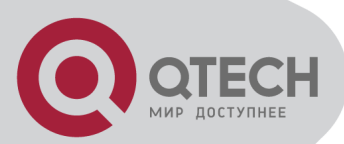

Use time-range command to enter time-range configuration mode. In this mode, you can configure time range.

Configure it in global configuration mode.

Command:

time-range time-range-name

There are two kinds of configuration: configure absolute time range and periodic time range. Configuring absolute is in the form of year, month, date, hour and minute. Configuring periodic time range is in the form of day of week, hour and minute.

Create absolute time range

Use following command to configure it.

Configure it in time-range configuration mode.

Configure absolute time range:

absolute [ start time date ] [ end time date ]

Delete absolute time range:

no absolute [ start time date ] [ end time date ]

If the start time is not configured, there is no restriction to the start time.; if endtime is not configured, the end time can be the max time of system. The end time must be larger than start time.

Absolute time range determines a large effective time and restricts the effective time range of periodic time. It can configure 12 absolute time range.

Create periodic time range

Use following command to configure periodic time range.

Configure it in time-range configuration mode.

Command:

periodic days-of-the-week hh:mm:ss to [ day-of-the-week ] hh:mm:ss

no periodic days-of-the-week hh:mm:ss to [ day-of-the-week ] hh:mm:ss

The effective time range of periodic time is a week. It can configure at most 32 periodic time range.

#### **7.2.3 Define ACL**

Switch supports many ACL. Followings are how to define it:

Define standard ACL

Switch can defaine at most 99 standard ACL with the number ID (the number is in the range of 1 to 99), at most 1000 standard ACL with the name ID and totally 3000 sub-rules. It can define 128 sub-rules for an ACL (this rule can suit both ACL with name ID and number ID). Standard ACL only classifies data packet according to the source IP information of IP head of data packet and analyse the matching data packet. The construction of IP head refers to RFC791.

(1) Define standard ACL based on number ID

Standard ACL based on number ID is using number to be ID of standard ACL. Use following command to define standard ACL based on number ID.

Configure it in global configuration mode.

Command:

access-list access-list-number { deny | permit } { source-addr source-wildcard | any } [ fragments ] [ time-range time-range-name ]

Define the matching order of ACL:

access-list access-list-number match-order { config | auto }

Delete all the subitems or one subitem in one ACL with number ID or name ID or all ACLs.

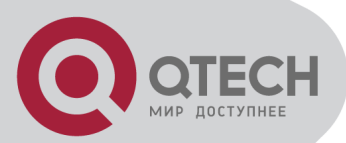

no access-list { all | { access-list-number | name access-list-name } [ subitem ] }

Use access-list command repeatedly to define more rules for the same ACL.

If parameter time-range is not used, this ACL will be effective at any time after activation.

Concrete parameter meaning refers to corresponded command line.

(2) Define standard ACL with name ID.

Standard ACL with name ID is using name ID to identify standard ACL. Instruction:

Defining standard ACL with name ID should enter specified configuration mode: use accesslist standard in global configuration mode which can specify matching order of ACL. Use exit command to be back from this mode.

Use following commands to define standard ACL with name ID. Configure it incorresponded mode.

Command:

Enter standard ACL with name ID configuration mode (global configuration mode)

access-list standard name [ match-order { config | auto } ]

Defining standard ACL rule (standard ACL with name ID configuration mode)

{ permit | deny } { source-addr source-wildcard | any } [ fragments ] [ time-range time-rangename ]

Delete all the subitems or one subitem in one ACL with number ID or name ID or all ACLs. (global configuration mode)

no access-list { all | { access-list-number | name access-list-name } [ subitem ] }

Use { permit | deny } command repeatedly to define more rules for the same ACL. Specifying matching order cannot be modified.

By default, the matching order is user configured order (config).

Concrete parameter meaning refers to corresponded command line.

Define extended ACL

Switch can defaine at most 100 extended ACL with the number ID (the number is in the range of 100 to 199), at most 1000 extended ACL with the name ID and totally 3000 sub-rules. It can define 128 sub-rules for an ACL (this rule can suit both ACL with name ID and number ID). Extended ACL classifies data packet according to the source IP, destination IP, used TCP or UDP interface number, packet priority information of IP head of data packet and analyse the matching data packet. Extended ACL supports three types of packet priority handling: TOS(Type Of Service) priority, IP priority and DSCP. The construction of IP head refers to RFC791.

(1) Define extended ACL with number ID

Extended ACL based on number ID is using number to be ID of extended ACL. Use following command to define extended ACL based on number ID.

Configure it in global configuration mode.

Define extended ACL based on number ID

access-list access-list-number2 { permit | deny } [ protocol ] [ established ] { source-addr source-wildcard | any } [ port [ portmask ] ] { dest-addr dest-wildcard | any } [ port [ portmask ] ] [icmp-type [icmp-code ] ] [fragments ] { [ precedence precedence ] [ tos tos ] | [ dscp dscp ] } [ time-range time-range-name ]

Define the matching order of ACL

access-list access-list-number match-order { config | auto }

Delete all the subitems or one subitem in one ACL with number ID or name ID or all ACLs.

no access-list { all | { access-list-number | name access-list-name } [ subitem ] }

Use access-list command repeatedly to define more rules for the same ACL.

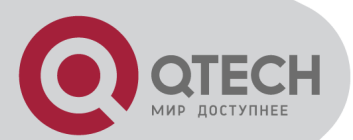

Number ID of extended ACL is in the range of 100 to 199.

Caution: parameter port means TCP or UDP interface numberused by all kinds of superior levels. For some common interface number, use corresponded mnemonic symbol to replace the real number, such as using «bgp» to instead of the TCP interface number 179 of BGP protocol. Details refer to corresponded command line.

(2) Define extended ACL with name ID

Extended ACL with name ID is using name ID to identify extended ACL.

Instruction:

Defining standard ACL with name ID should enter specified configuration mode: use accesslist extended in global configuration mode which can specify matching order of ACL. Use exit command to be back from this mode.

Configure it in corresponded mode. Enter extended ACL with name ID (global configuration mode).

access-list extended name [ match-order { config | auto } ]

Define extended ACL (extended ACL with name ID configuration mode)

{ permit | deny } [ protocol ] [ established ] { source-addr source-wildcard | any } [ port [ portmask ] } { dest-addr dest-wildcard | any } [ port [ portmask ] ] [ icmp-type [ icmp-code ] ] { [ precedence precedence ] [ tos tos ] | [ dscp dscp ] } [ fragments ] [ time-range time-rangename ]

Delete all the subitems or one subitem in one ACL with number ID or name ID or all ACLs. (global configuration mode)

no access-list { all | { access-list-number | name access-list-name } [ subitem ] }

Use { permit | deny } command repeatedly to define more rules for the same ACL. Specifying matching order cannot be modified.

Caution: parameter port means TCP or UDP interface numberused by all kinds of superior levels. For some common interface number, use corresponded mnemonic symbol to replace the real number, such as using «bgp» to instead of the TCP interface number 179 of BGP protocol. Details refer to corresponded command line.

#### **Define layer 2 ACL**

Switch can define at most 100 layer 2 ACL with the number ID (the number is in the range of 200 to 299), at most 1000 layer 2 ACL with the name ID and totally 3000 sub-rules. It can define 128 sub-rules for an ACL (this rule can suit both ACL with name ID and number ID). Layer 2 ACL only classifies data packet according to the source MAC address, source VLAN ID, layer protocol type, layer packet received and retransmission interface and destination MAC address of layer 2 frame head of data packet and analyze the matching data packet.

(1) Define layer 2 ACL based on number ID

Layer 2 ACL based on number ID is using number to be ID of layer 2 ACL. Use following command to define layer 2 ACL based on number ID.

Configure it in global configuration mode.

Define layer 2 ACL based on number ID

access-list access-list-number3 { permit | deny } [ protocol ] [ cos vlan-pri ] ingress { { [ sourcevlan-id ] [ source-mac-addr source-mac-wildcard ] [ interface interface-num ] } | any } egress { { [ dest-mac-addr dest-mac-wildcard ] [ interface interface-num | cpu ] } | any } [ time-range time-range-name ]

Define the matching order of ACL:

access-list access-list-number match-order { config | auto }

Delete all the subitems or one subitem in one ACL with number ID or name ID or all ACLs.

no access-list { all | { access-list-number | name access-list-name } [ subitem ] }

Use access-list command repeatedly to define more rules for the same ACL.

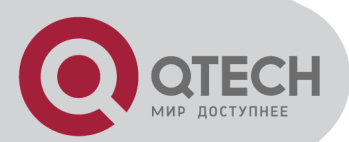

The number ID of layer 2 ACL is in the range of 200 to 299.

Interface parameter in above command specifies layer 2 interface, such as Ethernet interface. Concrete parameter meaning refers to corresponded command line.

(2) Define layer 2 ACL with name ID.

Layer 2 ACL with name ID is using name ID to identify layer 2 ACL. Instruction:

Defining layer 2 ACL with name ID should enter specified configuration mode: use access-list link in global configuration mode which can specify matching order of ACL. Use exit command to be back from this mode.

Use following commands to define layer 2 ACL with name ID. Configure it in corresponded mode.

Enter layer 2 ACL with name ID configuration mode (global configuration mode)

access-list link name [ match-order { config | auto } ]

Defining layer 2 ACL rule (layer 2 ACL with name ID configuration mode)

{ permit | deny } [ protocol ] [ cos vlan-pri ] ingress { { [ source-vlan-id ] [ source-mac-addr source-mac-wildcard ] [ interface interface-num] } | any } egress { { [ dest-mac-addr dest-macwildcard ] [ interface interface-num | cpu ] } | any } [ time-range time-range-name ]

Delete all the subitems or one subitem in one ACL with number ID or name ID or all ACLs. (global configuration mode)

no access-list { all | { access-list-number | name access-list-name } [ subitem ] }

Use { permit | deny } command repeatedly to define more rules for the same ACL. Specifying matching order cannot be modified.

By default, the matching order is user configured order (config).

Concrete parameter meaning refers to corresponded command line.

User-defined ACL

Switch can define at most 100 user-defined ACL with the number ID (the number is in the range of 300 to 399), at most 1000 user-defined ACL with the name ID and totally 3000 subrules. It can define 128 sub-rules for an ACL (this rule can suit both ACL with name ID and number ID). User-defined ACL can match any byte in the first 64 byte of data frame according to the user's definition and match ingress and egress to make corresponded handling to data packet. Using user-defined ACL correctly should be better understanding the construction of layer 2 data frame. In switch system, packet is in the form of 802.3 frame of SNAP+tag, so user-defined ACL should be configured as the form of 802.3 frame of SNAP+tag. The corresponded relationship between offset value and description of 802.3 frame of SNAP+tag are as following:

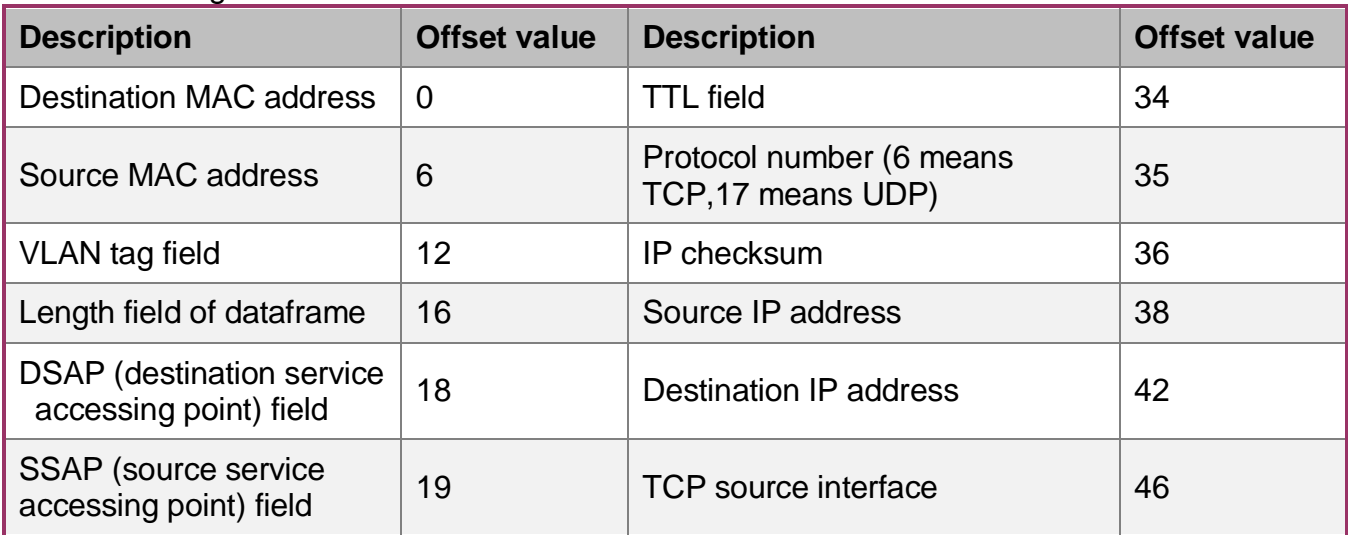

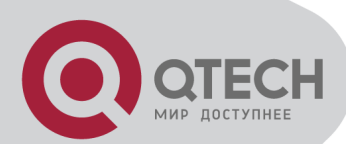

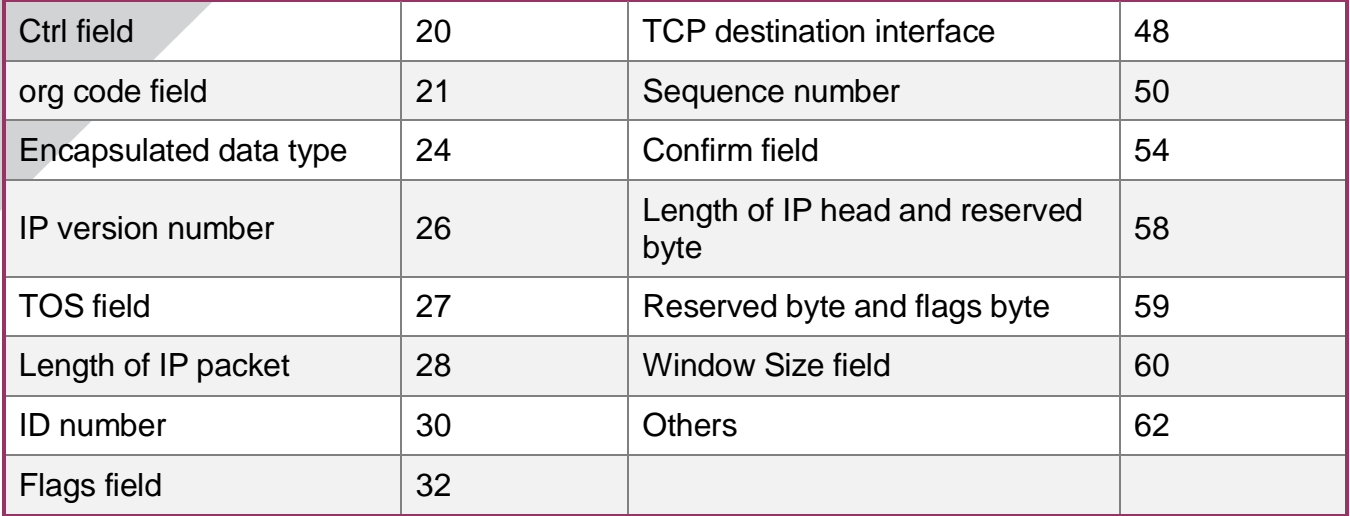

In user-defined ACL, user can using rule mask and offset value to extract any byte of the first 64 bytes from data frame to compare with user-defined rule to filtrate matched data frame to make corresponded handling. User-defined rule can be some fixed attribution of data, such as: user can define rule to be «06» , rule mask to be «FF» , offset value to be 35. rule mask and offset value can extract TCP protocol byte content of received data frame to compare with rule to match all TCP packet.

(1) Define user-defined ACL based on number ID

User-defined ACL based on number ID is using number to be ID of user-defined ACL. Use following command to define user-defined ACL based on number ID.

Use following command to define user-defined ACL with number ID.

Configure it in global configuration mode.

Define user-defined ACL with number ID.

access-list access-list-number4 { permit | deny } { rule-string rule-mask offset }&<1-20> [ ingress interface interface-num ] [ egress interface interface-num | cpu ] [ time-range timerange-name ]

Define the matching order of ACL:

access-list access-list-number match-order { config | auto }

Delete all the subitems or one subitem in one ACL with number ID or name ID or all ACLs.

no access-list { all | { access-list-number | name access-list-name } [ subitem ] }

Use access-list command repeatedly to define more rules for the same ACL.

The number ID of user-defined ACL is in the range of 300 to 399. Concrete parameter meaning refers to corresponded command line.

(2) Define standard ACL with name ID.

Standard ACL with name ID is using name ID to identify standard ACL.

Instruction:

Defining user-defined ACL with name ID should enter specified configuration mode: use access-list user in global configuration mode which can specify matching order of ACL. Use exit command to be back from this mode.

Use following commands to define user-defined ACL with name ID. Configure it in corresponded mode.

Enter user-defined ACL with name ID configuration mode (global configuration mode) access-list user name [ match-order { config | auto } ]

Defining user-defined ACL rule (user-defined ACL with name ID configuration mode)

{ permit | deny } { rule-string rule-mask offset }&<1-20> [ ingress interface interface-num ] [ egress interface interface-num | cpu ] [ time-range time-range-name ]

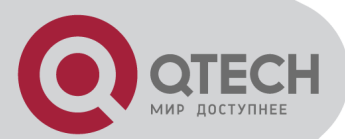

Delete all the subitems or one subitem in one ACL with number ID or name ID or all ACLs. (global configuration mode)

no access-list { all | { access-list-number | name access-list-name } [ subitem ] }

Use { permit | deny } command repeatedly to define more rules for the same ACL. Create a user-defined ACL with the name of access-list-name and enter it. access-list-name is character string parameter with initial English letters (that is [a-z,A-Z]) with any kind, excluding space and quotation mark; all, any are not allowed. Use match-order to specify the matching order, whether it is according to user configuration or deep precedency (precedent to match the rule with the small range). If it is not specified, it is defaulted to be user configuration order. Once user specifies the matching order of an ACL, it cannot be changed, unless delete all subitems of this ACL before respecify the order.

Concrete parameter meaning refers to corresponded command line.

### **7.2.4 Activate ACL**

After activating ACL, it can be effective. Use access-group command to activate accessing control list.

Configure it in global configuration mode.

Activate ACL

access-group { user-group { access-list-number | access-list-name } [ subitem subitem ] | { [ ipgroup { access-list-number | access-list-name } [ subitem subitem ] ] [ link-group { access-listnumber | access-list-name } [ subitem subitem ] ] } }

Cancel activating ACL

no access-group { all | user-group { access-list-number | access-list-name } [ subitem subitem ] | { [ ip-group { access-list-number | access-list-name } [ subitem subitem ] ] [ link-group { access-list-number | access-list-name } [ subitem subitem ] ] } }

Instruction:

This command supports activating accessing control list of layer 2 and layer 3 at the same time, but the action of each accessing control list should not be conflict, if there is conflict (such as one is permit, the other is deny), the activation fails. Switch uses straight through to activate layer 2 and layer 3 ACL, that is, subitem 1 of layer 2 ACL and layer 3 ACL combine together, and the rest may be deduced by analogy; if the number of two groups of ACL is not the same, the rest subitem can activate separately.

#### **7.3 Monitor and maintanence of ACL**

Configure followings in any configuration mode except user mode.

Display time information

show time-range [ all | statistic | name time-range-name ]

Display detail information of ACL

show access-list config { all | access-list-number | name access-list-name }

Display statistic information of ACL

show access-list config statistic

Display runtime information of ACL

show access-list runtime { all | access-list-number | name access-list-name }

Display runtime statistic information of ACL

show access-list runtime statistic

Concrete configuration refers to command line configuration.

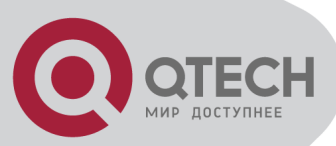

# **Chapter 8 QOS CONFIGURATION**

### **8.1 Brief introduction of QOS**

In traditional packet network, all packets are equal to be handled. Each switch and router handles packet by FIFO to make best effort to send packets to the destination and not to guarantee the transmission delay and delay variation.

With the fast development of computer network, the requirement of network is higher. More and more voice, image and important data which are sensitive about bandwidth, delay and jittering transferred through network, which greatly enrich network service resources and the requirement of quality of service is higher for the network congestion. Now, Ethernet becomes the leading technology in every independent LAN, and many LAN in the form of Ethernet have become a part of internet. With the development of Ethernet technology, Ethernet connecting will become one of main connecting for internet users. To realize end-to-end QoS solution has to consider the service guarantee of Ethernet QoS, which needs Ethernet device applies to Ethernet technology to provide different levels of QoS guarantee for different types of service flow, especially the service flow highly requiring delay and jitter.

#### 1. Flow

Flow is traffic which means all packets through switch.

2. Traffic classification

Traffic classification means adopting certain regulation to recognize packet with some features. Clasification rule means the filtration regulation configured by the administrator according to managing need which can be simple, such as realizing flow with the feature of different priority according to the ToS field of IP packet head and can be complicated, such as information of integrated link layer (layer 2), network layer (layer 3), transmission layer (layer 4), such as MAC address, IP protocol, source address, destination address or application program interface number to classify packet. General classification is limited in the head of encapsulation packet. Use packet content to be classification standard is singular.

3. Access control list

To classify flow is to provide service distinctively which must be connected resource distributing. To adopt which kind of flow control is related to the stage it is in and the current load of the network. For example: monitor packet according to the promised average speed rate when the packet is in the network and queue scheduling manage the packet before it is out of the node.

4. Packet filtration

Packet filtration is to filtrate service flow, such as deny, that is, deny the service flow which is matching the traffic classification and permit other flows to pass. System adopts complicated flow classification to filtrate all kinds of information of service layer 2 packets to deny useless, unreliable, and doubtable service flow to strengthen network security.

Two key points of realizing packet filtration:

Step 1: Classify ingress flows according to some regulation;

Step 2: Filtrate distinct flow by denying. Deny is default accessing control.

#### 5. Flow monitor

In order to serve customers better with the limited network resources, QoS can monitor service flow of specified user in ingress interface, which can adapt to the distributed network resources.

6. Interface speed limitation

Interface speed limitation is the speed limit based on interface which limits the total speed rate of interface outputting packet.

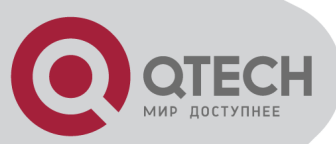

#### 7. Redirection

User can re-specify the packet transmission interface based on the need of its own QoS strategies.

#### 8. Priority mark

Ethernet switch can provide priority mark service for specified packet, which includes: TOS, DSCP, 802.1p. These priority marks can adapt different QoS model and can be defined in these different models.

#### 9. Choose interface outputting queue for packet

Ethernet switch can choose corresponding outputting queue for specified packets.

#### 10. Queue scheduler

It adopts queue scheduler to solve the problem of resource contention of many packets when network congestion. There are three queue scheduler matchings: Strict-Priority Queue (PQ), Weighted Round Robin (WRR) and WRR with maximum delay.

(1)PQ

PQ (Priority Queueing) is designed for key service application. Key service possesses an important feature, that is, require the precesent service to reduce the response delay when network congestion. Priority queue divides all packets into 4 levels, that is, superior priority, middle priority, normal priority and inferior priority (3, 2, 1, 0), and their priority levels reduce in turn.

When queue schedulerimg, PQ precedently transmits the packets in superior priority according to the priority level. Transmit packet in inferior priority when the superior one is empty. Put the key service in the superior one, and non-key service (such as email)in inferior one to guarantee the packets in superior group can be first transmitted and non-key service can be transmitted in the spare time.

The shortage of PQ is: when there is network congestion, there are more packets in superior group for a long time, the packets in inferior priority will wait longer.

(2)WRR

WRR queue scheduler divides a port into 4 or 8 outputting queues (QSW-3200 has 4 queues, that is, 3, 2, 1, 0) and each scheduler is in turn to guarantee the service time for each queue. WRR can configure a weighted value (that is, w3, w2, w1, w0 in turn) which means the percentage of obtaining the resources. For example: There is a port of 100M. Configure its WRR queue scheduler value to be 50, 30, 10, 10 (corresponding w3, w2, w1, w0 in turn) to guarantee the inferior priority queue to gain at least 10Mbit/s bandwidth, to avoid the shartage of PQ queue scheduler in which packets may not gain the service.

WRR possesses another advantage. The scheduler of many queues is in turn, but the time for service is not fixed——if some queue is free, it will change to the next queue scheduler to make full use of bandwidth resources.

(3) WRR with maximum delay

Compared with WRR, WRR with maximum delay can guarantee the maximum time from packets entering superior queue to leaving it will not beyond the configured maximum delay.

11. The cos-map relationship of hardware priority queue and priority of IEEE802.1p protocol System will map between 802.1p protocol priority of packet and hardware queue priority. For each packet, system will map it to specified hardware queue priority according to 802.1p protocol priority of packet.

#### 12. Flow mirror

Flow mirror means coping specified data packet to monitor interface to detect network and exclude failure.

13. Statistics based on flow

Statistics based on flow can statistic and analyse the packets customer interested in.

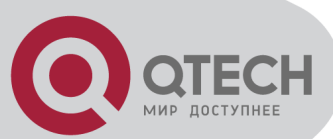

#### 14. Copy packet to CPU

User can copy specified packet to CPU according to the need of its QoS strategies.

System realizes QoS function according to accessing control list, which includes: flow monitor, interface speed limit, packet redirection, priority mark, queue scheduler, flow mirror, flow statistics and coping packet to CPU.

## **8.2 QOS Configuration**

#### **8.2.1 QoS Configuration list**

QOS Configuration includes:

- Packet redirection configuration
- **Priority configuration**
- **EXECUTE:** Queue-scheduler configuration
- The cos-map relationship of hardware priority queue and priority of IEEE802.1p protocol Define corresponded ACL before configuring QoS.

#### **8.2.2 Queue-scheduler configuration**

When network congestion, it must use queue-scheduler to solve the problem of resource competition.

Use following command to configure queue-scheduler.

Configure it in global configuration mode.

Configure queue-scheduler

queue-scheduler { strict-priority | wrr queue1-weight queue2-weight queue3-weight queue4 weight queue5-weight queue6-weight queue7-weight queue8-weight | sp-wrr queue1-weight queue2-weight queue3-weight }

Disable queue-scheduler

no queue-scheduler

System supports three types of queue-scheduler mode: Strict-Priority Queue, Strict-Priority Queue and Weighted Round Robin (SP+WRR) and Weighted Round Robin (WRR).

By default, switch uses Strict-Priority Queue.

The detailed command refers to the corresponding command line reference.

#### **8.2.3 The cos-map relationship of hardware priority queue and priority of IEEE802.1p protocol**

There are 4 hardware priority queues which are from 0 to 3, of which 3 is the

The default mapping is the mapping defined by 802.1p:

802.1p: 0 1 2 3 4 5 6 7

packed-priority: 0 0 1 1 2 2 3 3

Use queue-scheduler cos-map command to configure 4 cos-map relationship of hardware priority queue and 8 priority of IEEE802.1p protocol

Use following command in global configuration moide.

queue-scheduler cos-map [ queue-number ] [ packed-priority ]

Use following command to display the priority cos-map.

show queue-scheduler cos-map

For example:

! Configure packed-priority 1 to mapped priority 6 of IEEE 802.1p

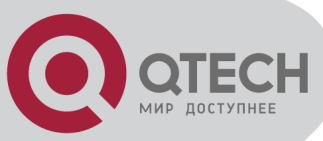

QTECH(config)#queue-scheduler cos-map 1 6

### **8.3 QoS Monitoring and maintenance**

In the appropriate configuration mode following. Show command in addition to outside of thenormal user mode There mode. Display all QoS actions to set the parameters: show qos-info all Display all QoS action statistics: show qos-info statistic Display queue scheduling mode and parameters: show queue-scheduler Display hardware priority queue with priority 802.1p protocol mapping between: show queue-scheduler cos-map Display all port QoS statistics: show qos-interface statistic Show redirect parameters: show qos-info traffic-redirect Display traffic statistics: show qos-info traffic-statistic Related command to display information and instructions, see Command Reference Manual

#### **8.4 Port isolation**

#### **8.4.1 Brief introduction of port isolation**

Forbid intercommunication of users in different interfaces by port isolation configuration. There are two kinds of interfaces in port isolation function. One is uplink port, and the other is downlink port. Uplink port can transmit any packet, but downlink port can only transmit the

packet whose destination is uplink port. Connect user's computer to downlink port, and advanced devices connect to uplink port to shield intercommunication bwtween users and not influence user accessing exterior network through advanced switching devices.

### **8.4.2 Port isolation configuration**

Use port-isolation command in global configuration mode to add a or a group of descendent isolation port. Use no port-isolation command to remove a or a group of descendent isolation port:

Add port isolation downlink port

port-isolation { interface-list }

- Delete port isolation downlink port
- no port-isolation { interface-list | all }

interface-list is the optioned interface list which means one or more Ethernet interfaces. When adding port isolation downlink ports, not all ports can be added to be port isolation downlink ports. Choose all only when delete port isolation downlink ports. Choose «all» to remove all downlink isolation ports. By default, all ports are port isolation uplink ports.

For example:

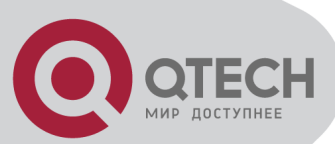

! Add Ethernet 0/1, Ethernet 0/3, Ethernet 0/4, Ethernet 0/5, Ethernet 0/8 to be downlink isolation port.

QTECH(config)#port-isolation ethernet 0/1 ethernet 0/3 to ethernet 0/5 ethernet 0/8 ! Remove ethernet 0/3, Ethernet 0/4, Ethernet 0/5, ethernet 0/8 from downlink isolation port. QTECH(config)#no port-isolation ethernet 0/3 to ethernet 0/5 ethernet 0/8

### **8.5 Strom control**

#### **8.5.1 Brief introduction of strom control**

Restrict the speed rate of port receiving broadcast, known multicast/ unknown unicast packets by storm control configuration.

### **8.5.2 Strom control configuration**

Use storm-control command in interface configuration mode to configure storm-control. Use show interface command to display storm-control information.

Configure the speed rate of storm control

storm-control rate target-rate

- **Enable storm control**
- storm-control { broadcast | multicast | dlf }
- **Disable storm control**

no storm-control { broadcast | multicast | dlf }

For example:

! Configure storm control of e0/1 with the speed rate being 2Mbps

QTECH(config-if-ethernet-0/1)#storm-control broadcast 2

! Configure known multicast storm control of e0/3 with the speed rate being 5Mbps

QTECH(config-if-ethernet-0/3)#storm-control multicast 5

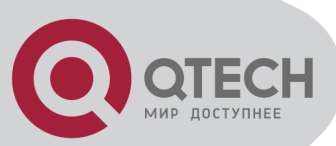

# **Chapter 9 STP CONFIGURATION**

### **9.1 Brief introduction of STP Configuration**

STP (Spanning Tree Protocl) is a part of IEEE 802.1D network bridge. The realization of standard STP can eliminate network broadcast storm caused by network circle connection and the circle connection caused by misplaying and accidence, and it also can provide the possibility of network backup connection.

STP protocol with IEEE 802.1D standard provides network dynamic redundancy transferring mechanism and prevents circle connection in bridge network. It determines which interface of the network bridge can transmit data packet. After executing STP matching, switch in the LAN will form a STP dynamic topology which prevents the loop existing between any two working station to prevent broadcast storm in LAN. At the same time, STP matching is responsible to detect the change of physical topology to establish new spanning tree after the changes of topology. For example: when there is a break in the switch or a channel, it can provide certain error tolerance to re-configure a new STP topology.

## **9.2 STP Configuration**

## **9.2.1 STP Configuration list**

The configuration can be effective only after STP enables. Configure related parameter of devices or Ethernet interface before enabling STP and these configurations will be saved after disabling STP. And the parameter will be effective after re-enabling STP. STP configuration list is as following:

- **Enable/disable interface STP**
- **Configure STP mode**
- **Configure STP priority**
- **EXECONFIGURE Forward Delay**
- **EXECONFIGURE Hello Time**
- **Configure Max Age**
- Configure path cost of specified interfaces
- **•** Configure STP priority od specified port
- Configure interface to force to send rstp packet
- **EXECONFIGURE CONFIGURE IN A LOCAL EXECUTE:** Configure link type of specified interface
- Configure the current port as an edge port
- Configure the speed limit of sending BPDU of specified interface
- **STP** monitor and maintainenance

#### **9.2.2 Enable/disable STP**

Configure it in global configuration mode:

- **Enable/disable STP of the devices** spanning-tree
- **Disable STP of the devices**

no spanning-tree

By default, switch STP disables. For example:

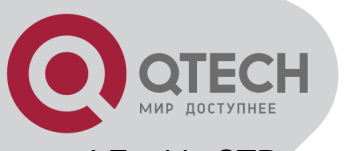

! Enable STP QTECH(config)#spanning-tree

# **9.2.3 Enable/disable interface STP**

Disable STP of specified interface to make the interface not to attend STP calculating. Use following command in interface configuration mode:

Enable STP on specified interface

spanning-tree

**Disable STP on specified interface** no spanning-tree By default, interface STP enables. For example: ! Disable STP on Ethernet 01 QTECH(config-if-ethernet-0/1)#no spanning-tree

# **9.2.4 Configure STP mode**

Configure it in global configuration mode:

- Configure switch running STP
- spanning-tree mode stp
- Configure switch running RSTP spannning-tree mode rstp
- **EXECONFIGURE SWITCH THE INSTRUST PROPERTY**

spanning-tree mode mstp

It is defaulted to run rstp.

Example:

! Configure switch running STP QTECH(config)#spanning-tree mode stp

# **9.2.5 Configure STP priority**

Configure STP priority when STP enables, and the inferior priority of the switch can be the root bridge. Use following command in global configuration mode:

Configure STP priority

spanning-tree priority bridge-priority

Restore default STP priority

no spanning-tree priority

For example:

! Configure the priority of the switch in spanning tree to 36864

QTECH(config)#spanning-tree priority 36864

S Caution: If the priorities of all network bridge in switching network are the same, choose the one with the smallest MAC address to be the root. If STP enables, configuring network bridge may cause the re-accounting of the STP. By default, the network bridge priority is 32768 and ranges from 0 to 61440 and should be the integrity of 4096.

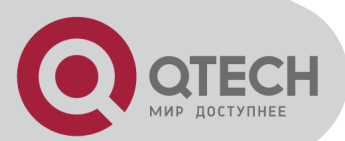

#### **9.2.6 Configure switch Forward Delay**

When this switch is the root bridge, port state transition period is the Forward Delay time, which is determined by the diameter of the switched network. The longer the diameter is, the longer the time is. Configure it in global configuration mode:

Configure Forward Delay

spanning-tree forward-time seconds

Restore default Forward Delay

no spanning-tree forward-time

For example:

! Configure forward delay to 20 seconds

QTECH(config)#spanning-tree forward-time 20

Caution: If Forward Delay is configured too small, temporary redundancy will becaused; if Forward Delay is configured too large, network will not be restored linking for a long time. Forward Delay ranges from 4 to 30 seconds. The default forward delay time, 15 seconds is suggested to use. Forward Delay≥Hello Time + 2.

#### **9.2.7 Configure Hello Time**

Suitable Hello Time can guarantee network bridge noticing link failure in time without occupying too much resources. Configure it in global configuration mode:

Configure Hello Time

spanning-tree hello-time seconds

- Restore default Hello Time
- no spanning-tree hello-time

For example:

! Configure Hello Time to 5 seconds

QTECH(config)#spanning-tree hello-time 5

 $\sqrt{\phantom{a}}\Omega$  Caution: Too large Hello Time may cause link failure thought by network bridge for losing packets of the link to restart accounting STP; too smaller Hello Time may cause network bridge frequently to send configuration packet to strengthen the load of network and CPU. Hello Time ranges from 1 to 10 seconds. It is suggested to use the default time of 2 seconds. Hello Time ≤ Forward Delay – 2

### **9.2.8 Configure Max Age**

Max Age is used to judge whether the packet is outdate. User can configure it according to the real situation of the network in global configuration mode:

Configure Max Age

spanning-tree max-age seconds

**Restore the default Max Age** 

no spanning-tree max-age

For example:

! Configure the Max Age to 10 seconds

QTECH(config)#spanning-tree max-age 10

Caution: Max Age is used to configure the longest aging interval of STP. Lose packet when overtiming. The STP will be frequently accounts and take crowded network to be link
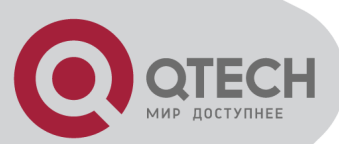

fault, if the value is too small. If the value is too large, the link fault cannot be known timely. Max Age is determined by diameter of network, and the default time of 20 seconds is suggested.  $2^*(\text{Hello Time} + 1) \leq \text{Max Age} \leq 2^*(\text{ForwardDelay} - 1)$ 

#### **9.2.9 Configure path cost of specified interfaces**

Configure interface STP path cost and choose the path with the smallest path cost to be the effective path. The path cost is related to the link speed rate. The larger the speed rate is, the less the cost is. STP can auto-detect the link speed rate of current interface and converse it to be the cost. Configure it in interface configuration mode:

**•** Configure path cost of specified interface

spanning-tree cost cost

Restore the default path cost of specified interface

no spanning-tree cost

Confiure path cost will cause the re-acounting of the STP. Interface path cost ranges from 1 to 65535. It is suggested to use the default cost to make STP calculate the path cost of the current interface. By default, the path cost is determined by the current speed.

In IEEE 802.1D, the default path cost is determined by the speed of the interface. The port with the speed 10M have the cost of 100,100M, 19; and 1000M, 4.

## **9.2.10 Configure STP priority od specified port**

Specify specified port in STP by configuring port priority. Generally, the smaller the value is, the superior the priority is, and the port will be more possible to be included in STP. If the priorities are the same, the port number is considered. Configure it in interface configuration mode:

- **Configure port priority**
- spanning-tree port-priority port-priority
- Restore the default port priority
- no spanning-tree port-priority

The smaller the value is, the superior the priority is, and the port is easier to be the root interface. Change the port priority may cause the re-calculating of the STP. The port priority ranges from 0 to 255. the default port priority is 128.

For example:

! Configure the port priority of Ethernet 0/1 in STP to 120

QTECH(config-if-ethernet-0/1)#spanning-tree port-priority 120

#### **9.2.11 Configure interface to force to send rstp packet**

This configuration is used to check whether there is traditional network bridge running STP. Configure it in interface configuration mode:

• Configure interface to force to send rstp packet

spanning-tree mcheck

For example:

! Configure Ethernet 0/1 to send RSTP packet

QTECH(config-if-ethernet-0/1)#spanning-tree mcheck

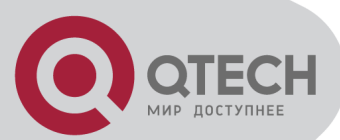

# **9.2.12 Configure link type of specified interface**

In rstp, the requirement of interface quickly in transmission status is that the interface must be point to point link not media sharing link. It can specified interface link mode manually and can also judge it by network bridge.

Configure it in interface configuration mode:

Configure interface to be point-to-point link

spanning-tree point-to-point forcetrue

- **Configure interface not to be point-to-point link**
- spanning-tree point-to-point forcefalse
- Configure switch auto-detect whether the interface is point-to-point link

spanning-tree point-to-point auto

For example:

! Configure the link connected to Ethernet 0/1 as a point-to-point link

QTECH(config-if-ethernet-0/1)#spanning-tree point-to-point forcetrue

## **9.2.13 Configure the current port as an edge port**

Edge port is the port connecting to the host which can be in transmission status in very short time after linkup, but once the port receiving STP packet, it will shift to be non-edge port. Configure it in interface configuration mode:

- **Configutr the port to be edge port**
- spanning-tree portfast
- Configutr the port to be non-edge port

no spanning-tree portfast

For example:

! Configure Ethernet 0/1 as a non-edge port.

QTECH(config-if-ethernet-0/1)#spanning-tree portfast

#### **9.2.14 Configure the speed limit of sending BPDU of specified interface**

Restrict STP occupying bandwidth by restricting the speed of sending BPDU packet. The speed is determined by the number of BPDU sent in each hello time.

Configure it in interface configuration mode:

 Configure the maximum number of configuration BPDUs sent by interface in each Hello time to be 2

spanning-tree transit-limit 2

For example:

! Configure the maximum number of configuration BPDUs that can be transmitted by the Ethernet 0/1 in each Hello time to 2

QTECH(config-if-ethernet-0/1)#spanning-tree transit-limit 2

#### **9.2.15 STP monitor and maintainenance**

The displaying information is as following:

- **STP** status
- **BridgeID**
- Root BridgeID

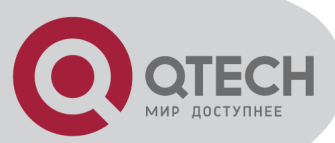

All kinds of configuration parameter of STP

show spanning-tree interface

Use following command in any configuration mode to display STP status globally or on a port: show spanning-tree interface

For example:

! Display STP configuration of e0/0/1

QTECH(config)#show spanning-tree interface ethernet 0/0/1

#### **9.2.16 Enable/disable STP remote-loop-detect**

When multi-layer cascading, if switch in media layer shut down STP, the BPDU packet sent by upper switch will be cut by switch in media layer. When there is loop in the network below the media layer, upper switch cannot detect the loop. Remote loop detect is the complementary for this situation.

Enable STP remote-loop-detect

- **In interface configuration mode**
- spanning-tree remote-loop-detect
- In global configuration mode

spanning-tree remote-loop-detect interface

Use no command to disable this function.

For example:

! Enable spanning-tree remote-loop-detect interface of Ethernet 0/1

QTECH(config)#spanning-tree remote-loop-detect interface ethernet 0/1

! Disable remote-loop-detect of Ethernet 0/1

QTECH(config-if-ethernet-0/1)#no spanning-tree remote-loop-detect

#### **9.3 Brief introduction of MSTP**

Multiple spanning tree (IEEE802.1S) is the update for SST (Single spaning tree, IEEE8021.D/8021,W). SST can realize link redundant and eliminate loop, but all vlans share a tree may cause the waste of effective bandwidth and the overload of some link and backup of the rest. MST can supply the gap of above which can map different vlan to different spaning tree example to realize all functions of SST and the balance of load, that is, different spaning tree example can form different topology and data of different vlan can choose different transmission channel according to the spaning tree example where the vlan locates.

## **9.4 MSTP configuration**

#### **9.4.1 MSTP configuration list**

Each parameter configured by MSTP can be effective in MSTP mode when spanning tree is enable. The configuration will be saved when MSTP is disable and it will be effective when MSTP is enable. The configuration list is as following:

- **Configure timer value of MSTP**
- **EXECONFIGURE MSTP configuration mark**
- **Configure MSTP net bridge privilege**
- **EXECONFIGURE EDGE INTERFACE STATUS OF MSTP interface**
- Configure MSTP interface link type
- Configure MSTP interface path cost

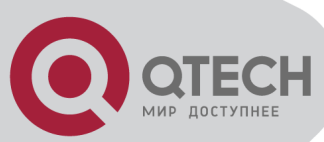

- Configure MSTP interface privilege
- Display MSTP configuration information
- Open / close ports digest snooping feature
- Ignore the VLAN configuration features

## **9.4.2 Configure timer value of MSTP**

MSTP timer value includes: forward delay, hello time, max age and max hops.

Configure it in global configuration mode

Configure forward delay

spanning-tree mst forward-time forward-time

Configure hello time

spanning-tree mst hello-time hello-time

Configure max age

spanning-tree mst max-age max-age

- Configure max hops
- spanning-tree mst max-hops max-hops Example:

! Configure max hops to be 10

QTECH(config)#spanning-tree mst max-hops 10

# **9.4.3 Configure MSTP configuration mark**

MSTP configuration mark includes: MSTP configuration name, MSTP modify level and the relations of MSTP example and vlan. MSTP will treat interconnected net bridge with the same configuration mark as a virtual net bridge.

Configure it in global configuration mode:

- Configure MSTP configuration mark name
- spanning-tree mst name name
- Configure MSTP configuration mark modify level

spanning-tree mst revision revision-level

 Configure mapping relation of MSTP example and VLAN of MSTP configuration mark spanning-tree mst instance instance-num vlan vlan-list Example:

! Configure MSTP configuration mark name to be QTECH

QTECH(config)#spanning-tree mst name QTECH

! Configure MSTP configuration mark modify level to be 10

QTECH(config)#spanning-tree mst revision 10

! Configure VLAN2~7 mapping to spaning tree example 5

QTECH(config)#spanning-tree mst instance 5 vlan 2-7

# **9.4.4 Configure MSTP net bridge privilege**

In MSTP, the privilege of net bridge is based on the parameter of each STP example. net bridege privilege as well as interface privilege and interface path cost determine the topology of each STP example to construct the base of link load balance.

Configure it in global configuration mode:

Configure privilege of net bridge in MSTP example

spanning-tree mst instance instance-num priority priority

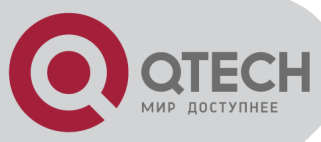

Example:

! Confiureprivilege of net bridge in MSTP example 4 to be 4096 QTECH(config)#spanning-tree mst instance 4 priority 4096

## **9.4.5 Configure edge interface status of MSTP interface**

As SST, after linking up of interface with edge interface attribution, if it hasn't received any packet in two packet-sending periods, interface will be in forwarding status.

Configure it in interface configuration mode:

Configure interface to be edge interface

spanning-tree mst portfast

! Example:

Configure interface 2 to be edge interface

QTECH(config-if-ethernet-0/0/2)#spanning-tree mst portfast

## **9.4.6 Configure MSTP interface link type**

Interface link type are twookinds: one is sharing medium (linking through hub), the other is point-to-point. Link type is used in suggestion-aggression mechanism. Only the interface of point-to-point can shift fast. Link type can be specified manually or self-detect by STP.

! Example

Configure link type of interface 2 to be point-to-point for cefalse

QTECH(config-if-ethernet-0/0/2)#spanning-tree mst link-type point-to-point for cefalse

#### **9.4.7 Configure MSTP interface path cost**

Interface path cost are internal cost and external cost. The former is based on each MSTP example configured parameter to determine topology of different example in each MSTP region. The latter is the parameter which has nothing to do with example and determine the CST topology formed by each region.

Configure it in interface configuration mode:

Configure the path cost of interface in some instance

spanning-tree mst instance instance-num cost cost

Configure the external path cost of interface

spanning-tree mst external cost cost Example:

! Configure the path cost of interface 2 in instance 1 to be 10

QTECH(config-if-ethernet-0/0/2)#spanning-tree mst instance 1 cost 10

! Configure the external path cost of interface 2 to be 10

QTECH(config-if-ethernet-0/0/2)#spanning-tree mst external cost 10

## **9.4.8 Configure MSTP interface privilege**

In MSTP, interface privilege is the parameter based on each STP instance. Configure it in interface configuration mode:

Configure interface privilege in some instance

spanning-tree mst instance instance-num port-priority priority

! Configure privilege of interface 2 in instance 1 to be 16

QTECH(config-if-ethernet-0/0/2)#spanning-tree mst instance 1 port-priority 16

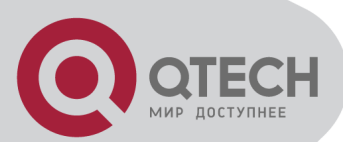

## **9.4.9 Configure spanning-tree mst root-guard**

Configure spanning-tree root-guard can avoid interface to be root which is used for preventing bone network topology destroying by outer BPDU packet. Configure it in interface configuration mode:

configure spanning-tree mst root-guard

spanning-tree mst root-guard

restore to default root-guard

no spanning-tree mst root-guard

Example:

! Enable mst root-guard of e0/1

QTECH(config-if-ethernet-0/1)#spanning-tree mst root-guard

## **9.4.10 Display MSTP configuration information**

The basic information of MSTP includes: MSTP configuration mark information (includes configuration name, modify level and the mapping relations between vlan and MSTP instance); the configuration information of STP instance and interface.

Use this command in any configuration mode:

- **•** Display MSTP configuration mark information
- show spanning-tree mst config-id

Display interface information of some instance

show spanning-tree mst instance instance-num interface [interface-list]

! Example:

Display MSTP configuration mark information

QTECH(config)#show spanning-tree mst config-id

Display information of interface 2 in instance 1

QTECH(config)#show spanning-tree mst instance 1 interface ethernet 0/0/2

## **9.4.11 Enable/disable digest snooping**

When interface of switch connects to switch which has its own private STP, switch cannot connect to each other because of the private STP protocol. Digest snooping can avoid it. Enable digest snooping, switch will think the BPDU packet from other switch is from the same MST region and it will keep the configuring notes and add the notes to the BPDU packet to be sent. Switch realizes interconnection with others in MSTP.

Configure it in interface configuration mode:

- **Enable interface digest-snooping**
- spanning-tree mst config-digest-snooping
- Disable interface digest-snooping

no spanning-tree mst config-digest-snooping Example:

! Enable digest-snooping of interface 0/1

QTECH(config-if-ethernet-0/1)# spanning-tree mst config-digest-snooping

## **9.4.12 Configure Ignore of VLAN**

In order to control MSTP, Ignore of VLAN can be enabled and the corresponded interface will not calculate.

Configure it in global configuration mode:

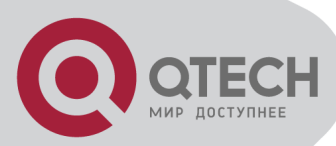

 Enable Ignore of VLAN spanning-tree mst ignored vlan vlan-list **Disable Ignore of VLAN** no spanning-tree mst ignored vlan vlan-list **Display Ignore of VLAN** show spanning-tree mst ignored-vlan Example:

! Enable Ignore of VLAN 10 and 20-30 QTECH(config)# spanning-tree mst ignored vlan 10,20-30

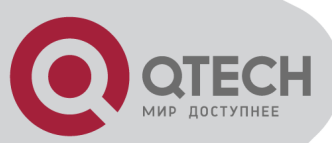

# **Chapter 10 802.1X CONFIGURATION COMMAND**

## **10.1 Brief introduction of 802.1X configuration**

IEEE 802.1X is the accessing management protocol standard based on interface accessing control passed in June, 2001. Traditional LAN does not provide accessing authentication. User can acess the devices and resources in LAN when connecting to the LAN, which is a security hidden trouble. For application of motional office and CPN, device provider hopes to control and configure user's connecting. There is also the need for accounting.

IEEE 802.1X is a network accessing control technology based on interface which is the accessing devices authentication and control by physical accessing level of LAN devices. Physical accessing level here means the interface of LAN Switch devices. When authentication, switch is the in-between (agency) of client and authentication server. It obtains user's identity from client of accessing switch and verifies the information through authentication server. If the authentication passes, this user is allowed to access LAN resources or it will be refused.

System realizes IEEE 802.1X authentication. Use IEEE 802.1X authentication needs: RADIUS server which system can access to make the authentication informayion to send to; IEEE 802.1X authentication client software installed in accessing user's device (such as PC).

#### **10.2 802.1X Configuration**

Configure system or interface related parameter before enabling 802.1X authentication and these configurations will be saved after disabling 802.1X. And the parameter will be effective after re-enabling 802.1X.

802.1X configuration list is as following:

- **Configure RADIUS project**
- **Configure domain**
- **Configure 802.1X**

#### **10.2.1 AAA configuration mode**

Finish necessary configuration of domain and RDIUS project of 802.1X authentication. Use aaa command in global configuration mode to enter AAA configuration mode. For example:

! Enter AAA configuration mode QTECH(config)#aaa QTECH(config-aaa)#

#### **10.2.2 RADIUS Server Configuration**

RADIUS server saves valid user's identity. When authentication, system transfers user's identity to RADIUS server and transfer the validation to user.

User accessing to system can access LAN resources after authentication of RADIUS server. RADIUS server configurations are as following:

- radius host
- primary-ip

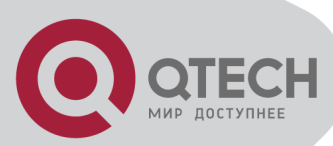

- realtime-account
- second-ip
- secret-key
- username-format
- show radius host

The order of configuration can be as following:

(1) In AAA mode, use radius host command to enter RADIUS server configuration mode (if the RADIUS server does not exist, create it first), use no radius command to remove specified RADIUS server. The name of RADIUS server ranges from 1 to 32 charaters with no difference in upper-case type and lower case letters and without space.

For example:

! Enter RADIUS server QTECH

QTECH(config-aaa)#radius host QTECH

QTECH(config-aaa-radius-QTECH)#

(2) In RADIUS server configuration mode, use primary-ip command to configure ip address and authentication of current primary authentication server (the default authentication port is 1812 and accounting port is 1813). Use no primary-ip command to remove ip address of primary server.

For example:

! Configure ip address of primary authentication server to be 192.168.0.100, and authentication port to be 1812, accounting port to be 1813

QTECH(config-aaa-radius-QTECH)#primary-ip 192.168.0.100 1812 1813

(3) In RADIUS server configuration mode, use realtime-account command to enable realtime accounting. Use no realtime-account command to disable it. It is defaulted to enable and the interval of sending accounting packet is 12 minutes.

Example:

! Configure the interval of sending accounting packet to be 10 minutes

QTECH(config-aaa-radius-QTECH)#realtime-account interval 10

! Disable realtime accounting

QTECH(config-aaa-radius-QTECH)#no realtime-account

(4) In RADIUS server configuration mode, use second-ip command to configure ip adress and authentication and accounting port of second authentication server (the default authentication port is 1812 and the accounting port is 1813). Use no second-ip command to remove it.

For example:

! Configure the ip address of the second authentication server of the RADIUS server with the name of QTECH to be 192.168.0.200,and authentication port to be 1812 and accounting port to be 1813

QTECH(config-aaa-radius-QTECH)#second-ip 192.168.0.200 1812 1813

(5) Use secret-key command to configure a shared key for the RADIUS server. Use no secretkey command to restore the default shared key Switch.

For example:

! Configure the shared key for the RADIUS server with the name of QTECH to be QTECH QTECH(config-aaa-radius-QTECH)#secret-key QTECH

(6) Use username-format command to configure the format of the usernames to be sent to RADIUS servers. With-domain means user name with domain name. Without-domain means user name without domain name.

For example:

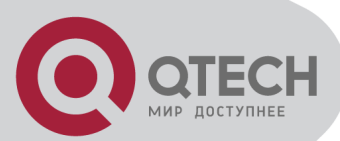

! Configure the username sent to the RADIUS server with the name of QTECH not to carry domain name.

QTECH(config-aaa-radius-QTECH)#username-format without-domain

(7) Use show radius host command to display RADIUS server information.

For example:

! Display RADIUS server information

QTECH(config-aaa-radius-QTECH)# show radius host QTECH

## **10.2.3 Domain Configuration**

Client need provide username and password when authentication. Username contains user's ISP information, domain and ISP corresponded. The main information of domain is the RADIUS server authentication and accounting the user should be.

The main configuration command of domain is as following:

- **u** domain
- **Fadius host binding**
- **access-limit**
- state
- default domain-name
- show domain

The order of configuration can be as following:

(1) In AAA configuration mode, use domain command to enter AAA configuration mode. If it doesn't exist, create it. Use no domain command to remove the domain. The name of the domain ranges from 1 to 24 charaters, no difference in upper-case type and lower case letters, and without space.

For example:

! Create domain with the name of QTECH.ru

QTECH(config-aaa)#domain QTECH.ru

QTECH(config-aaa- QTECH.ru)#

(2) Use radius host command to choose a RADIUS server for current domain. Administrator specifies a existed RADIUS server to configure to be the RADIUS server of current domain. For example:

! Configure current domain to use RADIUS configuration of «QTECH»

QTECH(config-aaa- QTECH.ru)#radius host QTECH

(3) Use access-limit to enable command to configure the maximum number of access user that can be contained in current domain.

For example:

! Configure the maximum number of access user that can be contained in domain QTECH.ru to 100

QTECH(config-aaa-QTECH.ru)#access-limit enable 100

(4) Use state command to configure the state of the domain to be active or block.

For example:

! Activate QTECH.ru

QTECH(config-aaa-QTECH.ru)#state active

(5) Use default domain-name to enable command to configure a existed domain to be default domain. If the domain doesn't exist, the configuration fails. Use default domain-name disable command to disable the default domain.

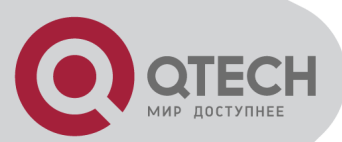

When the default domain name is disabled, switch will not deal with the invalid packet, if the username goes without the domain name. After the default domain name is enabling, switch will add @ and default domain name to a username wothout a domain name to authenticate. To configure a default domain which must be existed, or the configuration fails. For example:

! Configure default domain name to be QTECH.ru and enable the default domain

QTECH(config-aaa)#default domain-name enable QTECH.ru

(6) Use show domain command to display the configuration of the domain.

For example:

! Display the configuration of the domain

QTECH(config-aaa-QTECH.ru)#show domain

#### **10.2.4 802.1X Configuration**

Related command of 802.1X configuration is as following:

- dot1x
- dot1x daemon
- dot1x eap-finish
- **dot1x eap-transfer**
- **dot1x re-authenticate**
- **dot1x re-authentication**
- **dot1x timeout re-authperiod**
- dot1x timeout re-authperiod interface
- dot1x port-control
- dot1x max-user
- dot1x user cut

(1) Use dot1x command to enable 802.1x. Domain and RADIUS server configurations can be effective after this function enabling. Use no dot1x command to disable 802.1x. Use show dot1x command to display 802.1x authentication information.

After enabling 802.1X, user accessed to system can access VLAN resources after authentication. By default, 802.1X disables.

For example:

! Enable 802.1X

QTECH(config)#dot1x

! Display 802.1x authentication information

QTECH(config)#show dot1x

(2) When 802.1x enables, use this command to configure whether a port send 802.1x daemon and sending period.

By default, 802.1x daemon is not sent by default. When 802.1x enables, default interval to send daemon is 60seconds.

For example:

! Enable dot1x daemon on ethernet 0/5 with the period time of 20 seconds

QTECH(config-if-ethernet-0/5)#dot1x daemon time 20

(3) Use dot1x eap-finish and dot1x eap-transfer command to configure protocol type between system and RADIUS server:

After using dot1x eap-transfer command, 802.1 authentication packet encapsulated by EAP frame from user is sent to RADIUS server after transfering to data frame encapsulated by

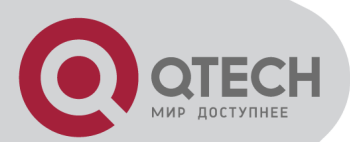

other high level protocol. After using dot1x eap-transfer command, 802.1 authentication packet encapsulated by EAP frame from user is sent to RADIUS server without any changes. For example:

! Configure authentication packet tramsitting to be eap-finish

QTECH(config)#dot1x eap-finish

(4) Use dot1x re-authenticate command to re-authenticate current interface. Use dot1x reauthentication command to enable 802.1x re-authentication. Use no dot1x re-authentication command to disable 802.1x re-authentication. Use dot1x timeout re-authperiod command to configure 802.1x re-authperiod. Use dot1x timeout re-authperiod interface command to configure 802.1x re-authperiod of a specified interface. Please refer to command line configuration to see the details.

(5) Use dot1x port-control command to configure port control mode.

After 802.1X authentication enables, all interfaces of the system default to be needing authentication, but interfaces of uplink and connecting to server need not authentication. Use dot1x port-control command to configure port control mode. Use no dot1x port-control command to restore the default port control. Use show dot1x interface command to display configuration of interface.

Configure it in interface configuration mode:

dot1x port-control { auto | forceauthorized | forceunauthorized }

For example:

! Ethernet 0/5 is RADIUS server port. Configure port-control mode of ethernet 0/5 to be forceauthorized in interface configuration mode

QTECH(config-if-ethernet-0/5)#dot1x port-control forceauthorized

! Display 802.1X configuration of ethernet 0/5

QTECH(config)#show dot1x interface ethernet 0/5

port ctrlmode Reauth ReauthPeriod(s) MaxHosts

e0/5 forceauthorized disabled 3600 160

Total [26] item(s), printed [1] item(s).

(6) Use dot1x max-user command to configure the maximum number of supplicant systems an ethernet port can accommodate. Use no dot1x max-user command to configure the maximum number to be 1.

Configure it by using following command:

dot1x max-user user-num

For example:

! Configure the max-user of ethernet 0/5 is 10 in interface configuration mode

QTECH(config-if-ethernet-0/5)#dot1x max-user 10

(7) Use dot1x user cut command to remove specified online user.

Remove specified online user by specified username and MAC address.

For example:

! Remove user with username of aaa@qtech.ru

QTECH(config)#dot1x user cut username aaa@qtech.ru

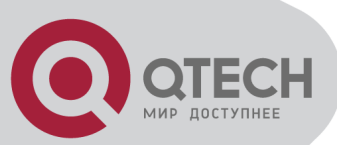

# **Chapter 11 SNTP CLIENT CONFIGURATION**

# **11.1 Brief introduction of SNTP protocol**

The working theory of SNTP is as following:

SNTPv4 can be worked in three modes: unicast, broadcast (multicast) and anycast.

In unicast mode, client actively sends requirement to server, and server sends response packet to client according to the local time structure after receiving requirement.

In broadcast and multicast modes, server sends broadcast and multicast packets to client timing, and client receives packet from server passively.

In anycast mode, client actively uses local broadcast or multicast address to send requirement, and all servers in the network will response to the client. Client will choose the server whose response packet is first received to be the server, and drops packets from others. After choosing the server, working mode is the same as that of the unicast.

In all modes, after receiving the response packet, client resolves this packet to obtain current standard time, and calculates network transmit delay and local time complementary, and then adjusts current time according them.

## **11.2 SNTP client configuration**

SNTP client configuration command includes:

- Enable/disable SNTP client
- **SNTP** client working mode configuration
- **SNTP** client unicast server configuration
- **SNTP** client broadcast delay configuration
- **SNTP client multicast TTL configuration**
- **SNTP** client poll interval configuration
- **SNTP** client retransmit configuration
- **SNTP client valid server configuration**
- SNTP client MD5 authentication configuration

#### **11.2.1 Enable/disable SNTP client**

Use sntp client command in global configuration mode to enable SNTP client. Use no sntp client command to disable SNTP client. After SNTP enabling, switch can obtain standard time through internet by SNTP protocol to adjust local system time.

Enable SNTP client using following command:

- sntp client
- no sntp client

For example:

! Enable SNTP client

QTECH(config)#sntp client

#### **11.2.2 SNTP client working mode configuration**

SNTPv4 can work in three modes: unicast, broadcast (multicast), anycast. In unicast and anycast, client sends requirement and gets the response to adjust system time. In broadcast and multicast, client waits for the broadcast packet sent by server to adjust system time.

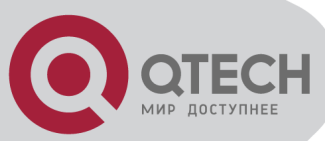

- sntp client mode { broadcast | unicast | anycast [ key number ] | multicast }
- no sntp client mode

```
For example:
```
! Configure SNTP client to operate in anycast QTECH(config)#sntp client mode anycast

#### **11.2.3 SNTP client unicast server configuration**

In unicast ode, SNTP client must configure server address. The related command is as following:

- **ship server ip-address [ key number ]**
- no sntp server

Only in unicast, configured server address can be effective. For example:

! Configure unicast server ip-address to be 192.168.0.100

QTECH(config)#sntp server 192.168.0.100

## **11.2.4 SNTP client broadcast delay configuration**

SNTP client broadcast delay configuration is as following:

- sntp client broadcastdelay milliseconds
- no sntp client broadcastdelay

Only in broadcast (multicast), configured transmit delay can be effective. After configuration, SNTP client can add transmit delay after obtaining time from server to adjust current system time.

For example:

! Configure broadcastdelay to be 1 second

QTECH(config)#sntp client broadcastdelay 1000

## **11.2.5 SNTP client multicast TTL configuration**

Use following command to configure ttl-value of multicast packet:

- sntp client multicast ttl ttl-value
- no sntp client multicast ttl

This command should be effective by sending packet through multicast address in anycast operation mode. In order to restrict the range of sending multicast packet, TTL-value setting is suggested. The default ttl-value is 255.

For example:

! Configure TTTL-value of sending multicast packet to be 5

QTECH(config)#sntp client multicast ttl 5

#### **11.2.6 SNTP client poll interval configuration**

Use following command to configure poll-interval of SNTP client in unicast or anycas:

- sntp client poll-interval seconds
- **no sntp client poll-interval**

Only in unicast and anycast mode, configured poll interval can be effective. SNTP client sends requirement in a poll interval to the server to adjust current time.

For example:

! Configure poll-interval to be 100 seconds

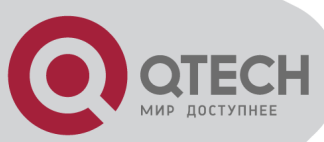

QTECH(config)#sntp client poll-interval 100

## **11.2.7 SNTP client retransmit configuration**

Uses following command to configure retransmit times inunicast and anycast operation mode:

- $\blacksquare$  sntp client retransmit times
- no sntp client retransmit
- **ship client retransmit-interval seconds**
- no sntp client retransmit-interval

This command is effective in unicast and anycast operation mode. SNTP requirement packet is UDP packet, overtime retransmission system is adopted because the requirement packet cannot be guaranteed to send to the destination. Use above commands to configure retransmit times and the interval.

For example:

! Configure overtime retransmission to be twice and the interval to be 5

QTECH(config)#sntp client retransmit-interval 5

QTECH(config)#sntp client retransmit 2

#### **11.2.8 SNTP client valid server configuration**

In broadcast and multicast mode, SNTP client receives protocol packets from all servers without distinction. When there is malice attacking server (it will not provide correct time), local time cannot be the standard time. To solve this problem, a series of valid servers can be listed to filtrate source address of the packet.

Corresponded command is as following:

- **sntp client valid-server**
- no sntp client valid-server

For example:

! Configure servers in network interface 10.1.0.0/16 to be valid servers

QTECH(config)#sntp client valid-server 10.1.0.0 0.0.255.255

#### **11.2.9 SNTP client MD5 authentication configuration**

SNTP client can use valid server list to filtrate server, but when some malice attackers using valid server address to forge server packet and attack switch, switch can use MD5 authentication to filtrate packet, and authenticated packet can be accepted by client.

Configuration command is as following:

- **sntp client authenticate**
- **no sntp client authenticate**
- sntp client authentication-key number md5 value
- **no sntp client authentication-key number**
- **sntp trusted-key number**
- no sntp trusted-key number

For example:

! Configure SNTP client MD5 authentication-key, with the key ID being 12,and the key being abc and trusted-key being 12

QTECH(config)#sntp client authenticate

QTECH(config)#sntp client authentication-key 12 md5 abc

QTECH(config)#sntp trusted-key 12

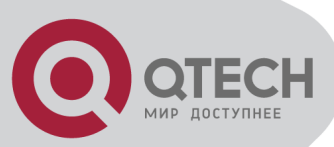

# **Chapter 12 SYSLOG CONFIGIRATION**

# **12.1 Brief introduction of Syslog**

Syslog is system information center, which handles and outputs information uniformly.

Other modules send the information to be outputted to Syslog, and Syslog confirms the form of the outputting of the information according to user's configuration, and outputs the information to specified displaying devices according to the information switch and filtration rules of all outputting directions.

Because of Syslog, information producer—all modules of outputting information need not care where the information should be send at last, console, telnet terminal or logging host (Syslog server). They only need send information to Syslog. The information consumer—console, Telnet terminal, logging buffer, logging host and SNMP Agent can choose the information they need and drop what they needn't for suitable filtration rules.

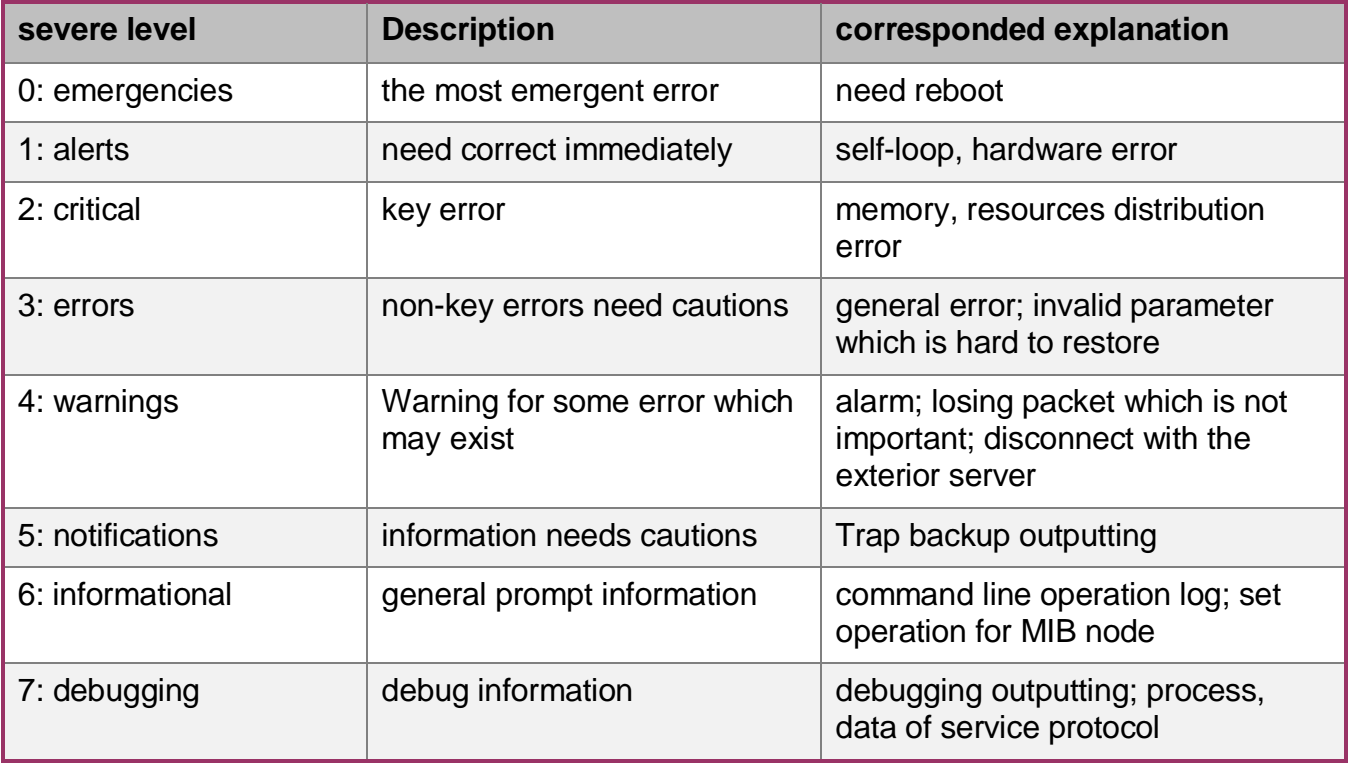

Syslog information level reference:

# **12.2 Syslog Configiration**

Syslog configuration command includes:

- **Enable/disable Syslog**
- **Syslog sequence number configuration**
- **Syslog time stamps configuration**
- **Syslog logging language configuration**
- **Syslog terminal outputting configuration**
- **Syslog logging buffered outputting configuration**
- **Syslog Flash storage outputting configuration**
- **Syslog logging host outputting configuration**
- Syslog SNMP Agent outputting configuration

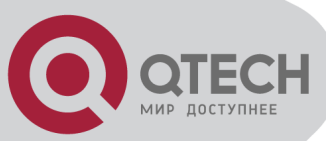

Module debug configuration

## **12.2.1 Enable/disable Syslog**

Use logging command in global configuration mode to enable Syslog. Use no logging command to disable Syslog and no information will be displayed.

Configuration command is as following:

**Lacks** logging

• no logging

For example:

! Enable Syslog

QTECH(config)#logging

#### **12.2.2 Syslog sequence number configuration**

Use logging sequence-numbers command to configure global sequence number to be displayed in Syslog. Use no logging sequence-numbers command to configure global sequence number not to be displayed in Syslog.

- logging sequence-numbers
- $\blacksquare$  no logging sequence-numbers

For example:

! Configure global sequence number to be displayed in Syslog outputting information.

QTECH(config)#logging sequence-numbers

#### **12.2.3 Syslog time stamps configuration**

Use following command to configure the type of timestamps in Syslog. There 3 types of timestamps: timestamps are not displayed, uptime is the timestamps, and datatime is the timestamps.

Configure command is as following:

- logging timestamps { notime | uptime | datetime }
- no logging timestamps

For example:

! Configure datetime to be the timestamps

QTECH(config)#logging timestamps datetime

#### **12.2.4 Syslog terminal outputting configuration**

Use following command in global configuration mode to enable monitor logging and configure filter regulation.

(1) Logging monitor configuration command is as following:

- logging monitor { all | monitor-no }
- no logging monitor  $\{$  all  $\}$  monitor-no  $\}$

monitor-no: 0 means console, and 1 to 2 means Telnet terminal.

For example:

! Enable monitor logging

QTECH(config)#logging monitor 0

(2) Terminal monitor configuration command is as following:

- **ullering terminal monitor**
- no terminal monitor

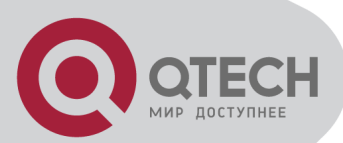

This command has influence on current terminal and current log in.

For example:

! Enable current terminal information displaying

QTECH(config)#terminal monitor

(3) Logging monitor configuration command is as following:

logging monitor { all | monitor-no } { level | none | level-list { level  $\lceil$  to level  $\rceil$  } & <1-8 > }  $\lceil$ module { xxx | … } \* ]

no logging monitor { all | monitor-no } filter

xxx: means the name of the module. … means other modules are omitted

For example:

! Configure filter regulations of all terminals to allow all modules of levels 0 to 7 to output information

QTECH(config)#logging monitor 0 7

## **12.2.5 Syslog logging buffered outputting configuration**

Use logging buffered command in global configuration mode to enable buffered logging and configure filter regulations. Use no logging buffered command to disable buffered logging and restore to default filter regulations.

(1) Logging buffered configuration command is as following:

- logging buffered
- no logging buffered

For example:

! Enable buffered logging

QTECH(config)# logging buffered

(2) Filtration rules configuration command is as following:

logging buffered { level | none | level-list { level [to level] } & < 1-8 > } [ module {  $xxx$  | ... } \* ]

no logging buffered filter

xxx: means the name of the module. … means other modules are omitted.

For example:

! Configure filter regulations of all terminals to allow all module of level 0 to 6 to output information

QTECH(config)#logging buffered 6

#### **12.2.6 Syslog Flash storage outputting configuration**

Use logging flash command in global configuration command to enable flash logging and configure filter regulations.

(1) Logging buffered configuration command is as following

- **I** logging flash
- **no logging flash**

For example:

! Enable flash logging

QTECH(config)# logging flash

(2) Filtration rules configuration command is as following:

- logging flash { level | none | level-list { level [ to level ]  $\<1-8$  } [ module { xxx | ... } \* ]
- no logging flash filter

xxx: means the name of the module. … means other modules are omitted.

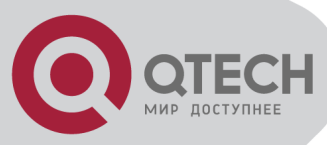

For example:

! Configure filter regulations of all terminals to allow all modules to output information with the level of 0, 1, 2, 6

QTECH(config)#logging flash level-list 0 to 2 6

## **12.2.7 Syslog logging host outputting configuration**

Use following command to configure host ip address, and enable host logging, and configure filter regulation of Syslog server.

(1) Server address configuration command is as following:

- logging ip-address
- no logging ip-address

At most 15 logging hosts are allowed to configure.

For exaple:

! Configure server address to be 1.1.1.1:

QTECH(config)#logging 1.1.1.1

(2) Logging buffered configuration command is as following:

- logging host { all | ip-address }
- no logging host { all | ip-address }

For example::

! Enable logging host 1.1.1.1

QTECH(config)#logging host 1.1.1.1

(3) Filtration rules configuration command is as following:

logging host  $\{$  all  $\|$  ip-address  $\}$   $\{$  level  $\|$  none  $\|$  level-list  $\{$  level  $\|$  to level  $\}$   $\}$   $\{$   $\|$ module  $\{$  xxx  $| \dots \}$  \* ]

no logging host { all | ip-address } filter

xxx: means the name of the module. … means other modules are omitted.

For example:

! Configure filter regulations of logging host 1.1.1.1 to allow module vlan of level 7 to output information

QTECH(config)#logging host 1.1.1.1 none

QTECH(config)#logging host 1.1.1.1 level-list 7 module vlan

(4) Logging facility configuration command is as following:

- logging facility { xxx | … }
- no logging facility

xxx: The name of logging facilities.… means other logging facilities are omitted. For example:

! Configure logging facility to be localuse7

QTECH(config)#logging facility localuse7

(5) Fixed source address configuration command is as following:

- logging source ip-address
- no logging source

ip-address must be an interface address of a device.

For example:

! Configure logging host outputting to use fixed source address 1.1.1.2: QTECH(config)#logging source 1.1.1.2

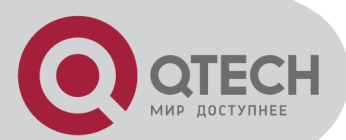

## **12.2.8 Syslog SNMP Agent outputting configuration**

Use logging snmp-agent command to enable SNMP Agent logging and configure filter configuration. Use no logging snmp-agent command to disable SNMP Agent logging and restore to default filter configuration.

Configure Trap host ip address for Syslog information to send to SNMP Workstation by Trap packet. ( refer to SNMP configuration)

(1) Logging buffered configuration command is as following:

logging snmp-agent

no logging snmp-agent

For example:

! Enable SNMP Agent logging

QTECH(config)#logging snmp-agent

- (2) Filtration rules configuration command is as following:
- $\blacksquare$  logging snmp-agent { level | none | level-list { level  $\lceil$  to level  $\rceil$  } & <1-8> }  $\lceil$  module { xxx | … } \* ]
- no logging snmp-agent filter

xxx: means the name of the module. … means other modules are omitted. For example:

! Configure SNMP Agent filtrate rules to be permitting information with the level  $0 \sim 5$ 

QTECH(config)#logging snmp-agent 5

#### **12.2.9 Module debug configuration**

Use debug command to enable debug of a module. Use no debug command to disable debug of a module:

- debug { all  $|\{xxx | ... \}^*$  }
- no debug { all  $| \{xxx | ... \}^*$  }

xxx: means the name of the module. … means other modules are omitted.

For example:

! Enable debug of module vlan

QTECH(config)#debug vlan

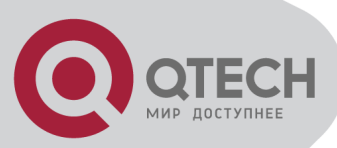

# **Chapter 13 SSH CONFIGURATION**

## **13.1 Brief introduction of SSH**

SSH is short for Secure Shell. Users can access to the device via standard SSH client, and sent up safe connection with device. The Data that transmitted via SSH connection are encrypt, which assure the transmitted sensitive data, management data and configuration data, such as password, between the users and devices will not be wiretapped or acquired illegally by the third party.

SSH can replace Telnet, providing users with means of safely management and device configuration.

#### **13.2 SSH Configuration**

The configuration task list of SSH is as follows:

- Enable/disable SSH function of the device
- **SSH** secret key configuration
- **Others**

#### **13.2.1 Enable/disable SSH function of the device**

Enable/disable SSH function of the device in global mode, users can not access to the devices via SSH client when SSH function is closed. To access to the device via SSH client, users need to configure correct secret key and upload the secret key in the device besides opening up the SSH function.

Configuration command is as following:

- ssh
- no ssh

Example:

! Enable SSH QTECH(config)#ssh

#### **13.2.2 SSH key configuration**

Use SSH secret key in privileged mode. User cannot use SSH client to log in if there is no secret key or the key is incorrect or the key is not load. In order to log in by SSH client, configure correct key and load it with SSH enabling.

The configured secret key should be RSA. There are two kinds of keys: public and private. It can use the default key and also can download keyfile to device by tftp and ftp. Configured key can be used after loading. Configured key is stored in Flash storage which will be load when system booting. It also can load the key stored in Flash storage by command line when system booting.

If configured key is not ESA key or public and private key are not matched, user cannot log in by SSH.

Keyfile contains explanation and key explain line and the key. Explain line must contain «:» or space. Key contains the key coded by Base64, excluding «:» and space. Private keyfile cannot contain public key. Private keyfile cannot use password to encrypt.

(1) Configure default key. The command is as following:

Crypto key generate rsa

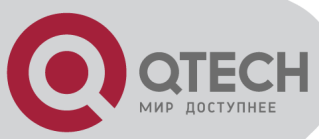

#### Example:

! Configure SSH key to be default key

QTECH#crypto key generate rsa

(2) Download or upload key by tftp or ftp. The command is as following:

- load keyfile { public | private } tftp server-ip filename
- load keyfile { public | private } ftp server-ip filename username passwd
- upload keyfile { public | private } tftp server-ip filename
- upload keyfile { public | private } ftp server-ip filename username passwd Example:

! Download keyfile pub.txt from tftp server 1.1.1.1 to be SSH public key

QTECH#load keyfile public tftp 1.1.1.1 pub.txt

(3) Clear configured key. This command will clear all keyfiles storaged in Flash storage. The configuration command is as following:

crypto key zeroize rsa

Example:

! Clear configured SSH key

QTECH#crypto key zeroize rsa

(4) Load new key. After configuring new SSH key, it restored in Flash storage without loading. This command can read configured key from Flash storage and update the current key. When system booting, it will detect Flash storage, if SSH key is configured, it will load automatically. The configuration command is as following:

crypto key refresh

Example:

! Load new SSH key:

QTECH#crypto key refresh

#### **13.2.3 Others**

(1) Use following command to display SSH configuration

show ssh

This command is used to display SSH version number, enabling/disabling SSH and SSH keyfile. The SSH keyfile is «available» when the key is configured and loaded.

(2) Use following command to display configured keyfile

- show keyfile { public | private }
- (3) Use following command to display logged in SSH client
- show users

This command is used to display all logged in Telnet and SSH client.

- (4) Use following command to force logged in SSH client to stop
- stop username

This command can force logged in SSH client to stop. Username is the logged in user name.

(5) It allows at most 5 SSH clients to logged in. If Telnet client has logged in, the total number of SSH and Telnet clients is no more than 5. For example, if there are 2 Telnet clients in device, at most 3 SSH clients can log in.

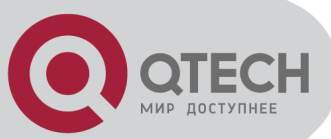

# **Chapter 14 SWITCH MANAGE AND MAINTENANCE**

## **14.1 Configuration Files Management**

#### **14.1.1 Edit configuration files**

Configuration files adopts text formatting which can be upload to PC feom devices by FTP and TFTP protocol. Use text edit tool (such as windows nootbook) to edit uploaded configuration files.

System is defaulted to execute configuration files in global configuration mode, so there are two initial commands: «enable» , and «configure terminal» . There is entering symbol after each command.

#### **14.1.2 Modify and save current configuration**

User can modify and save system current configuration by command line interface to make current configuration be initial configuration of system next booting. Copy running-config startup-config command is needed to save current configuration. When executing configuration files, if there is un-executed command, it will be displayed as «[Line:xxxx]invalid: commandString» . If there is command with executing failure, it will be displayed as «[Line:xxxx]failed: commandString» . If there is a command beyond 512 characters, it will be displayed as «[Line:xxxx]failed: too long command: commandString» , and only first 16 characters of this command will be displayed, and end up with …, in which «xxxx» means the line number of the command, and commandString means command character string. Unexecutive command includes command with grammar fault and un-matching pattern. Use following command in privileged mode.

QTECH#copy running-config startup-config

#### **14.1.3 Erase configuration**

Use clear startup-config command to clear saved configuration. After using this command to clear saved configuration and reboot switch. The switch will restore to original configuration. Use this command in privileged mode.

QTECH#clear startup-config

#### **14.1.4 Execute saved configuration**

User can restore saved configuration by commang line interface by using copy startup-config running-config command in privileged mode to execute saved configuration. QTECH#copy startup-config running-config

#### **14.1.5 Display saved configuration**

User can display syatem saved configuration information in the form of text by command line interface. Use following command to display system saved configuration:

show startup-config [ module-list ]

module-list: Optional module. If the module name is unoptioned, all information of configuration files will be displayed. If choose one or same of the modules, the specified information will be displayed. This command can be used in any configuration mode.

For example:

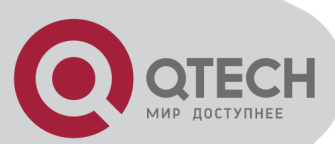

! Display all saved configuration QTECH#show running-config ! Display saved configuration of GARP and OAM module QTECH#show running-config garp oam

# **14.1.6 Display current configuration**

User can display syatem current configuration information in the form of text by command line interface. Use following command to display system current configuration:

show running-config [ module-list ]

module-list: Optional module. If the module name is unoptioned, all information of configuration files will be displayed. If choose one or same of the modules, the specified information will be displayed.

For example:

! Display all configurations

QTECH#show running-config

! Display configuration of GARP and OAM module

QTECH#show running-config garp oam

# **14.1.7 Configure file executing mode shift**

User can change executing mode of configuration file by command line interface. System saved configuration filescan be executed in stop and continue mode. When coming across errors, the executing will not stop; it will display errors and continue executing. It is defaulted to be non-stop mode. Use buildrun mode stop to configure executing mode to be stopped. Use buildrun mode continue command to configure buildrun mode to be continune. Use these commands in privileged mode.

For example:

! Configure buildrun mode to be stop.

QTECH#buildrun mode stop

! Configure buildrun mode to be continune

QTECH#buildrun mode continue

# **14.2 Online Loading Upgrade Program**

System can upgrade application program and load configuration files on line by TFTP, FTP, Xmodem, and can upload configuration files, logging files, alarm information by TFTP and FTP.

## **14.2.1 Upload and download files by TFTP**

Use following command to upload files by TFTP:

upload { alarm | configuration | logging } tftp tftpserver-ip filename

Use following command to download files by TFTP:

load {application | configuration | whole-bootrom } tftp tftpserver-ip filename

tftpserver-ip is the IP address of TFTP server. Filename is the file name to be loaded which cannot be system key words (such as con cannot be file name in windows operation system). Open TFTP server and set file upload path before use this command.

Suppose IP address of TFTP server is 192.168.0.100, file name is abc. Open TFTP server to configure upload and download path in privileged mode.

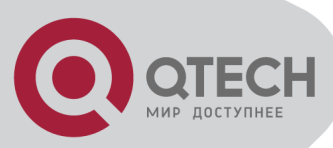

For example:

! Upload configuration to 192.168.0.100 by FTP and saved as abc QTECH#upload configuration ftp 192.168.0.100 abc username password Configuration information saved when uploading is successful. ! Download configuration program abc to 192.168.0.100 by TFTP QTECH#load configuration ftp 192.168.0.100 abc Reboot the switch after successful download and run new configuration program. ! Upload alarm to 192.168.0.100 by TFTP and saved as abc QTECH#upload alarm tftp 192.168.0.100 abc ! Upload logging to 192.168.0.100 by TFTP and saved as abc QTECH#upload logging tftp 192.168.0.100 abc ! Download application program app.arj to 192.168.0.100 by TFTP QTECH#load application tftp 192.168.0.100 app.arj Reboot the switch after successful download and run new application program. ! Download whole-bootrom abc to 192.168.0.100 by TFTP

QTECH#load whole-bootrom tftp 192.168.0.100 rom3x26.bin

#### **14.2.2 Upload and download files by FTP**

Use following command to upload files by FTP:

upload { alarm | configuration | logging } ftp ftpserver-ip filename username userpassword Use following command to download files by FTP:

load { application | configuration | whole-bootrom} ftp ftpserver-ip filename username userpassword

ftpserver-ip is the IP address of FTP server. Filename is the file name to be loaded which cannot be system key words (such as con cannot be file name in windows operation system). Open FTP server and set username, password and file upload path before use this command.

Suppose IP address of TFTP server is 192.168.0.100, file name is abc. Open TFTP server to configure username to be user, password to be 1234 and file download path in privileged mode.

For example:

! Upload configuration to 192.168.0.100 by FTP and saved as abc

QTECH#upload configuration ftp 192.168.0.100 abc user 1234

Configuration information saved when uploading is successful.

! Download configuration program abc to 192.168.0.100 by FTP

QTECH#load configuration ftp 192.168.0.100 abc user 1234

Reboot the switch after successful download and run new configuration program.

! Download application program abc to 192.168.0.100 by FTP

QTECH#load application ftp 192.168.0.100 abc user 1234

Reboot the switch after successful download and run new application program.

! Upload alarm to 192.168.0.100 by FTP and saved as abc

QTECH#upload alarm ftp 192.168.0.100 abc user 1234

! Upload logging to 192.168.0.100 by FTP and saved as abc

QTECH#upload logging ftp 192.168.0.100 abc user 1234

! Download whole-bootrom abc to 192.168.0.100 by FTP

QTECH#load whole-bootrom ftp 192.168.0.100 abc user 1234

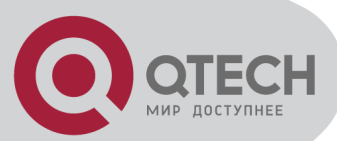

## **14.2.3 Download files by Xmodem**

Use load application xmodem command to load application program by Xmodem protocol. load application xmodem

Input following command in privileged mode:

QTECH#load application xmodem

Choose «send» -> «send file» in super terminal, and input full path and filename of the file in filename dialog box, and choose Xmodem protocol in «protocol», then click [send]. Reboot the switch after successful download and run new application program.

Use load configuration xmodem command to load configuration program by Xmodem protocol.

load configuration xmodem

Input following command in privileged mode:

QTECH#load configuration xmodem

Choose «send» -> «send file» in super terminal, and input full path and filename of the file in filename dialog box, and choose Xmodem protocol in «protocol», then click [send].

Reboot the switch after successful download and run new application program.

Use load whole-bootrom xmodem command to load whole bootrom by xmodem protocol. load whole-bootrom xmodem

Input following command in privileged mode:

QTECH#load whole-bootrom xmodem

Choose «send» -> «send file» in super terminal, and input full path and filename of the file in filename dialog box, and choose Xmodem protocol in «protocol», then click [send].

Reboot the switch after successful download and run new BootRom program.

#### **14.3 Facility management**

#### **14.3.1 MAC address table management**

Brief introduction of MAC address table management

System maintains a MAC address table which is used to transfer packet. The item of this table contains MAC address, VLAN ID and interface number of packet entering. When a packet entering switch, switch will look up the MAC address tablke according to destination MAC and VLAN ID of the packet. If it is found out, send packet according to the specified interface in the item of MAC address table, or the packet will be broadcasted in this VLAN. In SVL learning mode, look up the table only according to MAC in packet and neglect VLAN ID.

System possesses MAC address learning. If the source MAC address of the received packet does not existed in MAC address table, system will add source MAC address, VLAN ID and port number of receiving this packet as a new item to MAC address table.

MAC address table can be manual configured. Administrator can configure MAC address table according to the real situation of the network. Added or modified item can be static, permanent, blackhole and dynamic.

System can provide MAC address aging. If a device does not receive any packet in a certain time, system will delete related MAC address table item. MAC address aging is effective on (dynamic) MAC address item which can be aging by learning or user configuration.

MAC address table management list

MAC address table management

- Configure system MAC address aging time
- Configure MAC address item

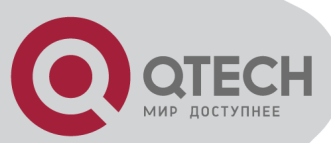

- Enable/disable MAC address learning
- Modify MAC address learning mode
- Configure system MAC address aging time
- Configure system MAC address aging time

Use mac-address-table age-time command in global configuration mode to configure MAC address aging time. Use no mac-address age-time command to restore it to default time.

mac-address-table age-time { agetime | disable }

no mac-address-table age-time

Agetime means MAC address aging time which ranges from 1 to 1048575 seconds. Default MAC address aging time is 300 seconds. Disable means MAC address not aging. Use no command to restore the default MAC address aging time.

For example:

! Configure MAC address aging time to be 3600 seconds

QTECH(config)#mac-address-table age-time 3600

! Restore MAC address aging time to be 300 seconds

QTECH(config)#no mac-address-table age-time

Display MAC address aging time

show mac-address-table age-time

Use show mac-address-table age-time command to display MAC address aging time.

show mac-address-table age-time

For example:

! Display MAC address aging time.

QTECH(config)#show mac-address-table aging-time

Set MAC address table entries Configure MAC address item

■ Add MAC address

mac-address-table { dynamic | permanent | static } mac interface interface-num vlan vlan-id

Add MAC adress

MAC address table can be added manually besides dynamically learning.

mac-address-table { dynamic | permanent | static } mac interface interface-num vlan vlan-id Parameter mac, vlan-id and interface-num corresponded to the three attributions of the new MAC address table item.

MAC address attribution can be configured to be dynamic, permanent and static. Dynamic MAC address can be aging; permanent MAC address will not be aging and this MAC address will exist after rebooting; static MAC address will not be aging, but it will be lost after rebooting. For example:

! Add mac address 00:01:02:03:04:05 to be static address table.

QTECH(config)#mac-address-table static 00:01:02:03:04:05 interface ethernet 0/1 vlan 1

**Add blackhole MAC address** 

System can configure MAC address table item to be blackhole item. When the source address or destination address is blackhole MAC address, it will be dropped.

mac-address-table blackhole mac vlan vlan-id

For example:

! When tagged head of the packet is VLAN 1, forbid packet with its source address or destination address being 00:01:02:03:04:05 to go through system

QTECH(config)#mac-address-table blackhole 00:01:02:03:04:05 vlan 1

Delete MAC address item

Use no mac-address-table command to remove mac address table.

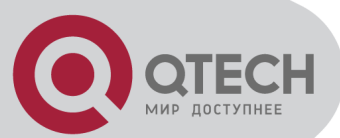

no mac-address-table [ blackhole | dynamic | permanent | static ] mac vlan vlan-id no mac-address-table [ dynamic | permanent | static ] mac interface interface-num vlan vlan-id no mac-address-table [dynamic | permanent | static ] interface interface-num no mac-address-table [ blackhole | dynamic | permanent | static ] vlan vlan-id

no mac-address-table

Vlan means delete MAC address table item according to vlan-id; mac means deleting a specified MAC address table item; interface-num means delete MAC address table item according to interface number; command no mac-address-table means delete all MAC address.

For example:

! Delete all MAC address table item

QTECH(config)#no mac-address-table

Display MAC address table

Use show mac-address command to display MAC address table.

show mac-address-table

show mac-address-table { interface-num [ vlan vlan-id ] | cpu }

show mac-address-table mac [ vlan vlan-id ]

show mac-address-table { blackhole | dynamic | permanent | static } [ vlan vlan-id ]

show mac-address-table { blackhole | dynamic | permanent | static } interface interface-num [ vlan vlan-id ]

show mac-address-table vlan vlan-id

The parameter meaning is the same as that of add/delete MAC address table item.

Enable/disable MAC address learning

This command is a batch command in global configuration mode to configure all interfaces to be the same; in interface configuration mode, it can configure interface MAC address learning. When MAC address learning is forbidden in an interface, packet with unknown destination address received from other interface will not be transmitted to this interface; and packet from this interface whose source address is not in this interface will not be transmitted. By default, all interface MAC address learning enable.

mac-address-table learning

no mac-address-table learning

For example:

! Enable MAC address learning on interface Ethernet 0/7.

QTECH(config-if-ethernet-0/7)#no mac-address-table learning

Display MAC address learning

show mac-address learning [interface [interface-num ] ]

Use show mac-address-table learning command to display MAC address learning.

Modify MAC address learning mode

System suppoets SVL and IVL learning modes. The default one is SVL. User can configure MAC learning mode in global configuration mode. It will be effective after rebooting.

mac-address-table learning mode { svl | ivl }

show mac-address-table learning mode

For example:

! Modify MAC address to be IVL

QTECH(config)#mac-address-table learning mode ivl

! Display MAC address learning mode.

QTECH(config)#show mac-address-table learning mode

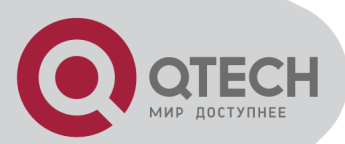

Configure the number of port MAC address allowed learning

Use mac-address-table max-mac-count command to configure the number of port MAC address allowed learning. The maximum of MAC address allowed learning is 8191. mac-address-table max-mac-count 5

no mac-address-table max-mac-count

For example:

! Configure the maximum of MAC address allowed learning of Ethernet 0/7 to be 5 QTECH(config-if-ethernet-0/7)#mac-address-table max-mac-count 5

Display the number of port MAC address allowed learning

show mac-address max-mac-count [interface [interface-num ] ]

Use show mac-address-table max-mac-count command to display the number of port MAC address allowed learning.

## **14.3.2 Reboot**

Use reboot command in privileged mode to reboot switch: QTECH#reboot

## **14.4 System Maintenance**

#### **14.4.1 Use show command to check system information**

Show command can be divided into following categories:

- Command of displaying system configuration
- Command of displaying system opeation
- Command of displaying system statistics

Show command related to all protocols and interfaces refers to related chapters. Followings are system show commands.

Use following commands in any configuration mode:

- **show version** Display system version
- show username Display administrator can be logged in
- show users Display administrators logged in
- **show system** Display system information
- **show memory** Display memory
- show clock Display system clock
- **show cpu** Display cpu information

For example:

! Display system version

QTECH# show version

Version number and date are different with different version.

#### **14.4.2 Basic Configuration and Management**

System basic configuration and management includes:

**Configure host name** 

Use hostname command in global configuration mode to configure system command line interface prompt. Use no hostname command to restore default host name.

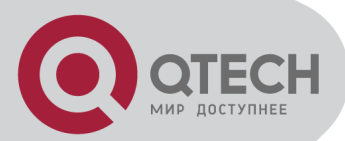

Configure system command line interface prompt.

hostname hostname

hostname: character strings range from 1 to 32, these strings can be printable, excluding such wildcards as '/', ':', '\*', '?', '\\', '<', '>', '|', ""etc.

Use no hostname command in global configuration mode to restore default host name to be QTECH.

For example:

! Configure hostname to be QSW-3200

QTECH(config)#hostname QSW-3200

QSW-3200(config)#

**Configure system clock** 

Use clock set command in privileged mode to configure system clock.

configure system clock

clock set HH:MM:SS YYYY/MM/DD

For example:

! Configure system clock to be 2001/01/01 0:0:0

QTECH#clock set 0:0:0 2001/01/01

Configure clock timezone

Use clock timezone command in privileged mode to configure clock timezone.

configure clock timezone

clock timezone name hour minute

For example:

! Configure the clock timezone to be CCT 8 0

QTECH(config)#clock timezone CCT 8 0

#### **14.4.3 Network connecting test command**

Use ping command in privileged mode or user mode to check the network connection. ping [-c count] [-s packetsize] [-t timeout] host

Parameter:

-c count: The number of packet sending.

-s packetsize: The length of packet sending, with the unit of second

-t timeout: the time of waiting for replying after packet is sent,with the unit of second For example:

! Ping 192.168.0.100

QTECH#ping 192.168.0.100

PING 192.168.0.100: with 32 bytes of data:

reply from 192.168.0.100: bytes=32 time<10ms TTL=127

reply from 192.168.0.100: bytes=32 time<10ms TTL=127

reply from 192.168.0.100: bytes=32 time<10ms TTL=127

reply from 192.168.0.100: bytes=32 time<10ms TTL=127

reply from 192.168.0.100: bytes=32 time<10ms TTL=127

----192.168.0.100 PING Statistics----

5 packets transmitted, 5 packets received, 0% packet loss

round-trip (ms) min/avg/max =  $0/0/0$ 

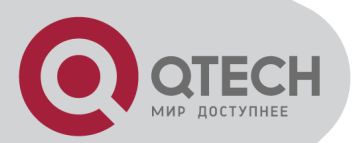

#### **14.4.4 Loopback test command**

In global configuration mode, loopback command is used to test exterior of all interfaces; in interface configuration mode, loopback command is used to test whether the interface is normal, and it can be divided into interior and exterior. When exterior testing, exterior wire must be inserted (receiving and sending lines of RJ 45 connected directly). Use 4 diferent wires when the speed is less than 100M.

Using loopback command to do the loopback test, interface cannot transmit data packet correctly, and it will be automatically ended after a certain time. If shutdown command is executed, loopback test fails; when loopback test is executing, speed, duplex, mdi, vct and shutdown operations are forbindden. After exterior test, pull out the exterior wire to avoid abnormal communication.

Loopback on all interfaces:

loopback { internal | external }

Loopback on specified interface:

loopback { external | internal }

External means external loopback and internal means internal loopback

For example:

! Loopback on interface Ethernet 0/1

QTECH(config-if-ethernet-0/1)#loopback external

! Loopback on all interfaces

QTECH(config)#loopback internal

#### **14.4.5 Administration IP address restriction**

Managed ip address restriction can restrict host IP address or some network interface of switch by restricting web, telnet and snmp agent, but other IP address without configuration cannot manage switch. By default, three server possess an address interface of 0.0.0.0, so users of any IP address can manage switch. Different IP address and mask mean different information. The mask in reverse which is 0.0.0.0 means host address, or it means network interface. 255.255.255.255 means all hosts. When enabling a configuration, an item of 0.0.0.0 must be deleted. When receiving a packet, judge the IP address whether it is in the range of managed IP address. If it does not belong to it, drop the packet and shutdown telnet connection.

login-access-list { web | snmp | telnet } ip-address wildcard

Web means accessing IP address restriction of web server; snmp means accessing IP address restriction of snmp agent; telnet means accessing IP address restriction of telnet; ipaddress means IP address; wildcard means mask wildcard which is in the form of mask in reverse. 0 means mask this bit, and 1 meams does not mask this bit. When mask in reserve is 0.0.0.0, it means host address, and 255.255.255.255 means all hosts. Use the no command to delete corresponding item.

For example:

! Configure ip address allowed by telnet management system to be 192.168.0.0/255.255.0.0 QTECH(config)#login-access-list telnet 192.168.0.0 0.0.255.255

QTECH(config)#no login-access-list telnet 0.0.0.0 255.255.255.255

Use show login-access-list command to display all ip address allowed by web, snmp, telnet management system.

show login-access-list

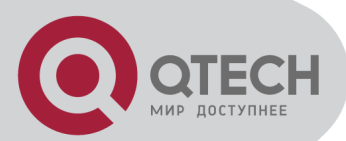

#### **14.4.6 The number of Telnet user restriction**

Configure the max number of Telnet users. This function can restrict the number of Telnet user (0-5) to enter privileged mode at the same time. The user logged in without entering privileged mode will not be restricted but restricts by the max number. Administrator and super user will not be restricted and can be logged in through series interface. Display the configuration by show users command.

Configure it in global configuration mode:

login-access-list telnet-limit limit-no

no login-access-list telnet-limit

Example:

! Configure only 2 Telnet users can enter privileged mode

QTECH(config)#login-access-list telnet-limit 2

#### **14.4.7 Routing tracert command**

Tracert is used for routing detecting and network examination. Configure it in privileged mode: tracert [-u |-c][-p udpport |-f first\_ttl |-h maximum\_hops |-w time\_out ] target\_name Parameter:

-u means sending udp packet,-c means sending echo packet of icmp. It is defaulted to be -c; udpport: destination interface address for sending udp packet which is in the range of 1 to 65535 and defaulted to be 62929;

first\_ttl: initial ttl of sending packet which is in the range of 1 to 255 and defaulted to be 1; maximum\_hops: the max ttl of sending packet which is in the range of 1 to 255 and defaulted to be 30;

time\_out: the overtime of waiting for the response which is in the range of 10 to 60 with the unit of second and default to be 10 seconds;

target name: destination host or router address

Example:

! Tracert 192.168.1.2

QTECH#tracert 192.168.1.2

Tracing route to 192.168.1.2 [192.168.1.2]

over a maximum of 30 hops:

```
 1 20 ms <10 ms <10 ms 192.168.0.1
```

```
 1 20 ms <10 ms 30 ms 192.168.1.2
```
tracert complete.

#### **14.4.8 Cpu-car command**

cpu-car is used to configure cpu rate for receiving packet. no cpu-car is used to restore to default cpu rate for receiving packet. Configure it in global configuration mode:

cpu-car target-rate

no cpu-car

Parameter:

target-rate: cpu rate for receiving packet , which is in the range of 1 to 1000pps and the default rate is 50pps..

Example:

! Configure cpu rate for receiving packet to be 100pps QTECH(config)#cpu-car 100

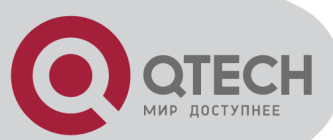

# **14.5 Monitor system by SNMP**

#### **14.5.1 Brief introduction of SNMP**

SNMP (Simple Network Management Protocol) is an important network management protocol in TCP/IP network. It realizes network management by exchanging information packets. SNMP protocol provides possibility of concentrated management to large sized network. Its aim is guaranteeing packet transmission between any two points to be convenient for network administrator to search information, modify and search fault, finish fault diagnosising, capacity planning and creation reporting at any network node. It consists of NMS and Agent. NMS( Network Management Station ),is the working station of client program running,and Agent is server software running in network devices. NMS can send GetRequest, GetNextRequest and SetRequest packet to Agent. After receiving requirement packet of NMS,Agent will Read or Write management variable according to packet type and create Response packet, and return it to NMS. On the other hand, the Trap packet of abnormity of cold boot or hot boot of devices will send to NMS.

System supports SNMP version of v1, v2c and v3. v1 provides simple authentication mechanism which does not support the communication between administrator to administrator and v1 Trap does not possess authentication mechanism. V2c strengthens management model (security), manages information structure, protocol operation, the communications between managers, and it can create and delete table, and strengthen communication capacity of managers, and reduce the storage operation of agency. V3 realizes user distinguishing mechanism and packet encryption mechanism, and greatly improves security of SNMP protocol.

#### **14.5.2 Configuration**

SNMP configuration command list: SNMP configuration command list includes:

- **EXECONFIGURE COMMUNITY**
- **Configure sysContact**
- **EXECONFIGURE Trap destination host adress**
- **•** Configure sysLocation
- **EXECONFIGURE SYSName**
- **Configure notify**
- Configure engine id
- **Configure view**
- **Configure group**
- **Configure user**
- **Configure community**

SNMP adopts community authentication. The SNMP packets which are not matching the authenticated community name will be dropped. SNMP community name is a character string. Different community can possess the accessing right of read-only or read-write. Community with the riht of read-only can only query system information, but the one with the right of readwrite can configure system. System can configure at most 8 community names. It is defaulted to configure without community name. Configure it in global configuratiob mode.

 Configure community name and accessing right. This command can also used to modify community attribution with character string community-name being the same.

snmp-server community community-name { ro | rw } { deny | permit } [ view view-name ]

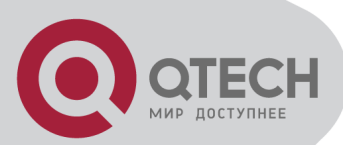

community-name is a printable character string of 1 to 20 characters; ro, rw means read only or can be read and write; permit, deny means community can or cannot be activated;

View-name is view configured for community,The default configuration view is iso.

Delete community name and accessing right

no snmp-server community community-name

community-name is existed community name.

For example:

! Add community QTECH,and configure privilege to be rw,and permit

QTECH(config)#snmp-server community QTECH rw permit

! Remove community QTECH

QTECH(config)#no snmp-server community QTECH

**Display community name in any mode** 

show snmp community

For example:

! Display SNMP community information

QTECH(config)#show snmp community

Configure sysContact

sysContact is a managing variable in system group in MIB Ⅱ, the content of which is the contact way of the administrator. Configure it in global configuration mode:

snmp-server contact syscontact

no snmp-server contact

syscontact: Contact way to administrator ranges from 1 to 255 printable characters. Use the no command to restore default way of contacting to administrator.

For example:

! Configure administrator contact way to be [support@qtech.ru.](http://e.mail.ru/cgi-bin/sentmsg?compose&To=support@qtech.ru)

QTECH(config)#snmp-server contact [support@qtech.ru.](http://e.mail.ru/cgi-bin/sentmsg?compose&To=support@qtech.ru)

**ZN**Caution: Use quotation mark to quote space in charater string.

Use show snmp contact command in any configuration mode to display how to contact to administrator:

show snmp contact

For example:

! Display how to contact with administrator

QTECH(config)#show snmp contact

manager contact information : support@gtech.ru

Configure Trap destination host adress

Use this configuration to configure or delete IP address of destination host. Configure it in global configuration mode.

Configure notify destination host address

snmp-server host host-addr [version {1 | 2c | 3 [auth | noauth | priv]}] community-string [udpport port] [ notify-type [ notifytype-list ] ]

Delete notify destination host address

no snmp-server host ip-address community-string { 1 | 2c | 3 }

ip-address and snmp-server means IP address in SNMP server notify sending list. communitystring means the security name IP corresponded in snmp-server notify table item. Security name is the community name for snmpvi and snmp v2c, and username for snmpv3. 1, 2c, 3 mean SNMP versions. Port means the port number sent to. Notifytype-list means optional

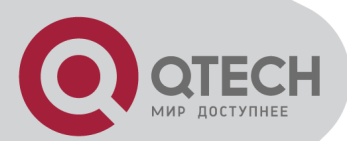

notify list. If it is unoptioned, default to choose all type. Only optionaed type will be sent to destination host.

For example:

! Configure SNMP server, the IP address is configured to be 192.168.0.100,and SNMP version to be 2c,and community name to be user

QTECH(config)#snmp-server host 192.168.0.100 version 2c user

! Delete the item with the notify destination host being 192.168.0.100 and community name being user

QTECH(config)#no snmp-server host 192.168.0.100 user

Display snmp-server notify item in any configuration mode:

show snmp host

! Display Trap information of snmp

QTECH(config)#show snmp host

Configure sysLocation

sysLocation is a managing variable in system group of MIB which is used to denote location of devices be managed. Configure it in global configuration mode:

snmp-server location syslocation

Syslocation is the charater string of system location ranges from 1 to 255 printable characters. For example:

! Configure system location to be sample sysLocation factory.

QTECH(config)#snmp-server location «sample sysLocation factory»

Use quotation mark to quote space in charater string.

Use show snmp location command in any configuration mode to display system location:

show snmp location

Configure sysName

sysName is a managing variable in system group of MIB which is switch name. Configure it in global configuiration mode:

snmp-server name sysname

no snmp-server name

Sysname means the charater string of system name ranges from 1 to 255 printable characters.

For example:

! Configure system name to be QSW-3200

QTECH(config)#snmp-server name "QSW-3200"

Caution: Use quotation mark to quote space in charater string.

Configure notify

Enable/disable sending all kinds of notify types by configuring notify sending. The defaulted notify sending is trap. After disabling notify sending, trap will not be sent. Notify sending is defaulted to disable. Configure it in global configuration mode:

snmp-server enable traps [ notificationtype-list ]

no snmp-server enable traps [ notificationtype-list ]

notificationtype-list: Notificationtype list defined by system. To enable or disable specified notification type by choose one or serval type. If the keyword is vacant, all types of notification are enabled or disabled.

Notify types are as following:

bridge: Enable/disable STP

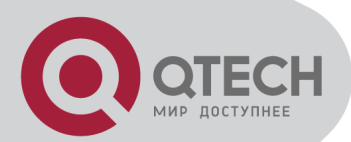

interfaces: interface LinkUp/LinkDown

snmp: accessing control; cold boot/heat boot of system

gbnsavecfg: save configuration

rmon: RMON trap

gbn: self-define Trap, such as GN-Link Trap,interface Blocking,CAR, loopback detect

For example:

! Enable notificationtype gbn

QTECH(config)# snmp-server enable traps gbn

Configure engine id

This configuration is used to configure local engine-id or recognizable remote engine-id.

Default local engine id is 134640000000000000000000 which cannot be deleted but modified. It is defaulted to have no recognizable remote engine-id which can be added and deleted. Once delete a recognizable remote engine the corresponded user can also be deleted. At most 32 engines can be configured. Use no snmp-server engineID command to restore default local engine-id or remove remote engine-id. Configure it in global configuration mode:

snmp-server engineID { local engineid-string | remote ip-address [udp-port port-number] engineid-string }

no snmp-server engineID { local | remote ip-address [udp-port port-number] }

Display current engine configuration in any configuration mode:

show snmp engineID [local | remote]

engineid-string is an engine id that can only be recognized in a network. This system only supports printable characters of engine id which excludes space.

Ip-address is remote engine ip address. Local ip address is not allowed to input.

Port-number is remote engine port number. Default port number is 162

For example:

! Configure local engine id to be 12345

QTECH(config)# snmp-server engineid local 12345

! Configure remote engine that can be recognized locally. Configure remote engine ip to be 1.1.1.1,and port number to be 888,and id to be 1234

QTECH(config)# snmp-server engineid remote 1.1.1.1 udp-port 888 1234

! Display local engine configuration

QTECH(config)# show snmp engineid local

Configure view

Use snmp-server view command to configure view and its subtree. Iso, internet and sysview are the default views. At most 64 views can be configured. View Internet must not delete and modify. Configure it in global configuration mode:

snmp-server view view-name oid-tree { included | excluded }

no snmp-server view view-name [ oid-tree ]

View-name means the name of the view to be added. It ranges from 1 to 32,excluding space.

Oid-tree means the subtree of the view which corresponds to such a mib node as «1.3.6.1» ; The substring of OID must be the integer between 0 and 2147483647.

The sum of the number of characters in view name string and the number of oid nodes should not be more than 62.

When configuring view subtree to be exclude, the node in this subtree cannot be accesed which does not mean the node excluded this subtree can be accessed. When configuring notify destination host, if the security name is the community, sending notify is not effected on view; if the user with the security name being SNMPv3, sending notify is controlled by notify view of this user. What this notify view controlled is the accessing of the node that variable
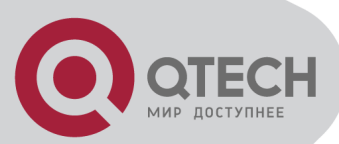

belongs to and it is not influence accessing attribution of trap OID that notify belonged to. If notify does not contain binded variable, sending notify is not effected on view. For example:

! Add view «view1» ,and configure it to have a subtree «1.3.6.1»

QTECH(config)# snmp-server view view1 1.3.6.1 include

! Add a subtree «1.3.6.2» for existed view «view1»

QTECH(config)# snmp-server view view1 1.3.6.2 include

! Remove existed view «view1»

QTECH(config)# no snmp-server view view1

! Display configured view

QTECH(config)# show snmp view

Configure group

Use this configuration to configure a accessing conreol group. Folowing groups are default to exist: (1) security model is v3,the security level is differentiated group initial ; (2) security model is v3,the security level is differentiated encrypt group initial. At most 64 groups can be configured. Configure it in global configuiration mode:

snmp-server group groupname { 1 | 2c | 3 [auth | noauth | priv] [context context-name]} [read readview]

[ wrete writeview] [notify notifyview]

no snmp-server group groupname {1 | 2c | 3 [auth | noauth | priv] [context context-name]} Display configured group in any configuration mode:

show snmp group

groupname means group name, which ranges from 1 to 32 characters,excluding space.

Readview is a view name, which means the right to read in the view. If the keyword is vacant, it is default not to include readable view.

Writeview is a view name, which means the right to read and write in the view. If the keyword is vacant, it is default not to include readable and writable view.

Notifyview is a view name, which means the right to send notification in the view. If the keyword is vacant, it is default not to include notify sending view.

Context-name is facility context. If the keyword is vacant, it is default to be local facility. For example:

! Add group «group1» to local facility,using security model 1, and configure read, write, and notify view to be internet

QTECH(config)# snmp-server group group1 1 read internet write internet notify Internet

! Remove group «group1» from local facility

QTECH(config)# no snmp-server group group1 1

! Display current group configuration.

QTECH(config)# show snmp group

Configure user

Use this configuration to configure user for local engine and recognizable remote engine. Following users are default to exist: (1)initialmd5 (required md5 authentication) ,(2) initialsha (required sha authentication) ,(3) initialnone (non- authentication) . The above three users are reserved for system not for user. The engine the user belonged to must be recognizable. When deleting recognizable engine, contained users are all deleted. At most 64 users can be configured. Configure it in global configuration mode:

snmp-server user username groupname [ remote host [ udp-port port ] ] [ auth { md5 | sha } { authpassword { encrypt-authpassword authpassword | authpassword } | authkey { encrypt-

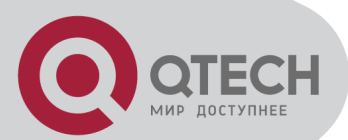

authkey authkey | authkey } } [ priv des { privpassword { encrypt-privpassword privpassword | privpassword } | privkey { encrypt-privkey privkey | privkey } } ]

no snmp-server user username [ remote host [ udp-port port ] ]

Display configured user in any configuration mode:

show snmp user

Username is the username to be configured. It ranges from 1 to 32 characters,excluding space.

Groupname is the groupname that user going to be added. It ranges from 1 to 32 characters,excluding space.

Host is remote engine ip address. If it is vacant, it is default to be local engine.

Port is the port number of remote engine. If it is vacant, it is default to be 162.

Authpassword is authentication password. Unencrypted password ranges from 1 to 32 characters. To avoid disclosing, this password should be encrypted. To configured encrypted password needs client-side which supports encryption to encrypt password, and use encrypted cryptograph to do the configuration. Cryptograph is different by different encryption. Input cryptograph in the form of hexadecimal system, such as «a20102b32123c45508f91232a4d47a5c»

Privpassword is encryption password. Unencrypted password ranges from 1 to 32 characters. To avoid disclosing, this password should be encrypted. To configured encrypted password needs client-side which supports encryption to encrypt password, and use encrypted cryptograph to do the configuration. Cryptograph is different by different encryption. Input cryptograph in the form of hexadecimal system, such as «a20102b32123c45508f91232a4d47a5c»

Authkey is authentication key. Unauthenticated key is in the range of 16 byte (using md5 key folding) or 20 byte (using SHA-1 key folding). Authenticated key is in the range of 16 byte (using md5 key folding) or 24 byte (using SHA-1 key folding).

Privkey is encrpted key. Unencypted key ranes from 16 byte, and encrypted key ranes from 16 byte.

Keyword encrypt-authpassword, encrypt-authkey, encrypt-privpassword, encrypt-privkey are only used in command line created by compile to prevent leaking plain text password and key. When deconfiguring SNMP, user cannot use above keywords.

For example:

! Add user «user1» for local engine to group «grp1» ,and configure this user not to use authentication and encryption.

QTECH(config)# snmp-server user user1 grp1

! Add user «user2» for local engine to group «grp2» ,and configure this user to use md5 authentication and non-encryption with the auth-password to be 1234

QTECH(config)# snmp-server user user2 grp2 auth md5 auth-password 1234

! Add user «user3» for local engine to group «grp3» ,and configure this user to use md5 authentication and des encryption with the auth-password to be 1234 and privpassword to be 4321

QTECH(config)# snmp-server user user3 grp3 auth md5 auth-password 1234 priv des privpassword 4321

#### **14.6 System IP configuration**

IP address means a unique address of 32 bits which is distributed to host in Internet. IP address consists of network number and host number. The structure of IP address can make us easy to address in Internet. The ways to obtain IP address are by DHCP (dynamic host

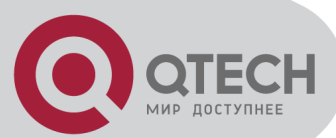

configuration protocol), whose client can dynamically require to configuration information to DHCP server, including: distributed IP address, netmask, default gateway; BOOTP (Ip address configuration for statistic host) and manual operation by ipaddress command. Only one can be choosed to obtain IP address.

# **14.6.1 Configure and manage VLAN**

Manage VLAN means only users in specified VLAN can communicate with switch. At most 26 managed vlan can be onfigured. By default, VLAN with its id being 1 is included.

ipaddress vlan vlan-id

no ipaddress vlan vlan-id

Use these commands to add or delete managed VLAN. vlan-id ranges from 1to 4094. It must be existed VLAN.

#### **14.6.2 Configuration ip address by manual operation**

Use ipaddress command in global configuration mode to configuration ip address, netmask, and gateway or default gateway by manual operation:

ipaddress ip-address mask [ gateway ]

ip-address means system ip address. Mask means netmask. gateway: If only IP address and netmask are configured, and gateway is not, the gateway will be default to be 0.

For example:

! Configure IP address to be 192.168.0.100, netmask to be 255.255.0.0.

QTECH(config)#ipaddress 192.168.0.100 255.255.0.0

Disable DHCP or BOOTP to configure IP address before manual operation of it will prompt error.

#### **14.6.3 BOOTP**

Use following command in global configuration mode to obtain IP address by DHCP:

- Use bootp command to enable bootp way to obtaining ip address.
- bootp
- Use no bootp command to disable bootp.

no bootp

If DHCP is configured,disable DHCP before configure BOOTP

## **14.6.4 DHCP**

Use following command in global configuration mode to obtain IP address by DHCP:

Use dhcp command to configure to enable DHCP to obtain IP address.

dhcp

Use no dhcp command to disable DHCP to obtain IP address.

no dhcp

## **14.6.5 Examples for IP address configuration**

The original way is DHCP, change it into BOOTP way to obtain IP address, then, configure IP address to be 192.168.0.100, mask to be 255.255.0.0 and the gateway to be 192.168.0.254. Configure it in global configuration mode:

Enable DHCP to obtainn IP address

QTECH(config)#dhcp

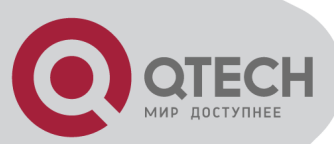

Disable DHCP to obtainn IP address

QTECH(config)#no dhcp

 Enable BOOTP to obtainn IP address QTECH(config)#bootp

Disable BOOTP to obtainn IP address

- QTECH(config)#no bootp
- Manual configuration

QTECH(config)#ipaddress 192.168.0.100 255.255.0.0 192.168.0.254

## **14.6.6 Display ip address**

Use show ip command in any configuration mode to display ip address and its obtaining mode, netmask, and gateway:

show ip For example: ! Display ip address information QTECH(config)#show ip switch configuration ip obtained: MANUAL ip address: 192.168.0.100 netmask: 255.255.0.0 gateway: 192.168.0.254 MAC address: 00:40:47:00:00:00

## **14.7 Enable/disable dlf forword packet**

Use dlf-forward command to enable dlf forword. dlf-forward { multicast | unicast } no dlf-forward { multicast | unicast } Use dlf-forward command in global configuration mode or interface configuration mode to enable dlf forword. Use no dlf-forward command to disable dlf forward: dlf-forward { multicast | unicast } no dlf-forward { multicast | unicast } For example: ! Disable dlf forward for unicast QTECH(config)#no dlf-forward unicast ! Disable dlf forward for multicast

QTECH(config)#no dlf-forward multicast

## **14.8 CPU Alarm Configuration**

## **14.8.1 Brief introduction of CPU alarm configuration**

System can monitor CPU usage. If CPU usage rate is beyond cpu busy threshold, cpu busy alarm is sent because the cpu is busy. In this status, if cpu is below cpu unbusy threshold, cpu unbusy alarm is sent. This function can report current CPU usage to user.

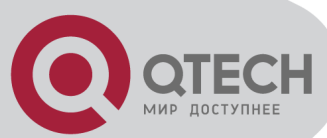

# **14.8.2 CPU alarm configuration list**

CPU alarm configuration command includes:

- Enable/disable CPU alarm
- **Configure CPU busy or unbusy threshold**
- Display CPU alarm information

#### **14.8.3 Enable/disable CPU alarm**

Configure it in global configuration mode:

**Enable CPU alarm** 

alarm cpu

Disable CPU alarm

no alarm cpu

by default, CPU alarm enables. For example: ! Enable CPU alarm

QTECH(config)#alarm cpu

#### **14.8.4 Configure CPU busy or unbusy threshold**

Use alarm cpu threshold command in global configuration mode to configure CPU busy or unbusy threshold:

**Configure CPU busy or unbusy threshold** 

alarm cpu threshold [ busy busy ] [ unbusy unbusy ]

busy > unbusy. Default CPU busy threshold is 90%,and CPU unbusy threshold is 60%. For example:

! Configure CPU busy threshold to be 30%,and CPU unbusy threshold to be 10% QTECH(config)#alarm cpu threshold busy 30 unbusy 10

## **14.8.5 Display CPU alarm information**

Use show alarm cpu command in any mode to display cpu alarm information:

show alarm cpu

For example:

! Display CPU alarm information

QTECH(config)#show alarm cpu

CPU status alarm: enable

CPU busy threshold(%): 90

CPU unbusy threshold(%): 60

CPU status: unb

#### **14.9 Anti-DOS Attack**

#### **14.9.1 IP segment anti-attack**

The IP segment packet number which can be received by system do not occupy resources of all receiving packets, which can normally handle other non-segment packets when receiving IP segment attack and the range of IP segment receiving number can be configured. 0 means

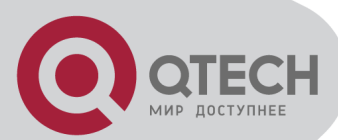

system will not handle IP segment packet so that system can avoid the influence on segment attack.

- **•** Configure it in global configuration mode
- anti-dos ip fragment maxnum
- Display related information

show anti-dos

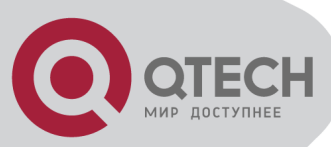

# **Chapter 15 LLDP CONFIGURATION**

# **15.1 Brief introduction of LLDP protocol**

LLDP (Link Layer Discovery Protocol) is the new protocol defined by IEEE 802.1AB. It realizes proclaiming information about itself to other neighbor devices through network and receives the bulletin information from neighbor devices and stores it to standard MIB of LLDP. It is convenient for user to check the device model and linked interfaces of downlink neighbor devices and maintains central office and manage network. Network administrator can know the link of network layer 2 by accessing MIB.

# **15.2 LLDP configuration**

## **15.2.1 LLDP configuration list**

The configuration can be effective only after LLDP enables. Configure related parameter of devices or Ethernet interface before enabling LLDP and these configurations will be saved after disabling LLDP. And the parameter will be effective after re-enabling LLDP. LLDP configuration list is as following:

- **Enable/disable global LLDP**
- **EXECONFIGURE LLDP hello-time**
- **EXECONFIGURE LLDP hold-time**
- **Interface LLDP packet receiving/sending mode configuration**
- **Display LLDP information**

#### **15.2.2 Enable/disable global LLDP**

Use following command in global configuration mode:

**Enable global LLDP** 

lldp

**Disable global LLDP** 

no lldp

By default, global LLDP disables. For example: ! Enable global LLDP

QTECH(config)#lldp

## **15.2.3 Configure LLDP hello-time**

Use following command in global configuration mode:

**EXECONFIGURE LLDP hello-time** 

lldp hello-time <5-32768>

Restore default LLDP hello-time

no lldp hello-time

The default LLDP hello-time is 30 seconds

For example:

! Configure LLDP hello-time to be 10

QTECH(config)#lldp hello-time 10

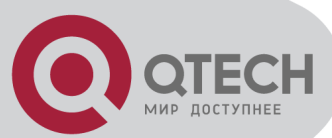

# **15.2.4 Configure LLDP hold-time**

Use following command in global configuration mode:

- Configure LLDP hold-time
- lldp hold-time <2-10>

**Restore default LLDP hold-time** no lldp hold-time The default LLDP hold-time is 4 For example: ! Configure LLDP hold-time to be 2 QTECH(config)#lldp hold-time 2

#### **15.2.5 Interface LLDP packet receiving/sending mode configuration**

Use following command in interface configuration mode:

**EXECONFIGURE:** Configure interface LLDP packet receiving/sending mode

 $\text{lldp} \{ rx \mid tx \mid rxtx \}$ 

Parameter:

rx: only receive LLDP packet

tx: only send LLDP packet

rxtx: receiving/sending LLDP packet

**Disable interface LLDP packet receiving/sending** no lldp

By default, interface LLDP packet receiving/sending mode is rxtx For example:

! Configure e 0/1 only to send LLDP packet QTECH(config-if-ethernet-0/1)#lldp tx

# **15.2.6 Display LLDP information**

Display followings in any configuration mode:

- Enable/disable global LLDP
- **Related parameter of global LLDP**
- Interface packet receiving/sending mode
- **Interface packet receiving/sending statistics**
- Neighbour devices information found

show lldp interface [ <interface-list> ]

For example:

! Display LLDP information of interface Ethernet 0/0/1 QTECH(config)#show lldp interface ethernet 0/0/1 System LLDP: enable LLDP hello-time: 30(s) LLDP hold-time: 4 LLDP TTL: 120(s) Interface Ethernet 0/0/1

Port LLDP: rxtx Pkt Tx: 2019 Pkt Rx: 1943 Neighbor (1):

TTL: 119(s)

Chassis ID: 00:1f:ce:10:26:66

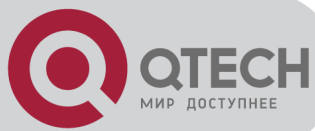

Port ID: port(7) System Name: QTECH System Description: QTECH Port Description: e0/7 Port Duplex: auto Port Speed: FULL-100 Port Link Aggregation: support ,in aggregation ,aggregated port ID is 7

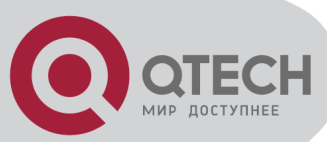

# **Chapter 16 ERRP COMMAND CONFIGURATION**

# **16.1 Brief introduction of ERRP**

ERRP (Ethernet Redundant Ring Protocol) is the private Ethernet ring protocol of QTECH which is used to protect real-time service (vedio/voice delay sessitive service). The basic working theory is many switches serial connect to be ring to provide link redundancy, and a master device detects/maintains the ring. The master device provides redundant port which can release redundant port when the ring break down to guarantee the service smooth. The calculation is less, so the convergency is faster than STP.

# **16.2 ERRP Configuration**

# **16.2.1 ERRP Configuration list**

Only when ERRP and ring enable, the configuration can be effective.theconfiguration will be reserved when ERRP and ring disable and it will be effective when ERRP and ring enable next time.

- **ERRP** configuration
- **EXAMPLE Configure ERRP timer**
- **Enter ERRP configuration mode**
- **Configure control-vlan in ERRP domain**
- **Create ERRP ring**
- **Enable/disable ERRP ring**
- **Show ERRP domain and ring**

#### **16.2.2 ERRP configuration**

Configure it in global configuration mode: ERRP no ERRP It is defaulted to disable ERRP. For example: ! Enable ERRP QTECH(config)#ERRP **16.2.3 Configure ERRP timer**

Configure it in global configuration mode:

 Configure packet overtime ERRP fail-timer timer-value

Parameter:

timer-value: integrity in the range of 1-10

Configure packet sending interval

ERRP hello-timer timer-value Parameter:

timer-value: integrity in the range of 1-10 For example:

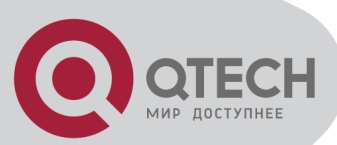

! Configure ERRP packet sending interval to be 1 second QTECH(config)#ERRP hello-timer 1

# **16.2.4 Enter ERRP configuration mode**

Configure it in global configuration mode: ERRP domain domain-id Parameter : domain-id: ERRP domain id For example: ! Configure ERRP domain 0 QTECH(config)#ERRP domain 0

## **16.2.5 Configure control-vlan of ERRP domain**

Configure it in ERRP domain mode:

control-vlan vlan-id

no control-vlan

Parameter:

vlan-id: control vlan id of ERRP domain which is the integrty in the range of 1-4093. Note:

Control VLAN is relative to data VLAN. Data VLAN is for transmitting date packet and control VLAN is only for transmitting ERRP protocol packet. Every ERRP domain owns two control VLANs,that are master control VLAN and sub-control VLAN. Protocol packet of master ring is transmitted in master control-VLAN and protocol packet of sub-ring is transmitted in subcontrol VLAN. When configuring, specify master control. When configuring, specify master control VLAN,and sub-control VLAN is the one whose VLAN ID is 1 bigger than that of the master control VlAN.

Port only accessing to Ethernet ring (ERRP port) of each switch belong to control VLAN. ERRP port of master ring belong to both master control VLAN and sub-control VLAN. ERRP port of sub-ring belongs to sub-control VLAN only. There can be ERRP port and non- ERRP port in data VLAN. Master ring is taken as a logical nod of sub-ring. The protocol packet of sub-ring is transparent transmitted through master ring and handled as data packet in master ring. The protocol packet of master ring can only be transmitted in master ring.

Add all ERRP port to corresponded master and sub-control VLAN before or after handed down ERRP configuration and configure master and sub-control VLAN being tag vlan.

Example:

! Configure control VLAN of ERRP domain 0 being 25

QTECH(config-ERRP-0)#control-vlan 25

! Delete control VLAN of ERRP domain 0. if there is activated ring, the control VLAN will not allow to be deleted.

QTECH(config-ERRP-0)#no control-vlan

## **16.2.6 Create ERRP ring**

Configure it in ERRP configuration mode:

Create master role

ring ring-id role master primary-port pri-port secondary-port sec-port level level

Create transit role

ring ring-id role transit primary-port pri-port secondary-port sec-port level level

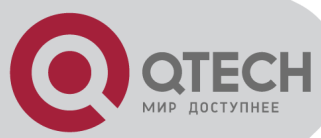

Create edge role

ring ring-id role edge common-port common-port edge-port edge-port

Create Create assistant-edge role

ring ring-id role assistant-edge common-port common-port edge-port edge-port Parameter:

ring-id: ring id which is in the range of 0-15

pri-port: port id such as ethernet 0/1

sec-port: port id such as ethernet 0/1

common-port: port id such as ethernet 0/1

sec-port: port id such as ethernet 0/1

level: ring level. 0 means primary ring and 1 means secondary.

For example:

! Configure primary ring 0 with role mode being master, primary port being 1 and secondary port being 2

QTECH(config-ERRP)#ring 0 role master primary-port ethernet 0/1 secondary-port ethernet 0/2 level 0

# **16.2.7 Enable/disable ERRP ring**

Configure it in ERRP configuration mode: ring ring-id { enable | disable } Parameter: ring-id: ring id enable: activate a ring diable: inactivate a ring For example: ! Enable ring 0 QTECH(config-ERRP)#ring 0 enable

## **16.2.8 Display ERRP domain and ring information**

Display in any configuration: show ERRP [ domain domain-id [ ring ring-id ] ] Parameter: domain-id: domain id ring-id: ring id Example: ! Display ring 1 of ERRP domain 0 QTECH(config)#show ERRP domain 0 ring 1

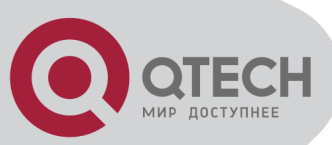

# **Chapter 17 PPPOE PLUS CONFIGURATION**

# **17.1 Brief Introduction of PPPoE Plus**

PPPoE+ is short for PPPoE Intermediate agent which is proposed early in DSL FORM to define according to user line mark propertion of RFC 3046. The realization theory is similar to DHCP Option82 which makes some complement on PPPoE protocol packet. After accessing device get PPPoE protocol packet, insert user physical information for uplink direction and strip it for downlink direction before transmission.

# **17.2 PPPoE Plus Configuration**

#### **17.2.1 PPPoE Plus Configuration list**

PPPoE Plus Configuration list is as following:

- Enable/disable global PPPoE Plus
- **Configure PPPoE Plus Type**

#### **17.2.2 Enable/disable PPPoE Plus**

Configure it in global configuration mode:

- **Enable global PPPoE Plus** pppoeplus
- Disable global PPPoE Plus

no pppoeplus

By default, PPPoE Plus is disabled. Example:

! Enable global PPPoE Plus

QTECH(config)#pppoeplus

To display PPPoE Plus, configure it in any configuration mode:

Display PPPoE Plus

show pppoeplus

#### **17.2.3 Configure PPPoE Plus type**

Configure it in global configuration mode:

**Configure PPPoE Plus type** 

pppoeplus type { standard | huawei }

The default type is standard and the adding tag form is China Telecom standard. The adding tag form will include hostname information when the type is huawei.

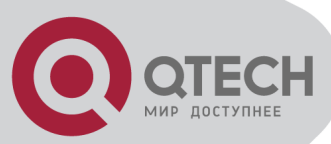

# **Chapter 18 CFM CONFIGURATION**

# **18.1 Brief introduction of CFM**

CFM (Connectivity Fault Management) is a point-to-point OAM protocol defined by IEEE 802.1ag standard which is used to manage failure of operating network, including continuity detection, loopback, tracert, trap alarm and remote failure alarm.

#### **18.2 CFM Configuration**

#### **18.2.1 CFM Configuration list**

Configure domain before configuring other parameter when enabling CFM. CFM command list is as following:

- **Configure cfm domain**
- **Configure cfm mep level**
- **Configure cfm mip level**
- **Configure remote cfm rmep level**
- **Configure cfm cc interval**
- **Enable/disable VLAN sending cfm cc enable level**
- $\blacksquare$  cfm ping
- **Example 1** cfm traceroute
- **Display cfm domain**
- **Display cfm maintenance-points local**
- **Display cfm maintenance-points remote**
- **Display cfm cc database**
- Display cfm errors

## **18.2.2 Configure cfm domain**

Configure it in global configuration mode:

Configure cfm domain

cfm domain domain-name level level-id

Parameter :

domain-name: CFM domain name level-id: the integrity from 0-7

- Remove cfm domain
- no cfm domain level level-id

It is defaulted not to configure cfm domain.

For example:

! Configure cfm domain customer level 7

QTECH(config)#cfm domain customer level 7

## **18.2.3 Configure cfm mep level**

Configure it in interface configuration mode:

Configure cfm mep level

cfm mep level level-id direction {up | down } mpid mep-id vlan vlan-id

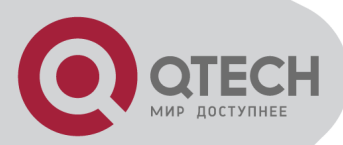

Parameter : level-id the integrity from 0-7 up: direction of MEP down: direction of MEP mep-id: MEP id vlan-id: VLAN of MEP Delete cfm mep level no cfm mep level level-id vlan vlan-id It is defaulted not to configure cfm mep level. For example: ! Configure cfm mep level 7 direction up mpid 7110 vlan 110 QTECH(config-if-ethernet-0/0/1)#cfm mep level 7 direction up mpid 7110 vlan 110

## **18.2.4 Configure cfm mip level**

Configure it in interface configuration mode:

 Configure cfm mip level cfm mip level level-id Parameter : level-id: the integrity from 0-7 Delete cfm mip level no cfm mep level level-id It is defaulted not to configure cfm mip level For example: ! Configure cfm mip level 7 QTECH(config-if-ethernet-0/0/1)#cfm mip level 7

## **18.2.5 Configure remote cfm rmep level**

Configure it in global configuration mode:

**Configure remote cfm rmep level** 

cfm rmep level level-id mpid mep-id vlan vlan-id Parameter :

level-id: the integrity from 0-7 mep-id: MEP id

vlan-id: VLAN of MEP

Delete remote cfm rmep level no cfm rmep level level-id mpid mep-id vlan vlan-id It is defaulted not to configure remote cfm rmep level. For example:

! Configure cfm rmep level 7 mpid 7110 vlan 110 QTECH(config)#cfm rmep level 7 mpid 7110 vlan 110

# **18.2.6 Configure cfm cc interval**

Configure it in global configuration mode:

 Configure cfm cc interval cfm cc interval { 1 |10 | 60 }

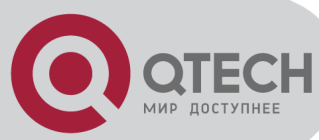

Parameter : 1: sending interval is 1 second 10: sending interval is 10 seconds 60: sending interval is 60 seconds Restore cfm cc interval no cfm cc interval The default cfm cc interval is 10s For example: ! Configure cfm cc interval to be 1s QTECH(config)#cfm cc interval 1

#### **18.2.7 Enable/disable VLAN sending cfm cc enable level**

Configure it in global configuration mode:

Enable VLAN sending cfm cc enable level

cfm cc enable level level-list vlan vlan-list Parameter :

level-list: level list needed enabling vlan-list: VLAN list needed enabling

Disable VLAN sending cfm cc enable level

no cfm cc enable level level-list vlan vlan-list

It is defaulted to enable VLAN sending cfm cc enable level.

For example:

! Configure cfm cc enable level 0-7 vlan 1-10

QTECH(config)#cfm cc enable level 0-7 vlan 1-10

## **18.2.8 Cfm ping**

cfm ping command is used to check network connection and the arrival of destination mac address. Configure it in global configuration mode:

cfm ping [-c count] [-s packetsize] [-t timeout] mac level level-id vlan vlan-id Parameter:

-c count: the number of sending packet.

-s packetsize: the length of sending packet which is in the unitof bit.

-t timeout: the response timeout after sending packet which is in the unit of seconds.

mac:the destination mac address needed ping.

level-id: the integrity from 0-7

vlan-id: the VLAN needed ping.

For example:

! cfm ping 00:1f:ce:00:08:04 level 7 vlan 110

QTECH#cfm ping 00:1f:ce:00:08:04 level 7 vlan 110

PING 000a:5a00:0804:

reply from 000a:5a00:0804

reply from 000a:5a00:0804

reply from 000a:5a00:0804

reply from 000a:5a00:0804

reply from 000a:5a00:0804

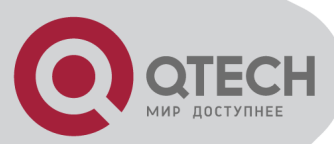

5 packets transmitted, 5 packets received, 0.0% packet loss

#### **18.2.9 Cfm traceroute**

cfm traceroute command is used for link tracert and checking network connection. Configure it in global configuration mode:

cfm traceroute [-f first\_ttl | -h maximum\_hops | -w time\_out ] target-mac level level-id vlan vlan-id

Parameter:

first ttl: first ttl of sending packet which is in the range of 1 to 255 and default value is 255;

maximum hops: max ttl of sending packet which is in the range of 1 to 255 and default value is 10;

time out: the response timeout after sending packet which is in the range of 10 to 60 with the unit of second and default value is 5 seconds;

target\_mac: destination mac address

level-id: the integrity from 0-7

vlan-id: VLAN to be tracerted

For example:

! cfm traceroute 00:1f:ce:00:08:04 level 4 vlan 110

QTECH#cfm traceroute 00:1f:ce:00:08:04 level 4 vlan 110

#### **18.2.10 Display cfm domain**

Configure it in any configuration mode:

It will display as following:

- cfm domain name
- cfm domain level

show cfm domain

For example:

! Display cfm domain

QTECH(config)#show cfm domain

#### **18.2.11 Display cfm maintenance-points local**

Configure it in any configuration mode: It will display as following:

- cfm maintenance-points mpid
- **Fig.** cfm maintenance-points type
- cfm maintenance-points vlan
- **Example 1** cfm maintenance-points level
- cfm maintenance-points interface
- **Enable/disable cfm maintenance-points**
- cfm maintenance-points mac address

show cfm maintenance-points local For example:

! Display cfm maintenance-points local QTECH(config)# show cfm maintenance-points local

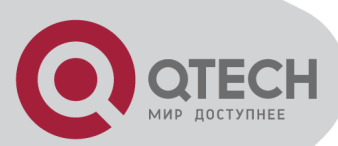

#### **18.2.12 Display cfm maintenance-points remote**

Configure it in any configuration mode: It will display as following:

- **Commaintenance-points remote mpid**
- **Commaintenance-points remote vlan**
- **EXECTE 1** cfm maintenance-points remote mac address
- **EXECTE:** cfm maintenance-points remote ingress interface
- cfm maintenance-points remote aging time

show cfm maintenance-points remote For example:

! Display cfm maintenance-points remote QTECH(config)# show cfm maintenance-points remote

#### **18.2.13 Display cfm cc database**

Configure it in any configuration mode: It will display as following:

- **Mac address**
- vlan-id
- **Indicate** interface

show cfm cc database For example:

! Display cfm cc database QTECH(config)# show cfm cc database

#### **18.2.14 Display cfm errors**

Configure it in any configuration mode: It will display as following:

- **•** cfm errors mpid
- **cfm errors vlan**
- **c**fm errors level
- **EXECTE 12** Cfm maintenance-points remote mac address
- **error reason**

show cfm errors

For example:

! Display cfm errors

QTECH(config)# show cfm errors

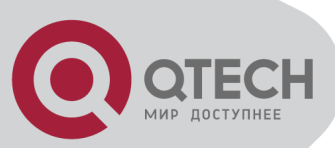

# **Chapter 19 FLEX LINKS CONFIGURATION**

# **19.1 Brief introduction of Flex links**

Flex links is layer 2 links backup protocol which provides for STP option scheme. Choose Flex links to realize link backup when the STP is not wanted in customer network. If STP enables, flex links is disabled. Flex links consists of a pair of interfaces (can be ports or convergent interface) . One interface is transmitting data, the other is standby. The backup interface starts transmitting data when there is default in master link. The failure interface willl be standby when it turns well and it will be transmitting data in 60 seconds when preempt mechanism is set. Flex links interface should disable STP and Flex links interface can configure bandwidth and delay being preempt mechanism and the superior one will be the master interface. There must be trap alarm when master or backup link default.

# **19.2 Flex links Configuration**

#### **19.2.1 Flex links Configuration list**

- **Enable or disable Flex links of interface or convergent interface)**
- **EXED Configure Flex links preemption mode**
- **Configure Flex links preemption mode delay**
- **Disaply Flex links information**

#### **19.2.2 Enable or disable Flex links of interface(or convergent interface)**

Configure interface Flex links in interface configuration mode

switchport backup { interface interface-num | channel-group channel-group-number}

Configure channel-group Flex links in global configuration mode:

channel-group channel-group-number backup { interface interface-num | channel-group channel-group-number}

For example:

! Configure flex links backup interface of e0/0/1 to be e0/0/2

QTECH(config-if-ethernet-0/0/1)#switchport backup interface Ethernet 0/0/2

! Configure flex links backup interface of channel-group 1 to be e0/0/2

QTECH(config)#channel group 1 backup interface Ethernet 0/0/2

#### **19.2.3 Configure Flex links preemption mode**

Configure interface Flex links in interface configuration mode

switchport backup { interface interface-num | channel-group channel-group-number} preemption mode {Forced|Bandwidth|Off}

Configure channel-group Flex links in global configuration mode:

channel-group channel-group-number backup { interface interface-num | channel-group channel-group-number} preemption mode {Forced|Bandwidth|Off}

For example:

! Configure flex links preemption mode of e0/0/1 to be Forced

QTECH(config-if-ethernet-0/0/1)#switchport backup interface Ethernet 0/0/2 preemption mode Forced

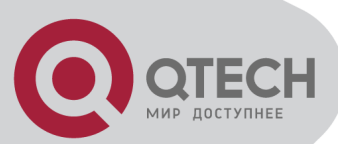

! Configure flex links preemption mode of channel-group 1 to be Forced

QTECH(config)#channel group 1 backup interface Ethernet 0/0/2 preemption mode Forced

## **19.2.4 Configure Flex links preemption mode delay**

Configure interface Flex links in interface configuration mode

switchport backup { interface interface-num | channel-group channel-group-number} preemption delay delay-time

Configure channel-group Flex links in global configuration mode:

channel-group channel-group-number backup { interface interface-num | channel-group channel-group-number} preemption delay delay-time

For example:

! Configure flex links preemption delay of e0/0/1 to be 60 seconds

QTECH(config-if-ethernet-0/0/1)#switchport backup interface Ethernet 0/0/2 preemption delay 60

! Configure flex links preemption delay of channel-group 1 to be 60 seconds

QTECH(config)#channel group 1 backup interface Ethernet 0/0/2 preemption delay 60

# **19.2.5 Disaply Flex links information**

In any configuration mode:

It will display as following:

- Flex links master interface status
- **Flex links backup interface status**
- **Flex links preemption mode**
- Flex links preemption delay

show interface switchport backup

For example:

! Display all Flex links information

QTECH(config)# show interface switchport backup

## **19.2.6 Configure MacMoveUpdate of Flex links**

When active port down,the backup one will be active. Enable MacMoveUpdate to accelerate the recover. After enabling MacMoveUpdate, backup port will be active and it will send the mac address learnt from other ports. When receiving MacMoveUpdate packet, it will be transmitted and the local mac address will be updated after receiving it if MacMoveUpdate enables.

Enable MacMoveUpdate

Configure it in global mode:

mac-address-table move update transmit

Example:

QTECH(config)#mac-address-table move update transmit

Enable MacMoveUpdate

Configure it in global mode:

mac-address-table move update receive

Example:

QTECH(config)#mac-address-table move update receive

Show MacMoveUpdate

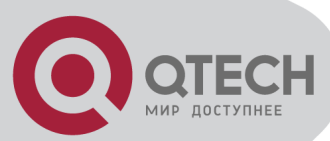

Configure it in global mode: show mac-address-table move update Example: QTECH(config)# show mac-address-table move update

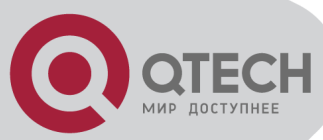

# **Chapter 20 EFM CONFIGURATION**

#### **20.1 EFM Overview**

EFM (ethernet of first mile) ,defined by IEEE 802.3ah, is for management and maitainenance on P2P Ethernet link between two devices.There are five main functions:EFM node discovery, remote failure indication, link monitoring, remote loopback and polling of MIB variables.

## **20.2 EFM Configuration**

#### **20.2.1 EFM configuration list**

EFM configuration list is as following:

- **Enable/disable EFM**
- **EXA** Configure EFM working mode
- **EXECONFIGURE EFM pdu-timeout**
- **EXECONFIGURE 113 CONFIGURE 113 CONFIGURE**
- **EXECONFIGURE RESPONSE THEOUT**
- **EXECONFIGURE LINK MONITORING**
- **Enable/disable remote failure indication**
- **Enable/disable link monitoring**
- **Enable/disable remote MIB variable obtaining**
- **Enable/disable remote loopback**
- **Enable/stop remote loopback**
- **Configure handling remote loopback querying packet**
- **Show EFM status**
- **Show EFM info**
- **Show EFM discovery**
- **Show/clear EFM statistics**
- Show remote MIB

## **20.2.2 Enable/disable EFM**

Configure it in interface configuration mode:

 $\blacksquare$  Fnable FFM

EFM

**Disable EFM** 

no EFM

By default, EFM is disabled.

For example:

! Enable EFM

QTECH(config-if-ethernet-0/1)#EFM

## **20.2.3 Configure EFM working mode**

Configure it in interface configuration mode:

Configure EFM working mode

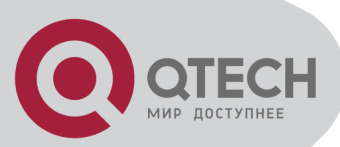

EFM mode { passive | active } Parameter: passive: passive mode active: active mode By default, EFM working mode is active. For example: ! Configure EFM working mode to be passive QTECH(config-if-ethernet-0/1)#EFM mode passive

# **20.2.4 Configure EFM pdu-timeout**

Configure pdu timeout to EFM pdu request packet. Discard the received EFMPDU response packets after timeout.:

Configure EFM pdu-timeout

efm pdu-timeout time

Parameter:

time: EFM pdu timeout which is in the range of 1 to 60s. The default is 1s. It cannot be more than 1/3 of efm link-timeout.

**Restore to default efm pdu-timeout** 

no efm pdu-timeout

For example:

! Configure efm pdu-timeout to be 5s

QTECH(config-if-ethernet-0/1)#efm pdu-timeout 5

#### **20.2.5 Configure link timeout**

Configure EFM link timeout. When it is timeout, EFM link will be re-started. Configure it in interface mode:

Configure link timeout

efm link-timeout time

Parameter:

time: EFM link timeout which is in the range of 3 to 300s. The default is 5s. It cannot be less than3 times of EFM pdu timeout.

Restore default EFM link timeout

no efm link-timeout

For example:

! Configure efm link-timeout to be 15s

QTECH(config-if-ethernet-0/1)#efm link-timeout 15

#### **20.2.6 Configure response timeout**

Configure response timeout to EFMPDU request packet. Discard the received EFMPDU response packets after timeout.Configure it in interface configuration mode:

Configure response timeout to EFMPDU request packet.

EFM remote-response-timeout time

Parameter :

time: response timeout which is in the range of 1 to 10s. The default is 2s.

Restore to default response timeout.

no EFM remote-response-timeout

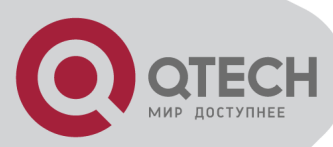

For example:

! Configure response timeout to be 5s

QTECH(config-if-ethernet-0/1)#EFM remote-response-timeout 5

# **20.2.7 Configure link monitoring**

Configure it in interface configuration mode:

Configure window and threshold in errored-symbol-period

EFM link-monitor errored-symbol-period window high win-value1 low win-value2

EFM link-monitor errored-symbol-period threshold high th-value1 low th-value2

Parameter :

window: received symbol number (8 byte), which is in the range of 1~0xfffffffffffffffff. The default is 10000.win-value1 and win-value2 represent 4 high bytes and low bytes.

threshold: received error symbol number (8 bytes) ,which is in the range of 1~0xffffffffffffffff. The default is 1, th-value1 and th-value2 represent 4 high bytes and low bytes.

**EXECONFIGURE** Configure window and threshold in errored-frame

EFM link-monitor errored-frame window win-value

EFM link-monitor errored-frame threshold th-value

Parameter:

win-value: received time, which is in the range of 10(100ms)~600(100ms). The default is 10(100ms)

th-value: received failure frame number, which is in the range of 1~0xffffffff. The default is 1

**EXECONFIGURE** Configure window and threshold in errored-frame-period

EFM link-monitor errored-frame-period window win-value

EFM link-monitor errored-frame-period threshold th-value

Parameter:

win-value: received frame number which is in the range of 1~0xfffffff. The default is 10000 th-value: received failure frame number, which is in the range of 1~0xffffffff. The default is 1

**EXECONFIGURE:** Configure window and threshold in errored-frame-seconds

EFM link-monitor errored-frame-seconds window win-value

EFM link-monitor errored-frame-seconds threshold th-value

Parameter:

win-value: received time, which is in the range of  $100(100\text{ms}) \sim 9000(100\text{ms})$ . The default is 600(100ms)

th-value: received failure second, which is in the range of 1~900. The default is 1

Restore to default link monitoring configuration

no EFM link-monitor { errored-symbol-period | errored-frame | errored-frame-period | erroredframe-seconds } window

no EFM link-monitor { errored-symbol-period | errored-frame | errored-frame-period | erroredframe-seconds } threshold

For example:

! Configure window in errored-symbol-period to be 50000

QTECH(config-if-ethernet-0/1)#EFM link-monitor errored-symbol-period window high 0 low 50000

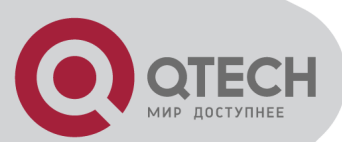

## **20.2.8 Enable/disable remote failure indication**

Enable/disable EFM remote failure indication. This function is used for detecting EFM urgent connecting.Configure it in interface configuration mode:

**Enable EFM failure indicator** 

EFM remote-failure { link-fault | dying-gasp | critical-event }

Parameter:

link-fault: detect local receiving failure

dying-gasp: detecting way undefined

critical-event: detecting way undefined

**Disable EFM remote failure indication** 

no EFM remote-failure { link-fault | dying-gasp | critical-event }

By default, this function is enabled.

Example:

! Disable link-fault

QTECH(config-if-ethernet-0/1)#no EFM remote-failure link-fault

#### **20.2.9 Enable/disable link monitoring**

Enable/disable EFM link monitoring. This function is for real-time link monitoring. Configure it in interface configuration mode:

Enable link monitoring

EFM link-monitor { errored-symbol-period | errored-frame | errored-frame-period | erroredframe-seconds }

Disable link monitoring

no EFM link-monitor { errored-symbol-period | errored-frame | errored-frame-period | erroredframe-seconds }

By default, link monitoring is enabled.

For example:

! Enable errored-frame

QTECH(config-if-ethernet-0/1)#EFM link-monitor errored-frame

#### **20.2.10 Enable/disable remote MIB variable obtaining**

Enable/disable EFM remote MIB variable obtaining. This function is for checking remote MIB variable.Configure it in interface configuration mode:

**Enable remote MIB variable obtaining** 

EFM variable-retrieval

**Disable remote MIB variable obtaining** 

no EFM variable-retrieval

For example:

! Disable remote MIB variable obtaining

QTECH(config-if-ethernet-0/1)#no EFM variable-retrieval

## **20.2.11 Enable/disable remote loopback**

Enable/disable EFM remote loopback. This function is for detecting link status. Configure it in interface configuration mode:

Enable remote loopback

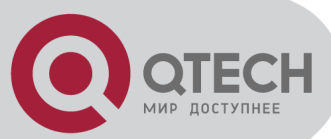

EFM remote-loopback

Disable remote loopback

no EFM remote-loopback

For example:

! Disable remote loopback

QTECH(config-if-ethernet-0/1)#no EFM remote-loopback

# **20.2.12 Enable/stop remote loopback**

Enable/stop remote loopback.Configure it in interface configuration mode:

```
Enable/stop remote loopback
EFM remote-loopback { start | stop }
Parameter:
start: enable remote loopback
stop: stop remote loopback
For example: 
! Enable remote loopback
QTECH(config-if-ethernet-0/1)#EFM remote-loopback start
```
# **20.2.13 Configure handling remote loopback querying packet**

Configure handling remote loopback querying EFMPDU.Configure it in interface configuration mode:

Configure handling remote loopback querying packet

EFM remote-loopback { ignore | process }

Parameter:

ignore: ignore handling

process: process

For example:

! Process remote loopback query EFMPDU

QTECH(config-if-ethernet-0/1)#EFM remote-loopback process

## **20.2.14 Show EFM status**

Use commands in any configuration mode: Followings will be displayed:

- **EFM** status
- **EFM** working mode
- **Remote failure indicator status**
- **EXECUTE:** Link monitoring status
- Link monitoring parameter

show EFM status interface [ interface-name ] Parameter:

interface-name: EFM port number

For example:

! Display all EFM status QTECH(config)#show EFM status interface

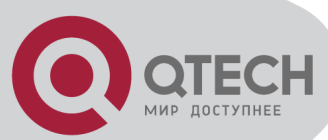

# **20.2.15 Show EFM info**

Use commands in any configuration mode: Followings will be displayed:

- Remote MAC address
- Remote OUI
- **Local EFM working mode**
- **Local EFM capacity**
- Local remote loopback status

show EFM summary For example:

! Display EFM summary QTECH(config)#show EFM summary

#### **20.2.16 Show EFM discovery**

Use commands in any configuration mode: Followings will be displayed:

- **Local EFM working mode**
- **Local EFM capacity**
- **The mac EFMPDU length supported locally**
- **Local port operation status**
- **Local port loopback status**
- **Local EFMPDU revision**
- **Remote MAC address**
- Remote Vendor
- **Remote OUI**
- **Remote EFMPDU revision**
- **Remote EFM working mode**
- **Remote EFM capacity**
- The mac EFMPDU length supported remotely

show EFM discovery interface [ interface-name ]

Parameter:

interface-name: EFM port number

For example:

! Display all EFM discovery interface QTECH(config)#show EFM discovery interface

## **20.2.17 Show/clear EFM statistics**

«show» command can be used in any mode but «clear» command can only be used in global configuration mode:

Followings will be displayed:

- **Receiving and sending numbers of local EFMPDU**
- **Local and remote Remote failure numbers**
- Local and remote link monitoring numbers
- Display EFM statistics

show EFM statistics interface [interface-name ]

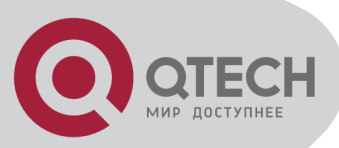

 Clear EFM statistics clear EFM statistics interface [ interface-name ] For example: ! Display EFM statistics interface QTECH(config)#show EFM statistics interface

#### **20.2.18 Show remote MIB**

Configure it in interface configuration mode:

 Show port MIB variable show EFM port port-id-list remote-mib { phyadminstate | autonegadminstate } • Show global MIB variable show EFM remote-mib { fecability | fecmode } Parameter: phyadminstate: port status autonegadminstate: auto-negotiation status fecability: FEC capacity fecmode: FEC mode For example: ! show EFM status of port 1 QTECH(config-if-ethernet-0/1)#show EFM port 1 remote-mib phyadminstate